# **AN12343 MIFARE DESFire Light Features and Hints Rev. 1.1 — 20 January 2020 Application note**

**522511 COMPANY PUBLIC**

#### **Document information**

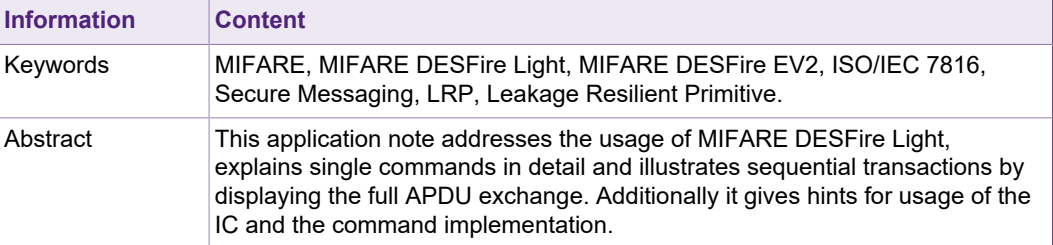

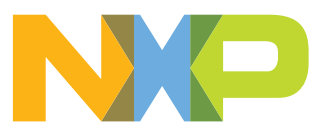

# **Revision history**

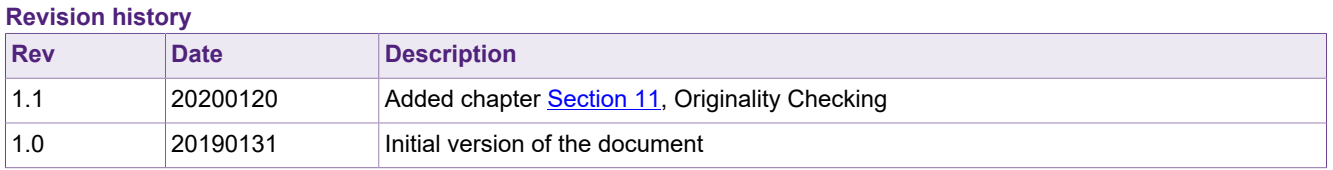

# **1 Abbreviations**

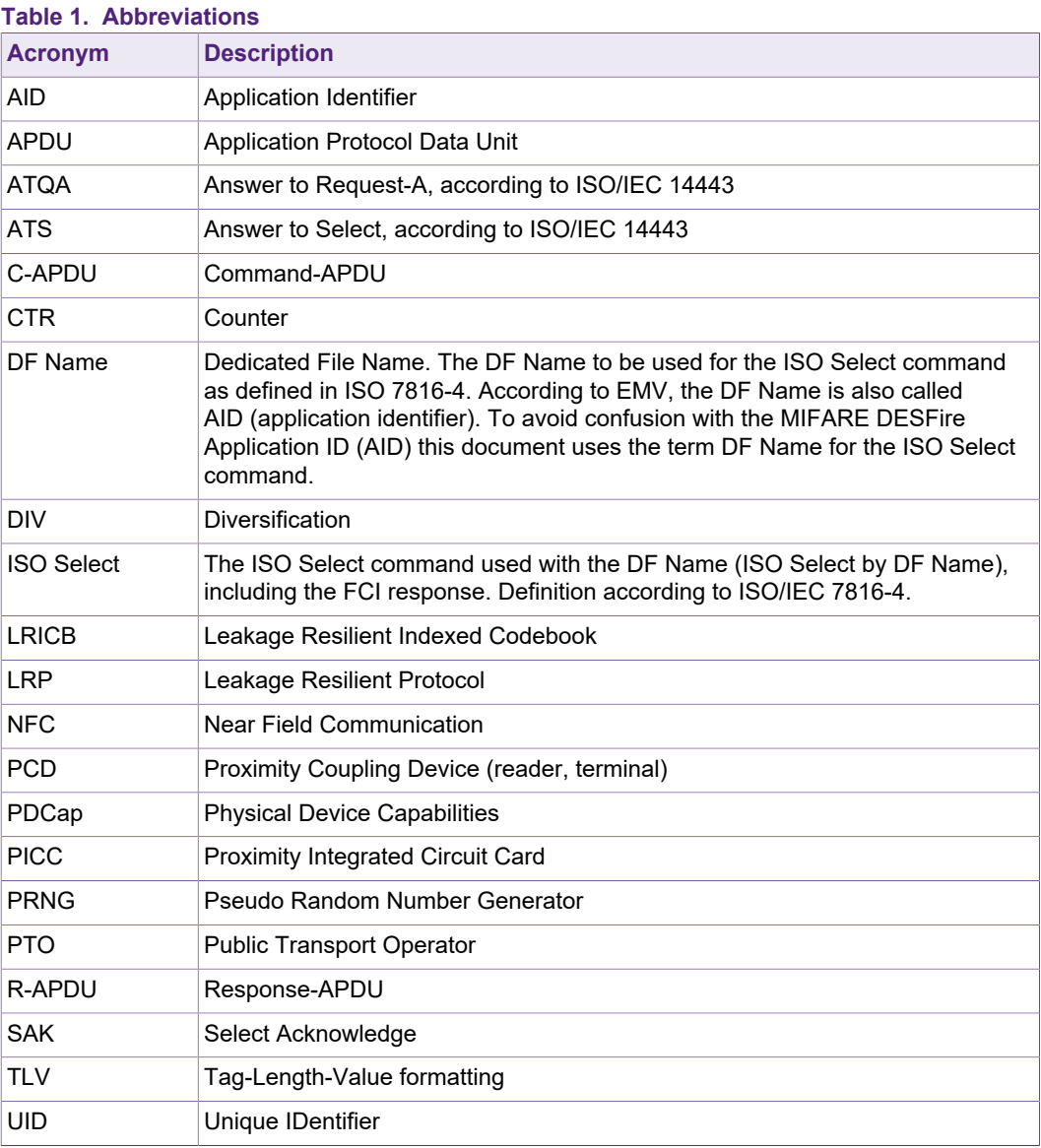

# **2 Introduction**

MIFARE DESFire Light is the latest member of the MIFARE DESFire family. The MIFARE DESFire family offers products which are based on a flexible, secure and scalable platform, offering continuous innovation and the important aspects security as well as privacy. As contrast to MIFARE DESFire EV2 which is a very powerful, flexible and complex platform for dynamic multi-application use cases, the MIFARE DESFire Light is a simple and secure platform tailor-made for single application use cases.

The key aspects of MIFARE DESFire Light are simplicity, scalability as well as security and privacy, offering the perfect solution for single application usage scenarios.

In this document, the features and functionality of MIFARE DESFire Light is presented and explained in detail. Useful implementation hints are given, in order to make the usage and integration of MIFARE DESFire Light into new or already existing infrastructures as easy as possible.

Many commands are illustrated in detail and also cryptographic functionalities are discussed with the help of examples in order to facilitate the implementation. It is recommended to use a Secure Access Module (SAM) or Secure Key storage Element (SE) inside a MIFARE DESFire Light reading device, to establish an even higher level of overall system security.

# **2.1 About the content of this document**

This document addresses developers, project leaders and system integrators who have a general technical understanding or are already familiar with the MIFARE DESFire product family. Knowledge of the reader terminal infrastructure or complete service infrastructure is good to have.

Note that this document does not cover the general working principle of the MIFARE DESFire Light. Read Ref [\[3\].](#page-88-0) in order to get the full overview and description of MIFARE DESFire Light and the associated command set.

In case you want to compare the MIFARE DESFire Light functionality with the MIFARE DESFire EV2, refer to following data sheet. Ref [\[4\].](#page-88-1)

This application note is a supplementary document for implementations using the MIFARE DESFire Light. Should there be any confusion, check the MIFARE DESFire Light data sheet Ref  $\left[3\right]$ . The best use of this application note is achieved by reading the mentioned data sheet in advance.

# **2.2 Structure of this document**

This document describes the relevant information for designing and implementing a MIFARE DESFire Light system, starting with an Introduction.

[Section 3](#page-8-0) explains the details of the ISO/IEC 7816 compatibility of the MIFARE DESFire Light IC.

Following this, [Section 4](#page-10-0) goes into details of available options for memory and configuration management of the chip.

Afterwards, [Section 5](#page-17-0) elaborates on the pre-configured MIFARE DESFire Light application and the different application selection methods.

[Section 6](#page-19-0) then goes into detail of file management and how access rights can be associated to them.

The next section, namely **Section 7**, describes the available secure messaging mechanisms as well as the associated MACing and encryption algorithms in detail.

How exchanging data with the IC works, is outlined in **[Section 8](#page-50-0)**.

A closer look on available keys, especially application keys and how they can be used and changed, is given in [Section 9](#page-73-0).

Concluding the technical details, [Section 10](#page-80-0) discusses the details of the underlying transaction management of the MIFARE DESFire Light IC.

The following symbols have been used in this document to mention the operations for the examples:

**Table 2. Annotation of Symbols**

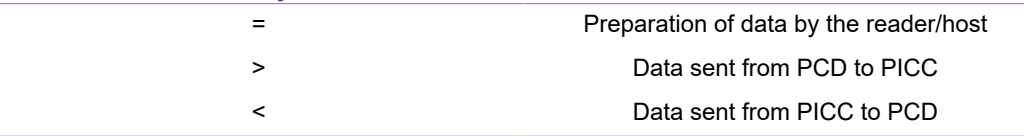

**Note:** All given numerical sample transactions are just examples, describing the usage of commands and providing reference values to verify an implementation. If the command parameters consist of multiple bytes, they are represented in the LSB (least significant byte) first format in the given examples. Furthermore, any data, value and cryptogram is expressed in hexadecimal format if not otherwise specified.

## **2.3 MIFARE DESFire Light Support Package**

Like all other MIFARE products, MIFARE DESFire Light comes with a product support package (PSP). It is advised to collect the required items from the product support package before starting development, as they contain useful information, detailed command description, supporting examples as well as assisting software. The following list reflects the available support items:

#### **Documents:**

1. **Data sheet – MIFARE DESFire Light**

Product Data sheet, available in NXP DocStore (doc.no. 4307xx<sup>\*1</sup> and on the NXP website under the following weblink:[https://www.nxp.com/docs/en/data-sheet/](https://www.nxp.com/docs/en/data-sheet/MF2DL_H_x0.pdf) [MF2DL\\_H\\_x0.pdf](https://www.nxp.com/docs/en/data-sheet/MF2DL_H_x0.pdf)

- 2. **Application note AN12341 MIFARE DESFire Light Quick Start Guide** available in NXP DocStore, document number 5224xx and on the NXP website under the following weblink:<https://www.nxp.com/docs/en/application-note/AN12341.pdf>
- 3. **Application note AN12343 MIFARE DESFire Light Features and Hints** available in NXP DocStore, document number 5225xx and on the NXP website under the following weblink:<https://www.nxp.com/docs/en/application-note/AN12343.pdf>
- 4. **Application note AN12342 MIFARE DESFire Light Card Coil Design Guide** available in NXP DocStore, document number 5226xx and on the NXP website under the following weblink:<https://www.nxp.com/docs/en/application-note/AN12342.pdf>
- 5. **Application note AN12344 MIFARE DESFire Light Target Applications and Usage**

will be available in NXP DocStore, document number 5227xx

6. **Product Qualification Package – PQP5235 MIFARE DESFire Light**

1 xx … document version number

available in NXP DocStore, document number 5235xx

- 7. **Wafer Specification WS4475 MIFARE DESFire Light Wafer Specification** available in NXP DocStore, document number 4475xx
- 8. **Application note AN12304 Leakage Resilient Primitive (LRP) Specification** available in NXP DocStore, document number 4660xx and on the NXP website under the following weblink:<https://www.nxp.com/docs/en/application-note/AN12304.pdf>

#### **Software:**

- **•** RFID Discover a software tool to evaluate MIFARE DESFire EV2 and send commands to the card, can be ordered via your NXP contact. It comes in two different versions:
	- **–** SW2144 RFIDDiscover Lite Contains the full implementation and functionality for MIFARE DESFire Light, but only a reduced, very limited command set of MIFARE DESFire EV1 and EV2. It can be downloaded publicly on the NXP website.
	- **–** SW1866xx RFIDDiscover Contains additionally to the MIFARE DESFire Light support also the full command set of MIFARE DESFire EV1 and EV2 and should be used to make use of the full card functionality of these products. It can be obtained via NXP DocStore.

#### **Hardware:**

MIFARE DESFire Light samples can be ordered via several different channels

- **•** The NXP eSample desk
- **•** Your NXP contact person
- **•** Your preferred NXP reseller or distribution partner

### **Trainings:**

MIFARE DESFire Light technical trainings and hands-on workshops are provided in different regions all over the world.

You can find an overview of all offered trainings on the NXP website: [https://](https://www.nxp.com/support/training-events/nxp-technology-days:NXP-TECH-DAYS) [www.nxp.com/support/training-events/nxp-technology-days:NXP-TECH-DAYS](https://www.nxp.com/support/training-events/nxp-technology-days:NXP-TECH-DAYS).

# **2.4 MIFARE DESFire Light Product Compatibility**

MIFARE DESFire Light is functional compatible with MIFARE DESFire EV2, and systems which are running on MIFARE DESFire Light can support MIFARE DESFire EV2 out of the box.

MIFARE DESFire Light supports a selected set of commands which are available also on MIFARE DESFire EV2. These selected commands are the essential ones which are needed for an easy-to-use single application card, providing a maximum of convenience and simplicity.

For more advanced infrastructure designs, an up-scale to additional MIFARE DESFire EV2 commands can happen in parallel. This can be interesting for systems which also want to support multi-application scenarios and implement more advanced features that only MIFARE DESFire EV2 offers.

MIFARE DESFire Light applications can be issued with exactly the same structure and content also on MIFARE DESFire EV2 ICs, which ensures terminal interoperability and easy portable applications. Furthermore, MIFARE DESFire Light applications can

be made available via the NXP AppXplorer, a collaboration platform for card issuers and service providers. This makes it possible to advertise a MIFARE DESFire Light application and provide it via the NXP AppXplorer to a very wide range of customers. From there, it can be downloaded easily and installed over-the-air on any MIFARE DESFire EV2 card in the market.

# **2.5 MIFARE DESFire Product Family**

MIFARE DESFire is a product family, not a single product.

The first member of the MIFARE DESFire family was the MIFARE DESFire D40 (or also called MIFARE DESFire EV0), which was released in 2002 and discontinued in 2011. The second member is MIFARE DESFire EV1, which was released in 2008 with three different memory versions. The third evolution is MIFARE DESFire EV2, which was released in 2016.

The latest add-on to the MIFARE DESFire family is the MIFARE DEFire Light, offering a subset of MIFARE DESFire EV2 commands and being fully compatible with MIFARE DESFire EV2.

Furthermore, in the family, there are the following main product groups existing:

- **•** MIFARE DESFire native standalone ICs
- **•** MIFARE DESFire implementations on microcontrollers
- **•** MIFARE DESFire JCOP applets (applets on Java card)
- **•** MIFARE DESFire HCE solution as MIFARE 2GO

To distinguish between the broad variety of MIFARE DESFire products at a reader terminal, the MIFARE DESFire specific GetVersion command can be used. This command returns necessary information of the product, which can be used for an accurate product type identification.

Most likely byte 2 of frame 1, of the GetVersion response, which gives information related to the used main hardware product type identifier, is sufficient to categorize the device which was presented to the reader. Multiple possibilities of the setting of byte 2 are given in [Table 3.](#page-6-0)

<span id="page-6-0"></span>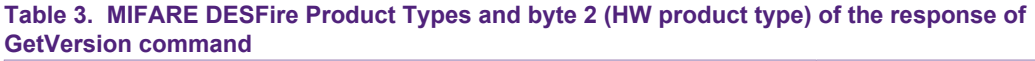

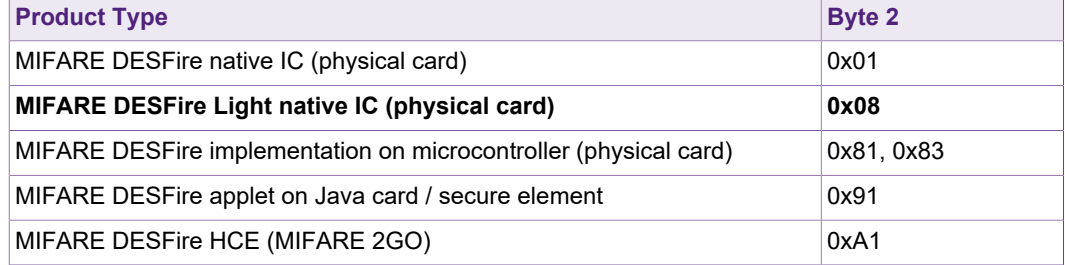

# <span id="page-8-0"></span>**3 ISO/IEC 7816 Support**

MIFARE DESFire Light supports some Inter Industry Instructions as described in ISO/ IEC 7816-4, to comply with several application standards, e.g. APTA, RIS. The full set of supported instructions is described in [\[3\]](#page-88-0)

# **3.1 ISO/IEC 7816 File Structure in MIFARE DESFire Light**

In MIFARE DESFire Light, the application and file structure is pre-defined and fully compliant to the ISO/IEC 7816 suggested file system layout.

According to the ISO/IEC 7816 standard, the PICC level is called Master File (MF), applications are called Dedicated File (DF) and files are named Elementary Files (EF). The standard ISO/IEC 7816 file system layout is displayed in [Figure 1.](#page-8-1)

To uniquely identify an application, it is characterized by a so-called DF Name. Additionally, an ISO File ID can be assigned to the application. On file level, the identification happens via the ISO File ID only.

<span id="page-8-1"></span>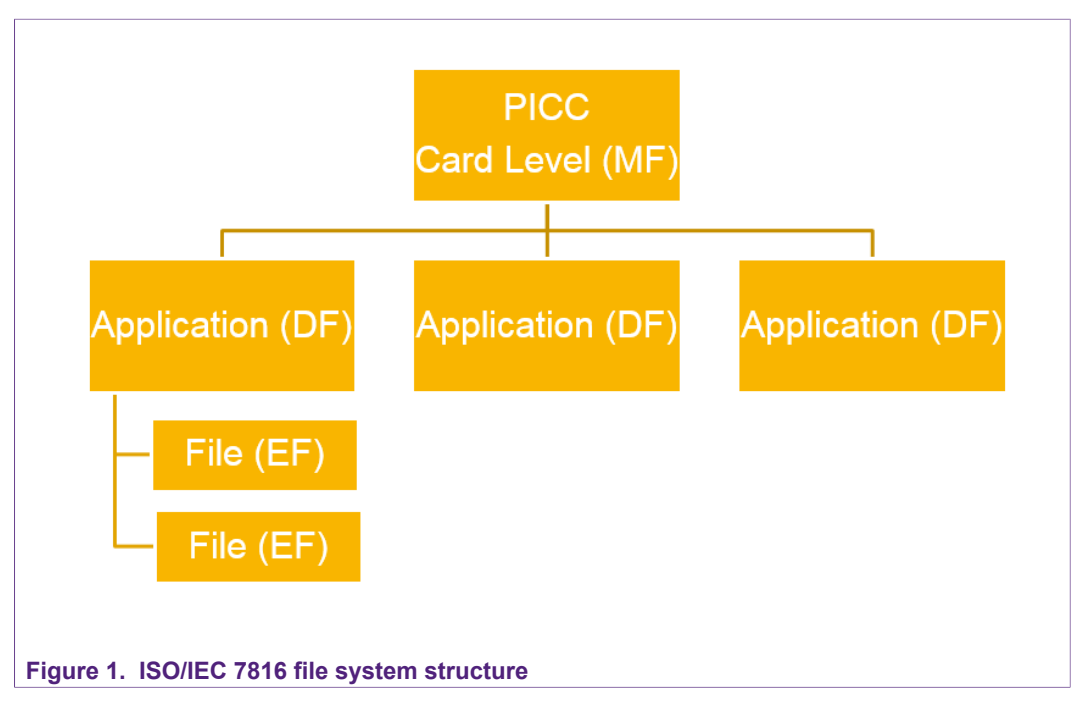

<span id="page-9-0"></span>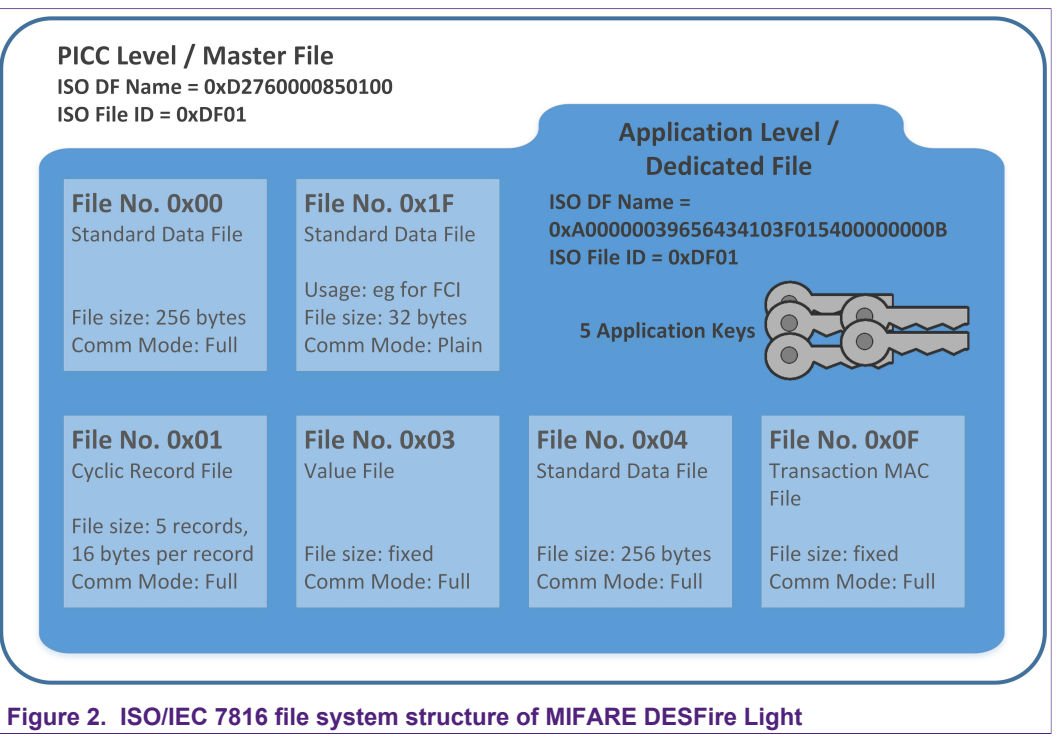

In MIFARE DESFire Light this ISO/IEC 7816 file structure is configured in a fixed way, with only one available application (Dedicated File) which contains a limited number of files (Elementary Files).

# <span id="page-10-0"></span>**4 Memory and Configuration Management**

Commands of this section can be used to read-out and to configure settings concerning the full IC or to modify application attributes.

# **4.1 Example: Executing GetVersion**

The GetVersion command can be used to retrieve manufacturing related data of the IC. The command is executed in free frames, and data that is returned includes information about the hardware, software and production-related data concerning the IC.

<span id="page-10-1"></span>In example [Table 4,](#page-10-1) the GetVersion command is executed without being authenticated directly after selecting the MIFARE DESFire Light IC and specific application.

**Table 4. Executing Cmd.GetVersion for retrieving manufacturing related data of the PICC**

| <b>Step</b>             | <b>Command</b>                                                                    |              | <b>Data Message</b>                                                                                |
|-------------------------|-----------------------------------------------------------------------------------|--------------|----------------------------------------------------------------------------------------------------|
| $\mathbf{1}$            | Select the IC by sending<br><b>Cmd.ISOSelect</b>                                  |              |                                                                                                    |
| $\overline{2}$          | Cmd.ISOSelect C-APDU<br>(Cmd    Ins    P1    P2    Lc    Data   <br>Le)           | $\geq$       | 00A4040C10A00000039656434103F015400000000B00                                                       |
| 3                       | Cmd.ISOSelect R-APDU<br>(SW1    SW2)                                              | $\,<\,$      | 9000 (SUCCESS)                                                                                     |
|                         | <b>Constructing the full GetVersion</b><br><b>Command APDU</b>                    |              |                                                                                                    |
| $\overline{\mathbf{4}}$ | <b>CLA</b>                                                                        | $=$          | 90                                                                                                 |
| 5                       | Ins                                                                               | $=$          | 60                                                                                                 |
| 6                       | P <sub>1</sub>                                                                    | $=$          | 00                                                                                                 |
| $\overline{7}$          | P <sub>2</sub>                                                                    | $=$          | $00\,$                                                                                             |
| 8                       | Lc (Length of the data)                                                           | $=$          | - (not present, as no command data is present)                                                     |
| 9                       | Data                                                                              | $=$          | - (no command data is present for this command)                                                    |
| 10                      | Le (Length expected)                                                              | $=$          | 00                                                                                                 |
| 11                      | Cmd.GetVersion C-APDU (Part 1)<br>(Cmd    Ins    P1    P2    Lc    Data   <br>Le) | $\mathbf{r}$ | 9060000000                                                                                         |
| 12                      | Cmd.GetVersion R-APDU (Part 1)<br>(Response Data    SW1    SW2)                   | $\,<\,$      | 0408013000130591AF                                                                                 |
| 13                      | R-APDU contained SW1    SW2                                                       | $=$          | 91AF with 0xAF meaning the request for one additional frame, in<br>this case for GetVersion Part 2 |
| 14                      | Ins                                                                               | $=$          | AF (additional frame)                                                                              |
| 15                      | Cmd.GetVersion C-APDU (Part 2)                                                    | $\mathbf{r}$ | 90AF000000                                                                                         |
| 16                      | Cmd.GetVersion R-APDU (Part 2)<br>(Response Data    SW1    SW2)                   | $\prec$      | 04080130000A000408010000130591AF                                                                   |
| 17                      | R-APDU contained SW1    SW2                                                       | $\equiv$     | 91AF with 0xAF meaning the request for one additional frame, in<br>this case for GetVersion Part 2 |

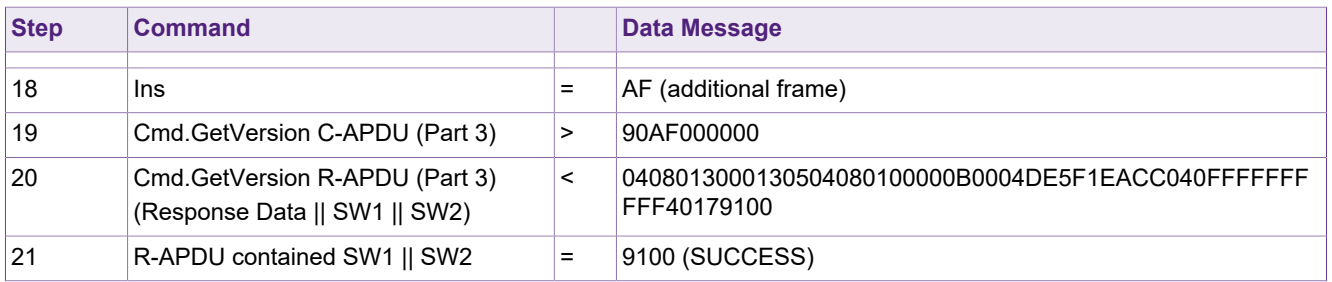

# **4.2 Example: Executing SetConfiguration**

The SetConfiguration command can be used to configure card or application-related attributes.

In example [Table 5,](#page-11-0) the SetConfiguration command is used, to modify the parameters of the pre-installed value file inside the MIFARE DESFire Light application.

<span id="page-11-0"></span>The modification which is executed, is setting the upper limit of the value file to 1000 (0x03E8) and setting the option "Free GetValue" to disabled, meaning an authentication is forced for retrieving the value.

#### Table 5. Executing Cmd.SetConfiguration in CommMode.Full and Option 0x09 for updating the Value file **configuration**

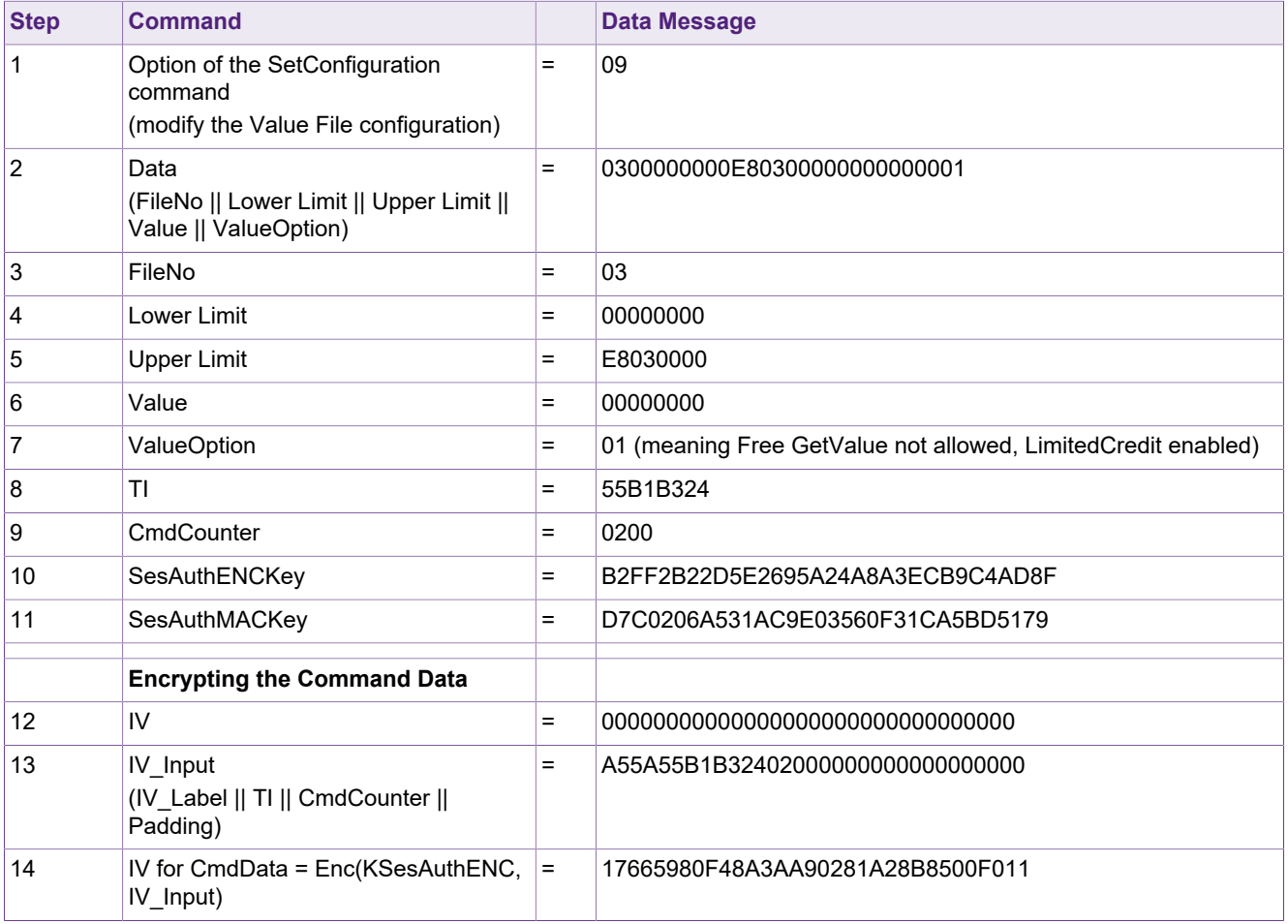

# **MIFARE DESFire Light Features and Hints**

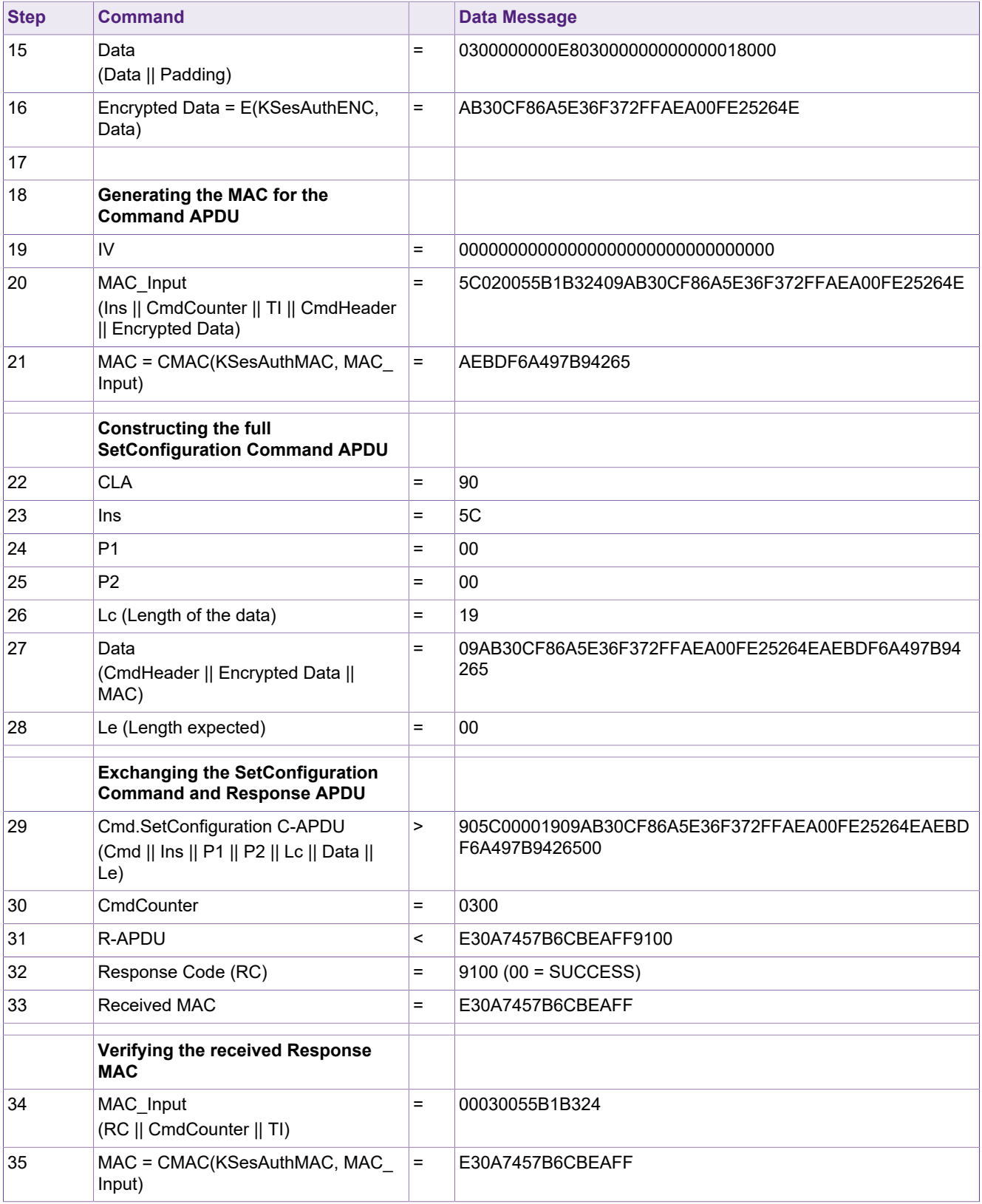

<span id="page-13-0"></span>In example **Table 6**, the SetConfiguration command is used, to modify the ATS of the chip.

Table 6. Executing Cmd.SetConfiguration in CommMode.Full and Option 0x02 for updating the ATS

| <b>Step</b>    | <b>Command</b>                                                                     |     | <b>Data Message</b>                              |
|----------------|------------------------------------------------------------------------------------|-----|--------------------------------------------------|
| $\mathbf{1}$   | Option of the SetConfiguration<br>command<br>(modify the Value File configuration) | =   | 02                                               |
| $\overline{2}$ | Data<br>$(ATS = TL      TO    TA    TB    TC    Tk)$                               | $=$ | 067777710280                                     |
| $\sqrt{3}$     | <b>TI</b>                                                                          | $=$ | 1096DAF6                                         |
| 4              | CmdCounter                                                                         | $=$ | 0000                                             |
| 5              | SesAuthENCKey                                                                      | $=$ | FBEF52B7E739C525403B6769973A0147                 |
| 6              | SesAuthMACKey                                                                      | Ξ   | E32E831F49AB417A530E2A65256AEB68                 |
|                | <b>Encrypting the Command Data</b>                                                 |     |                                                  |
| $\overline{7}$ | $\mathsf{IV}$                                                                      | $=$ |                                                  |
| 8              | IV Input<br>(IV Label    TI    CmdCounter   <br>Padding)                           | $=$ | A55A1096DAF6000000000000000000000                |
| 9              | IV for CmdData = Enc(KSesAuthENC,<br>IV_Input)                                     | $=$ | 19533040E805DF2C9594B52C2FE7C879                 |
| 10             | Data<br>(Data    Padding)                                                          | $=$ | 067777710280800000000000000000000                |
| 11             | Encrypted Data = E(KSesAuthENC,<br>Data)                                           | $=$ | B61698C5E6597DBFE452B606E8E65943                 |
|                | Generating the MAC for the<br><b>Command APDU</b>                                  |     |                                                  |
| 12             | IV                                                                                 | $=$ |                                                  |
| 13             | MAC Input<br>(Ins    CmdCounter    TI    CmdHeader<br>  Encrypted Data)            | $=$ | 5C00001096DAF602B61698C5E6597DBFE452B606E8E65943 |
| 14             | MAC = CMAC(KSesAuthMAC, MAC<br>Input)                                              | $=$ | CBA381A2FD372405                                 |
|                | <b>Constructing the full</b><br><b>SetConfiguration Command APDU</b>               |     |                                                  |
| 15             | <b>CLA</b>                                                                         | $=$ | 90                                               |
| 16             | Ins                                                                                | $=$ | 5C                                               |
| 17             | P <sub>1</sub>                                                                     | $=$ | 00                                               |
| 18             | P <sub>2</sub>                                                                     | $=$ | $00\,$                                           |
| 19             | Lc (Length of the data)                                                            | $=$ | 19                                               |

## **MIFARE DESFire Light Features and Hints**

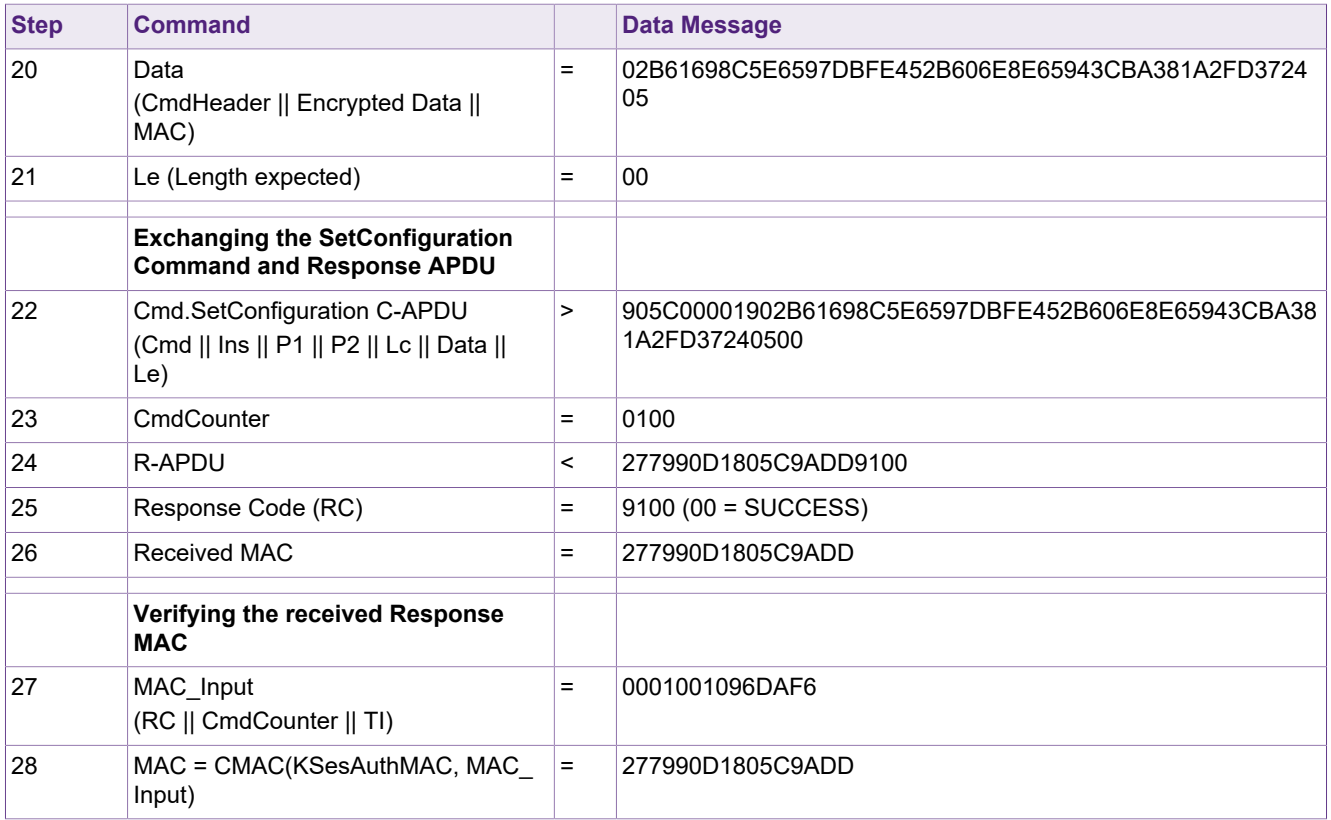

# **4.3 Example: Retrieving the UID from the card by using GetCardUID**

The UID of the IC is typically returned during the card activation process. However, if there is the need to retrieve the unique ID of the chip in a different way, the GetCardUID command can be used for retrieving it.

<span id="page-14-0"></span>In example [Table 7,](#page-14-0) the GetCardUID command is executed, after selecting the MIFARE DESFire Light application and authenticating with Cmd.AuthenticateEV2First. This means, that the GetCardUID command is executed using AES secure messaging.

![](_page_14_Picture_269.jpeg)

#### **Table 7. Executing Cmd.GetCardUID for retrieving the 7 byte UID of the card**

# **MIFARE DESFire Light Features and Hints**

![](_page_15_Picture_327.jpeg)

# **MIFARE DESFire Light Features and Hints**

![](_page_16_Picture_198.jpeg)

# <span id="page-17-0"></span>**5 Application Management**

In contrast to the other MIFARE DESFire family members, MIFARE DESFire Light comes already with one pre-configured application. No new applications can be created, but only the existing one can be used. The number of available applications on MIFARE DESFire Light therefore is fixed to one.

Inside the pre-configured application, there are already files pre-created as well, which can be used for data operations. The file structure is depicted in **Figure 2.** 

After selecting the application, data which is stored inside the files of the application can be accessed and updated. Therefore an authentication might be necessary, based on the access rights of the individual files.

# **5.1 Application Selection**

The pre-configured MIFARE DESFire Light application needs to be selected by using the standard inter-industry ISO/IEC 7816 command called ISOSelectFile. For this application selection, one of the application identifiers needs to be supplied, namely either the ISO File ID or the ISO DF Name.

An example, on how application selection is working based on the ISO DF Name is given in [Table 8.](#page-17-1)

Furthermore another example, on how application selection is working based on the ISO File ID is given in [Table 9](#page-17-2).

# <span id="page-17-1"></span>**5.1.1 Application Selection by using ISOSelectFile and the ISO DF Name**

#### **Table 8. Application Selection by using ISOSelectFile and the ISO DFName**

![](_page_17_Picture_263.jpeg)

## <span id="page-17-2"></span>**5.1.2 Application Selection by using ISOSelectFile and the ISO File ID**

#### **Table 9. Application Selection by using ISOSelectFile and the ISO FileID**

![](_page_17_Picture_264.jpeg)

# **MIFARE DESFire Light Features and Hints**

![](_page_18_Picture_128.jpeg)

# <span id="page-19-0"></span>**6 File Management**

MIFARE DESFire Light maintains user data in form of files inside the application. Upon IC delivery, six files of the following different file types are already pre-installed in the application:

- **•** Standard Data File
- **•** Cyclic Record File
- **•** Value File
- **•** Transaction MAC File (not intended to store user data, but needed for the TMAC feature)

A file can be identified uniquely inside the application based on the File Number or ISO/IEC 7816-4 File ID. The file numbers of all available files can be retrieved from the application with the GetFileIDs command, as explained in [Section 6.2.](#page-23-0) Furthermore the specific configuration settings of a file can be retrieved from the IC by using the GetFileSettings command.

As the MIFARE DESFire Light IC comes with a defined application and file structure, it is not intended to delete or resize the files. Of the above mentioned files, only the Transaction MAC File can be deleted. This is needed to reconfigure the Transaction MAC key, which is vital for calculating the TMAC value.

Information is stored within the files in different ways: as raw data (bytewise), as value or in the form of formatted records. Depending on the need, the appropriate files can be chosen for data storage. Files can be accessed in different manner, e.g. in form of reading, writing or updating data.

Furthermore, access to the files can be restricted with a file access rights management, see [Section 6.1.](#page-19-1)

To guarantee data consistency, all files except the Standard Data File, implement a backup mechanism. This backup mechanism follows a transaction-oriented approach by mirroring the user data in a shadow image. This transaction-oriented backup mechanism ensures, that data that has been written or updated in a file that supports the backup mechanism, will be visible only after a Cmd.CommitTransaction has been successfully executed, after the complete transaction is finished. The transaction mechanism is described in more detail in [Section 10.](#page-80-0)

# **6.1 File Access Rights Management**

<span id="page-19-1"></span>File data is accessed with three different access rights Read, Write and ReadWrite. Each of these access rights is permitting the use of a subset of commands, see the detailed list in [Table 10](#page-20-0).

In addition, an access right called Change is specified per file, permitting Cmd.ChangeFileSettings to change the file access rights and the communication mode of the file. An access right is granted if one condition associated to it is satisfied. A condition for granting access is either the authentication with the related key of the access right, or the access right is set to the value 0xE.

![](_page_20_Picture_206.jpeg)

#### <span id="page-20-0"></span>**Table 10. Command list associated with file access rights**

Each file is associated with one set of access conditions. Each set contains the four access conditions: Read, Write, ReadWrite, Change.

**Important Note:** The access rights management of the Transaction MAC file is slightly different to the general access rights management of the other file types. For this special file type, the access right Write is always set to 0xF (never), so writing is never possible to this file, and the access right ReadWrite is set to the key number which is needed to commit the reader ID to the card (the key which is needed for authentication before sending the Cmd.CommitReaderID), or to 0xF in case the reader ID is not mandatorily to be committed. Read and Change access rights are treated in the same way as for all other file types.

The file access conditions are already defined for the files in the MIFARE DESFire Light application. They can be adapted or changed later on using the Cmd.ChangeFileSettings. An example for changing the file access rights can be seen in [Table 11.](#page-22-0)

### **6.1.1 Different kinds of Access Conditions**

Each access condition is associated with an access right and evaluated to decide whether access to the file can be granted or not.

There are three kinds of access conditions:

- **•** Authentication with a specified Application Key is needed (key numbers 0x0 0x4)
- **•** Free access (0xE)
- **•** No access / Access forbidden (0xF)

One set of access conditions is coded on 2 bytes, with each access condition in the set requiring 4 bits of space. The coding of an access condition set can be seen in [Figure 3](#page-21-0).

<span id="page-21-0"></span>![](_page_21_Figure_3.jpeg)

For MIFARE DESFire Light, the file access rights have been defined as depicted in [Figure 4.](#page-21-1) They can be reconfigured by using the command Cmd.ChangeFileSettings.

<span id="page-21-1"></span>![](_page_21_Figure_5.jpeg)

## **6.1.2 Change the File Access Rights by using ChangeFileSettings**

The Cmd.ChangeFileSettings can be used to modify the overall settings of a file. The file settings which can be changed are the file access rights, the communication mode and the TMC Limit.

![](_page_21_Picture_147.jpeg)

This specific example of Cmd.ChangeFileSettings changes the file access rights from the default values (which are 0x1230 for the access conditions Read-Write-ReadWrite-Change) to the values 0xEEEE.

<span id="page-22-0"></span>The command is executed in AES Secure Messaging and uses the FULL communication mode. As a pre-step the application was selected and Cmd.AuthenticateEV2First with the key that was specified in the previous Change access right was executed.

![](_page_22_Picture_292.jpeg)

#### **Table 11. ChangeFileSettings in AES Secure Messaging**

## **MIFARE DESFire Light Features and Hints**

![](_page_23_Picture_275.jpeg)

# **6.2 Example: Retrieving File IDs and File Settings from the IC**

<span id="page-23-0"></span>In this example, the GetFileIDs command is used for retrieving all available files (identified by the File ID) from the MIFARE DESFire Light application. The command does not require any authentication and can be executed directly after selecting the application.

Furthermore, after retrieving the File ID list, one of the files is being examined further and the settings of this file are requested by using the GetFileSettings command.

#### **Table 12. Executing Cmd.GetFileIDs and GetFileSettings to retrieve file related information from the IC**

![](_page_23_Picture_276.jpeg)

# **MIFARE DESFire Light Features and Hints**

![](_page_24_Picture_339.jpeg)

## **MIFARE DESFire Light Features and Hints**

![](_page_25_Picture_284.jpeg)

In this example, the GetISOFileIDs command is used for retrieving all available files (identified by the ISO 7816-4 File ID) from the MIFARE DESFire Light application. The command does not require any authentication and can be executed directly after selecting the application. The ISO File IDs are an alternative to the native File IDs, also uniquely identifying the files inside the application.

#### **Table 13. Executing Cmd.GetISOFileIDs to retrieve a list of ISO 7816-4 compliant File IDs from the IC**

![](_page_25_Picture_285.jpeg)

# **MIFARE DESFire Light Features and Hints**

![](_page_26_Picture_201.jpeg)

# <span id="page-27-0"></span>**7 Secure Messaging**

MIFARE DESFire Light supports two secure messaging modes:

- **•** AES Secure Messaging
- **•** LRP Secure Messaging

Based on the chosen authentication command, one of the two secure messaging modes gets activated.

The only key type that it supported by MIFARE DESFire Light is AES, meaning the key type AES can be used for both secure messaging modes.

After an authentication between PCD and MIFARE DESFire Light PICC is performed successfully, the following conditions become true:

- **•** A trusted and secured communication channel is established
- **•** The access rights related to the authentication key are enabled
- **•** Two session keys are derived from the original authentication key (both in AES and LRP secure messaging)

#### **Important Note:**

Authentication might be required (based on file settings) to perform a certain operation or transaction, although data transfer might be done later in plain text (based on defined communication mode).

- **•** It is only possible to be authenticated with one key at the same time.
- **•** A new authentication invalidates the previous authentication status.
- **•** In Cmd.AuthenticateEV2First (command code 0x71), authentication starts with a zero byte IV. Within the authentication procedure and after the authentication, a zero byte IV is used. Within the ongoing authenticated session, the IV is recalculated for each command that is exchanged.
- **•** Using Cmd.AuthenticateEV2NonFirst (command code 0x77), authentication starts a zero byte IV. Within the authentication procedure and after the authentication, a zero byte IV is used. Within the ongoing authenticated session, the IV is recalculated for each command that is exchanged.
- **•** Any error reported by the PICC invalidates the current session of secure messaging.

At PICC level and application level, communication modes are defined by the command itself. At file level, communication mode is defined by the file (mode defined during the file creation).

<span id="page-27-1"></span>MIFARE DESFire Light supports three different communication modes as shown in [Table 14.](#page-27-1)

![](_page_27_Picture_224.jpeg)

#### **Table 14. MIFARE DESFire Light Communication Modes**

![](_page_28_Picture_164.jpeg)

#### **Important Note:**

- **•** If there is no active authentication, both command and response are sent in plain (command will be rejected in case an authentication is required).
- **•** Authentication commands as well as some other commands have their own secure messaging rules and define exceptions.

## **7.1 AES Secure Messaging**

The AES Secure Messaging gets activated after successful authentication with Cmd.AuthenticationEV2First (command code 0x71) or Cmd.AuthenticateEV2NonFirst (command code 0x77). The only supported key type AES. AES Secure Messaging is supported by MIFARE DESFire Light, and works in the same way as EV2 Secure Messaging which is supported by MIFARE DESFire EV2.

When being not authenticated (in state VCState.DFNotAuthenticated) a first authentication needs to be established, using Cmd.AuthenticateEV2First. If an authentication was already executed using Cmd.AuthenticateEV2First, and AES Secure Messaging is already established, a subsequent authentication can be achieved by executing Cmd.AuthenticateEV2NonFirst.

Cmd.AuthenticateEV2NonFirst is intended for any subsequent authentication after Cmd.AuthenticateEV2First in a transaction. Details on when to use which authentication can be seen in [Table 15.](#page-31-0)

### **7.1.1 MAC Calculation**

<span id="page-28-0"></span>MACs which are used for AES Secure Messaging are calculated using the underlying AES block cipher according to CMAC standard described in [\[7\].](#page-88-2) The output of the described MAC calculation is a 16 byte MAC, which is further adopted for EV2 Secure Messaging usage. The 16 byte MAC is truncated to an 8 byte MAC, using only the even bytes in most significant order. The procedure is depicted in [Figure 5](#page-29-0).

<span id="page-29-0"></span>![](_page_29_Figure_3.jpeg)

# **7.1.2 Encryption and Decryption**

<span id="page-29-1"></span>Encryption and decryption are done using the underlying block cipher (in this case the AES block cipher) according to the CBC mode of the NIST Special Publication 800-38A, see [\[6\]](#page-88-3). Padding is done according to Padding Method 2 (0x80 followed by zero bytes) of ISO/IEC 9797-1. Note that if the original data is already a multiple of 16 bytes, another additional padding block (16 bytes) is added. The only exception is during the authentication itself, where no padding is applied at all.

The initialization vector (IV) which is used for encrypting the data which is sent between the PCD and the PICC is always constructed by encrypting the following pre-defined set of values with the KeyID.SesAuthENCKey. The encryption algorithm used is the AES block cipher according to the ECB mode of NIST SP800-38A [\[6\].](#page-88-3)

The pre-defined pattern for the IV calculation is the following:

- **•** IV for CmdData = E(KSesAuthENC, 0xA5 || 0x5A || TI || CmdCtr || 0x0000000000000000)
- **•** IV for RespData = E(KSesAuthENC, 0x5A || 0xA5 || TI || CmdCtr || 0x0000000000000000)

The CmdCtr to be used for the IV calculation always represents the current value. Details see in Section 8.1.2 in  $\boxed{3}$ . For the encryption during the authentication using Cmd.AuthenticateEV2First and Cmd.AuthenticateEV2NonFirst, the IV is always a zerobytes IV with a length of 16 bytes.

Below images, [Figure 6](#page-30-0) and [Figure 7](#page-30-1), depict the encryption and decryption operations.

<span id="page-30-1"></span><span id="page-30-0"></span>![](_page_30_Figure_3.jpeg)

## **7.1.3 Authentication**

For AES Secure Messaging, two authentication commands Cmd.AuthenticateEV2First and Cmd.AuthenticateEV2NonFirst are available. The following table, [Table 15](#page-31-0), shows the differences between the two authentication commands.

![](_page_31_Picture_189.jpeg)

<span id="page-31-0"></span>**Table 15. Differences between the commands AuthenticateEV2First and AuthenticateEV2NonFirst in AES Secure Messaging**

> Cmd.AuthenticateEV2First can be used in any state (also when the PICC is in authenticated state) but Cmd.AuthenticateEV2NonFirst can be used only when the PICC is already in authenticated state. During a transaction, it is recommended to perform the subsequent authentications with Cmd.AuthenticateEV2NonFirst. This prevents the possibility of an interleaving attack (PICC works with two PCDs at the same time) as authentication with Cmd.AuthenticateEV2NonFirst does not generate a new transaction identifier. Moreover the authentication using Cmd.AuthenticateEV2NonFirst is faster compared to Cmd.AuthenticateEV2First, as fewer bytes are exchanged. Any of these two authentication methods can always be used for an authentication using the KeyID.OriginalityKeys. However, note that an authentication using KeyID.OriginalityKeys will not lead the PICC to an authenticated state (necessary for other application or file level operations). The mutual authentication of Cmd.AuthenticateEV2First as well as Cmd.AuthenticateEV2NonFirst is shown in [Figure 8](#page-31-1)

<span id="page-31-1"></span>![](_page_31_Figure_6.jpeg)

### **Figure 8. 3-Pass mutual authentication in AES Secure Messaging**

## **7.1.3.1 Example: Authentication using AuthenticateEV2First**

In this example, an authentication using the Cmd.AuthenticateEV2First is executed, establishing successfully the AES secure messaging.

The key number which is used for the authentication is key 0x00, the application master key, with the key default value.

Key Number = 0x00

Key Value = 0x00000000000000000000000000000000

![](_page_32_Picture_280.jpeg)

#### **Table 16. Authentication using Cmd.AuthenticateEV2First**

![](_page_33_Picture_255.jpeg)

After the authentication, the two session keys KeyID.SesAuthENCKey and KeyID.SesAuthMACKey can be derived. The detailed steps for generating the session keys are explained in [Section 7.1.4.](#page-33-0) In this example, the session keys have the following values:

KeyID.SesAuthENCKey = 0x63DC07286289A7A6C0334CA31C314A04

KeyID.SesAuthMACKey = 0x774F26743ECE6AF5033B6AE8522946F6

The used IV throughout the full authentication process has been the zero-bytes IV. The command counter was reset to zero after the authentication.

## **7.1.4 Session Key Generation**

<span id="page-33-0"></span>After successful authentication with Cmd.AuthenticationEV2First or Cmd.AuthenticateEV2NonFirst, two session keys are generated both by the PICC and the PCD according to NIST SP 800-108, [\[8\],](#page-88-5) in counter mode. The used key derivation function is the CMAC algorithm according to NISP SP 800-38B, [\[7\]](#page-88-2).

Two session keys are generated:

- SesAuthMACKey for MACing of APDUs, shown in **[Figure 9](#page-34-0)**
- SesAuthENCKey for encryption and decryption of APDUs, shown in **[Figure 10](#page-34-1)**

<span id="page-34-0"></span>![](_page_34_Figure_3.jpeg)

<span id="page-34-1"></span>![](_page_34_Figure_4.jpeg)

# **7.1.5 Plain Communication Mode**

In this communication mode, the data is sent in plain between PCD and PICC, as depicted in [Figure 11](#page-35-0). The command counter is incremented also in this communication mode, so that any subsequent command that is sent in MAC communication mode or

![](_page_34_Picture_97.jpeg)

![](_page_34_Picture_98.jpeg)

Full communication mode can detect illegal insertion or deletion of commands. The command counter increase happens between sending the command and response APDU. More details to the command counter can be found in section 8.1.2 in [\[3\]](#page-88-4).

<span id="page-35-0"></span>![](_page_35_Picture_148.jpeg)

## **7.1.6 MAC Communication Mode**

<span id="page-35-2"></span>In case the MAC communication mode is chosen for file operations or is required by certain commands, the MAC is calculated by using the SesAuthMACKey of the currently ongoing session. The actual MAC calculation is described in [Section 7.1.1](#page-28-0).

For the C-APDU, the MAC is calculated over the command code, the command counter, the transaction identifier, the command header (if present), and the command data (if present). For the R-APDU, the MAC is calculated over the response code, the command counter, the transaction identifier and the response data (if present).

The MAC is then appended to the C-APDU respective to the R-APDU, as visible in [Figure 12](#page-35-1).

<span id="page-35-1"></span>![](_page_35_Figure_9.jpeg)

## **7.1.7 Full Communication Mode**

If the full encrypted communication mode (Full) is chosen for data exchange, then the command data is encrypted with the SesAuthEncKey and additionally a MAC is generated using the SesAuthMACKey. The session keys are taken from the currently ongoing session.

Data is transferred fully encrypted and additionally the APDU is secured by a MAC.

The MAC is calculated as described in [Section 7.1.6](#page-35-2), and the encryption which is applied is described in [Section 7.1.2.](#page-29-1)
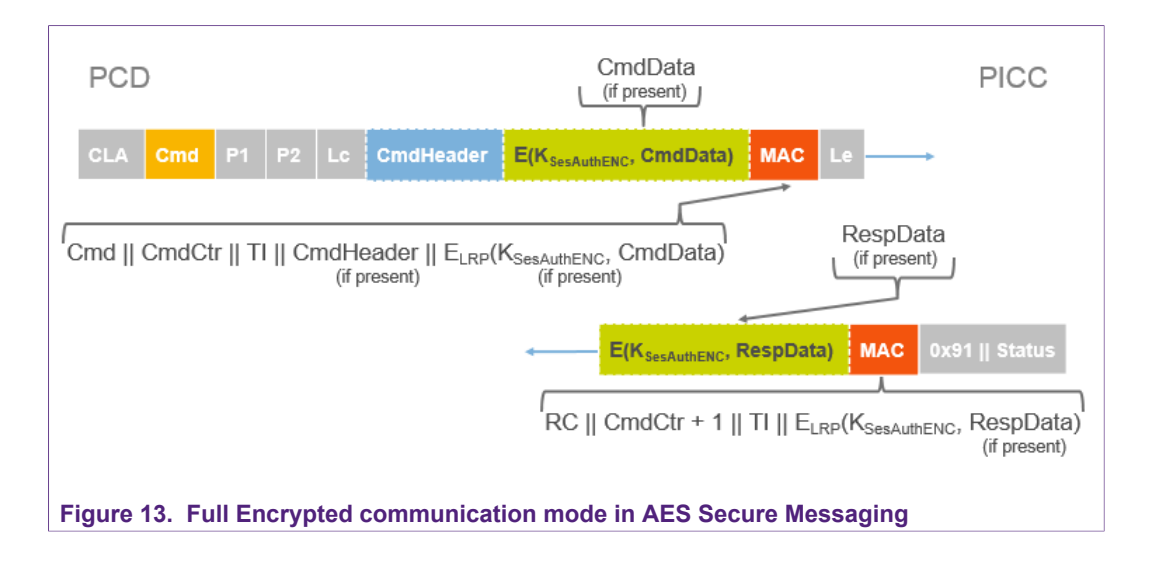

## **7.2 LRP Secure Messaging**

The LRP Secure Messaging gets activated after successful authentication with Cmd.AuthenticateLRPFirst (command code 0x71) or Cmd.AuthenticateLRPNonFirst (command code 0x77). The only supported key type is AES. LRP Secure Messaging is supported by MIFARE DESFire Light, and adds a Leakage Resilient Primitive wrapper around AES-128.

The LRP Secure Messaging can be enabled permanently with Cmd.SetConfiguration. An example how exactly this can be done is given in [Section 7.2.5.2.](#page-43-0) As the LRP Secure Messaging authentication commands are using the same command code as the authentication commands of the AES Secure Messaging, the distinguation between both happens via the parameter PCDCap2.1. For AES Secure Messaging this parameter needs to be set to 0x00, whereas for LRP Secure Messaging it needs to be set to 0x02.

When using LRP Secure Messaging and being not authenticated (in state VCState.DFNotAuthenticated) a first authentication needs to be established, using Cmd.AuthenticateLRPFirst. If an authentication was already executed using Cmd.AuthenticateLRPFirst, and LRP Secure Messaging is already established, a subsequent authentication can be achieved by executing Cmd.AuthenticateLRPNonFirst. Cmd.AuthenticateLRPNonFirst is intended for any subsequent authentication after Cmd.AuthenticateLRPFirst in a transaction. Details on when to use which authentication can be seen in [Table 17.](#page-41-0)

### **7.2.1 MAC Calculation**

MACs which are used for LRP Secure Messaging are calculated using the AES block cipher according to the LRP CMAC calculation procedure described in [\[9\].](#page-88-0) The output of the described LRP-CMAC calculation is a 16 byte MAC, which is further adopted for LRP Secure Messaging usage. The 16 byte MAC is truncated to an 8 byte MAC, using only the even bytes in most significant order. The procedure is depicted in [Figure 14.](#page-37-0)

<span id="page-37-0"></span>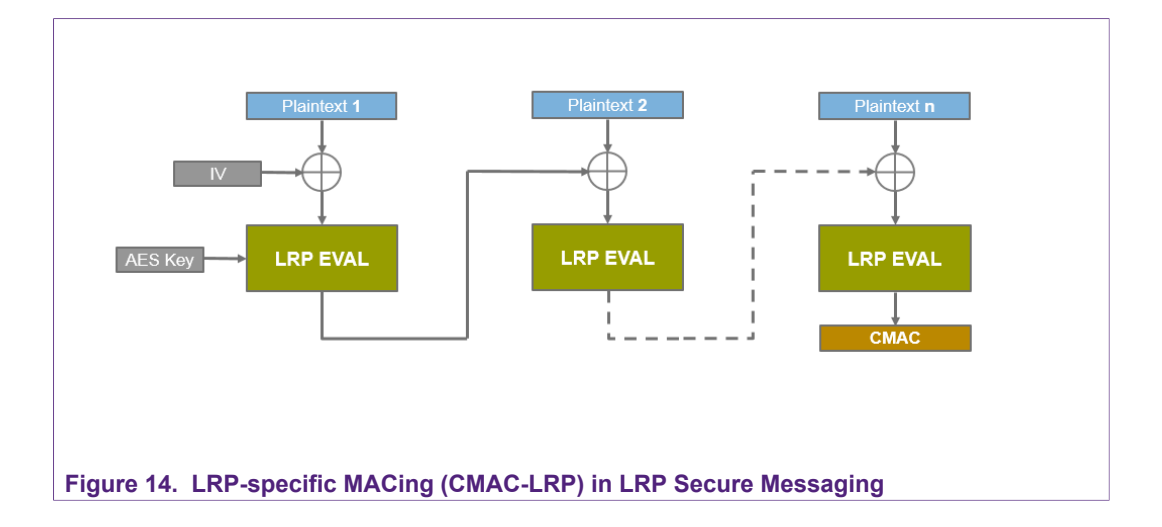

## **7.2.2 Encryption and Decryption**

The LRP encryption algorithm is called LRICB and operates on the structure of the AES block cipher in CTR mode. The counter that is used for the CTR mode is increased by one for each 16 byte long plaintext input block that is processed.

The core of the LRICB algorithm is the LRP EVAL function. The output of the LRP EVAL function is taken as an input for the LRICB function, as a key to encrypt 16 byte long plaintext input blocks by using the AES block cipher in EBC mode. The output of this encryption is a 16 byte long ciphertext block.

Details to the LRP encryption and decryption functionality as well as to the LRICB and LRP EVAL algorithms can be found in [\[9\].](#page-88-0)

Below images, [Figure 15](#page-37-1) and [Figure 16](#page-38-0), depict the encryption and decryption operations.

<span id="page-37-1"></span>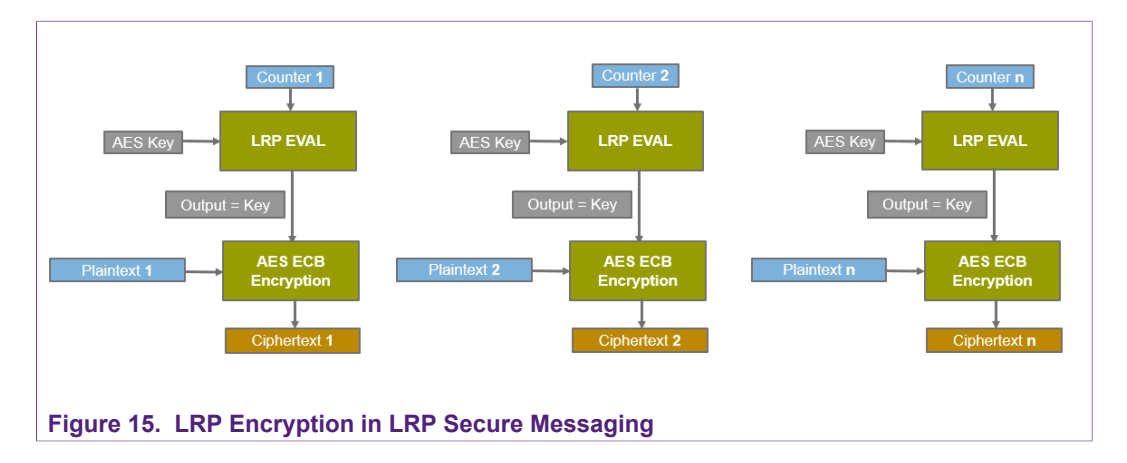

<span id="page-38-0"></span>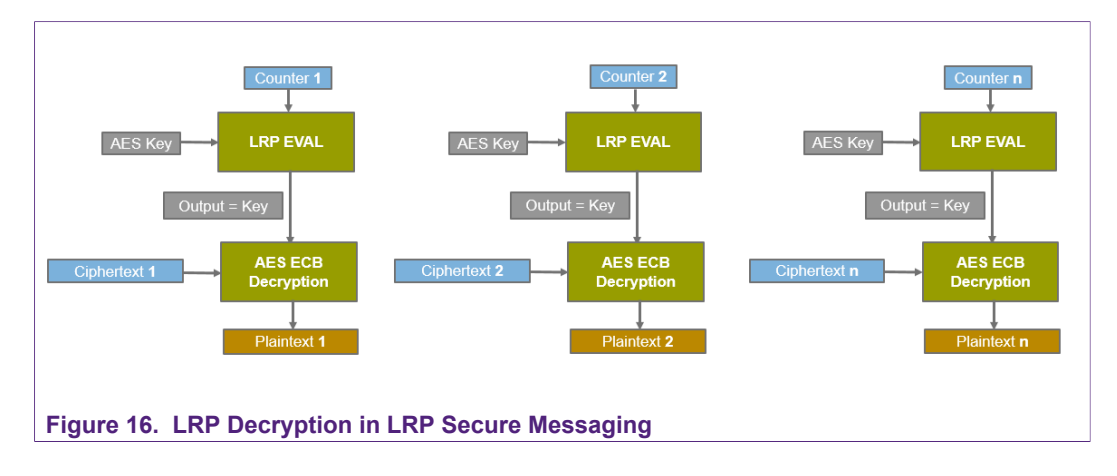

### **7.2.3 LRP Precomputation Steps**

<span id="page-38-2"></span>The precomputation steps described in this section are needed to be executed once per key.

They are used to expand the key material by taking the key that is used for authentication, and extending it to 16 secret plaintexts and one or two updated keys.

For DESFire Light the input / output parameters are the following:

- **•** The input key is always a 16 byte long AES key.
- **•** The output keys (updated keys) are always 16 byte long AES keys.
- **•** The generated plaintexts, are always 16 times 16 byte long secret plaintexts.

Two methods are used during the precomputation. One method *generatePlaintexts* for generating the secret plaintexts, as described in [Section 7.2.3.1,](#page-38-1) and one method *generateUpdatedKeys* for generating the updated keys, as described in [Section 7.2.3.2.](#page-39-0)

#### **7.2.3.1 LRP Precomputation: Secret Plaintexts**

<span id="page-38-1"></span>The plaintext generation is needed to expand the key material and to receive 16 times 16 bytes of secret plaintext. For generating this set of secret plaintexts, the method *generateSecretPlaintexts* is used.

This function takes a key and the parameter m as input. For MIFARE DESFire Light, m is always set to the fixed value of 4 ( $m = 4$ ) and the key is the key which shall be extended.

The secret plaintext generation operates in rounds. The number of rounds is specified by 2<sup>m</sup> (being 2<sup>4</sup> = 16 for DESFire Light), plus adding one additional round as preparation round. Making it in total 17 round operations for DESFire Light specific calculations.

#### **Details of the algorithm**

*Round 1* is a preparation step, acting as a length-doubling PRG. Round 1 takes just the 16 byte long AES key as an input and produces two keys as an output.

In Round 1, two encryption operations are executed. The round consists of the following computations:

**•** One encryption operation takes the input key as key, encrypts the static value 0x55 by using the standard 16 byte long zero IV and applying AES-ECB encryption. The output of this encryption is the new input key for Round 2.

**•** The other encryption operation takes the input key as key, encrypts the static value 0xAA by using the standard 16 byte long zero IV and applying AES-ECB encryption. The output of this encryption is the new input key for the function *generateUpdatedKeys*, for calculating the updated keys, as explained in [Section 7.2.3.2](#page-39-0).

*Round 2 - Round 17* are computation rounds, with each round producing one 16 byte long secret plaintext. In each round, two encryption operations are executed. Each round consists of the following computations:

- **•** One encryption operation takes the input key as key, encrypts the static value 0x55 by using the standard 16 byte long zero IV and applying AES-ECB encryption. The output of this encryption is the new input key for the next round.
- **•** The other encryption operation takes the input key as key, encrypts the static value 0xAA by using the standard 16 byte long zero IV and applying AES-ECB encryption. The output of this encryption is the secret plaintext of this round.

The static value 0x55 is in fact a 16 byte long value, meaning 0x55555555555555555555555555555555.

The static value 0xAA is in fact a 16 byte long value, meaning 0xAAAAAAAAAAAAAAAAAAAAAAAAAAAAAAAA.

<span id="page-39-1"></span>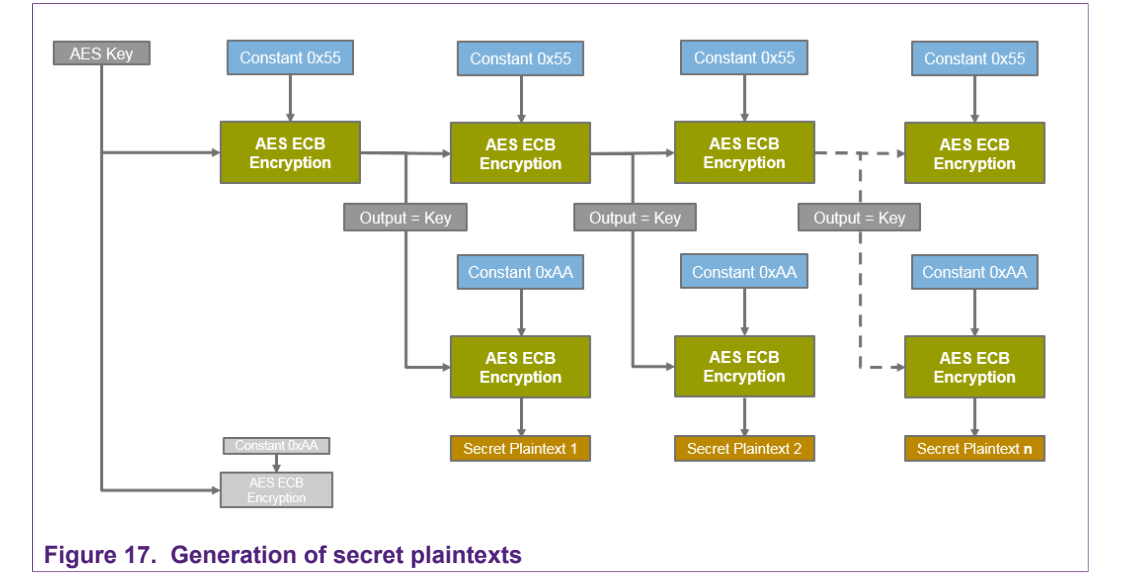

The functionality of this precomputation step is depicted in [Figure 17.](#page-39-1)

#### **7.2.3.2 LRP Precomputation: Updated Keys**

<span id="page-39-0"></span>The generation of updated keys is needed to expand the key material and to receive a desired number of updated keys, e.g. two updated keys for MIFARE DESFire Light (one being the SessionMACKey and one being the SessionEncryptionKey). For generating the updated keys, the method *generateUpdatedKeys* is used.

This function takes a key and the parameter q as input. For MIFARE DESFire Light, q needs to be chosen with the value of 2  $(q = 2)$  for retrieving two session keys.

As the plaintext generation, also the updated key generation operates in rounds. The number of rounds is specified by the parameter q, plus adding one additional round as preparation round.

#### **Details of the algorithm**

*Round 1* is a preparation step, acting as a length-doubling PRG. Round 1 takes just the 16 byte long AES key as an input and produces two keys as an output.

In Round 1, two encryption operations are executed. The round consists of the following computations:

- **•** One encryption operation takes the input key as key, encrypts the static value 0x55 by using the standard 16 byte long zero IV and applying AES-ECB encryption. The output of this encryption is the new input key for the function *generateSecretPlaintexts*, for calculating the set of secret plaintexts, as explained in [Section 7.2.3.1](#page-38-1).
- **•** The other encryption operation takes the input key as key, encrypts the static value 0xAA by using the standard 16 byte long zero IV and applying AES-ECB encryption. The output of this encryption is the new input key for Round 2.

*Round 2 - Round n* are computation rounds, with each round producing one 16 byte long updated key. In each round, two encryption operations are executed. Each round consists of the following computations:

- **•** One encryption operation takes the input key as key, encrypts the static value 0x55 by using the standard 16 byte long zero IV and applying AES-ECB encryption. The output of this encryption is the new input key for the next round.
- **•** The other encryption operation takes the input key as key, encrypts the static value 0xAA by using the standard 16 byte long zero IV and applying AES-ECB encryption. The output of this encryption is the updated key of this round.

The static value 0x55 is in fact a 16 byte long value, meaning 0x55555555555555555555555555555555.

The static value 0xAA is in fact a 16 byte long value, meaning 0xAAAAAAAAAAAAAAAAAAAAAAAAAAAAAAAA.

The functionality of this precomputation step is depicted in [Figure 18.](#page-41-1)

<span id="page-41-1"></span>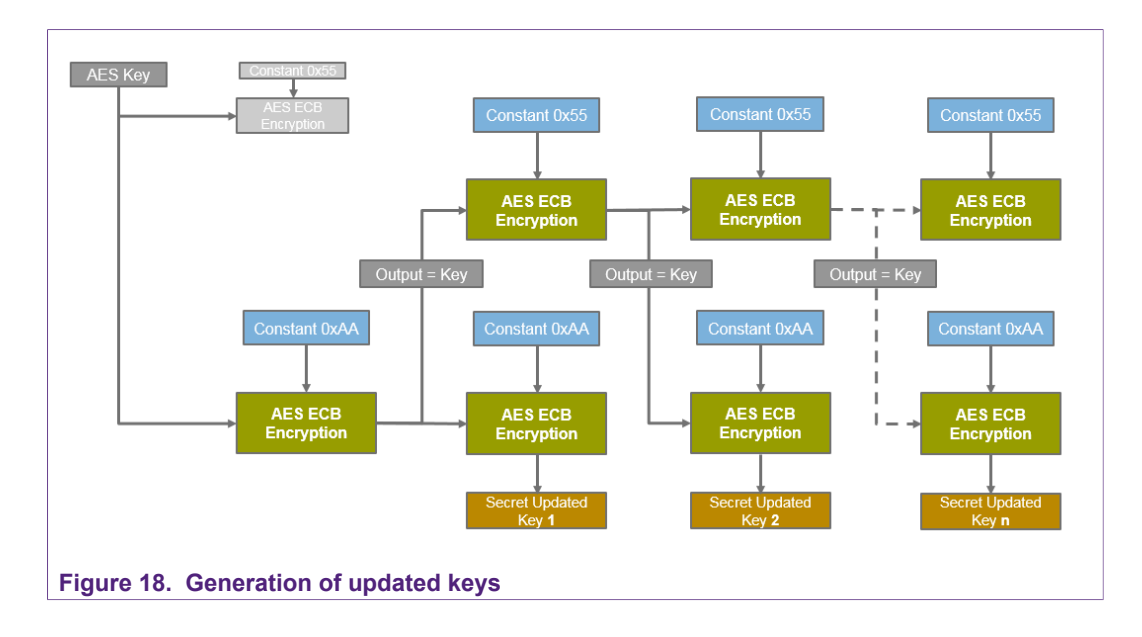

### **7.2.4 LRP EVAL Algorithm**

LRP-EVAL is the core algorithm of LRP. It uses the precomputed values (secret plaintexts and updated keys) which are explained in [Section 7.2.3.](#page-38-2)

LRP-EVAL will then use one of the updated keys, depending on if a MACing or an encryption operation is requested and executed.

### **7.2.5 Authentication**

<span id="page-41-0"></span>For LRP Secure Messaging, two authentication commands Cmd.AuthenticateLRPFirst and Cmd.AuthenticateLRPNonFirst are available. The following table, [Table 17,](#page-41-0) shows the differences between the two authentication commands.

| <b>Cmd.AuthenticateLRPFirst</b>                                                              | <b>Cmd.AuthenticateLRPNonFirst</b>                                               |
|----------------------------------------------------------------------------------------------|----------------------------------------------------------------------------------|
| To start a new transaction                                                                   | To start a new session within the<br>ongoing transaction                         |
| 0x71                                                                                         | 0x77                                                                             |
| PCD and PICC capability bytes are<br>exchanged (PDcap2, PCDcap2)                             | No capability bytes are exchanged                                                |
| A new transaction identifier is<br>generated which remains valid for the<br>full transaction | No new transaction identifier is<br>generated (old one remains and is<br>reused) |
| CmdCtr is reset to 0x0000                                                                    | CmdCounter stays active and continues<br>counting from the current value         |
| EncCtr is reset to 0x00000000                                                                | EncCtr is reset to 0x00000000                                                    |
| New session keys are generated                                                               |                                                                                  |
|                                                                                              |                                                                                  |

**Table 17. Differences between the commands AuthenticateLRPFirst and AuthenticateLRPNonFirst in LRP Secure Messaging**

Cmd.AuthenticateLRPFirst can be used only if LRP secure messaging was already enabled by using the Cmd.SetConfiguration and actively setting the IC to LRP Mode. In this case, Cmd.AuthenticateLRPFirst can be used in any state (also when the PICC is in authenticated state) but Cmd.AuthenticateLRPNonFirst can be used only when the PICC is already in authenticated state. During a transaction, it is recommended to perform the subsequent authentications with Cmd.AuthenticateLRPNonFirst. This prevents the possibility of an interleaving attack (PICC works with two PCDs at the same time) as authentication with Cmd.AuthenticateLRPNonFirst does not generate a new transaction identifier.

Any of these two authentication methods can always be used for an authentication using the KeyID.OriginalityKeys. However, note that an authentication using KeyID.OriginalityKeys will not lead the PICC to an authenticated state (necessary for other application or file level operations).

#### **7.2.5.1 Example: Bringing the IC into LRP Secure Messaging Mode using SetConfiguration**

<span id="page-42-0"></span>In this example, the IC is brought into LRP mode by using the Cmd.SetConfiguration with Option 0x05.

This is an irreversible action and permanently disables AES secure messaging, meaning LRP secure messaging is required to be used for all future sessions.

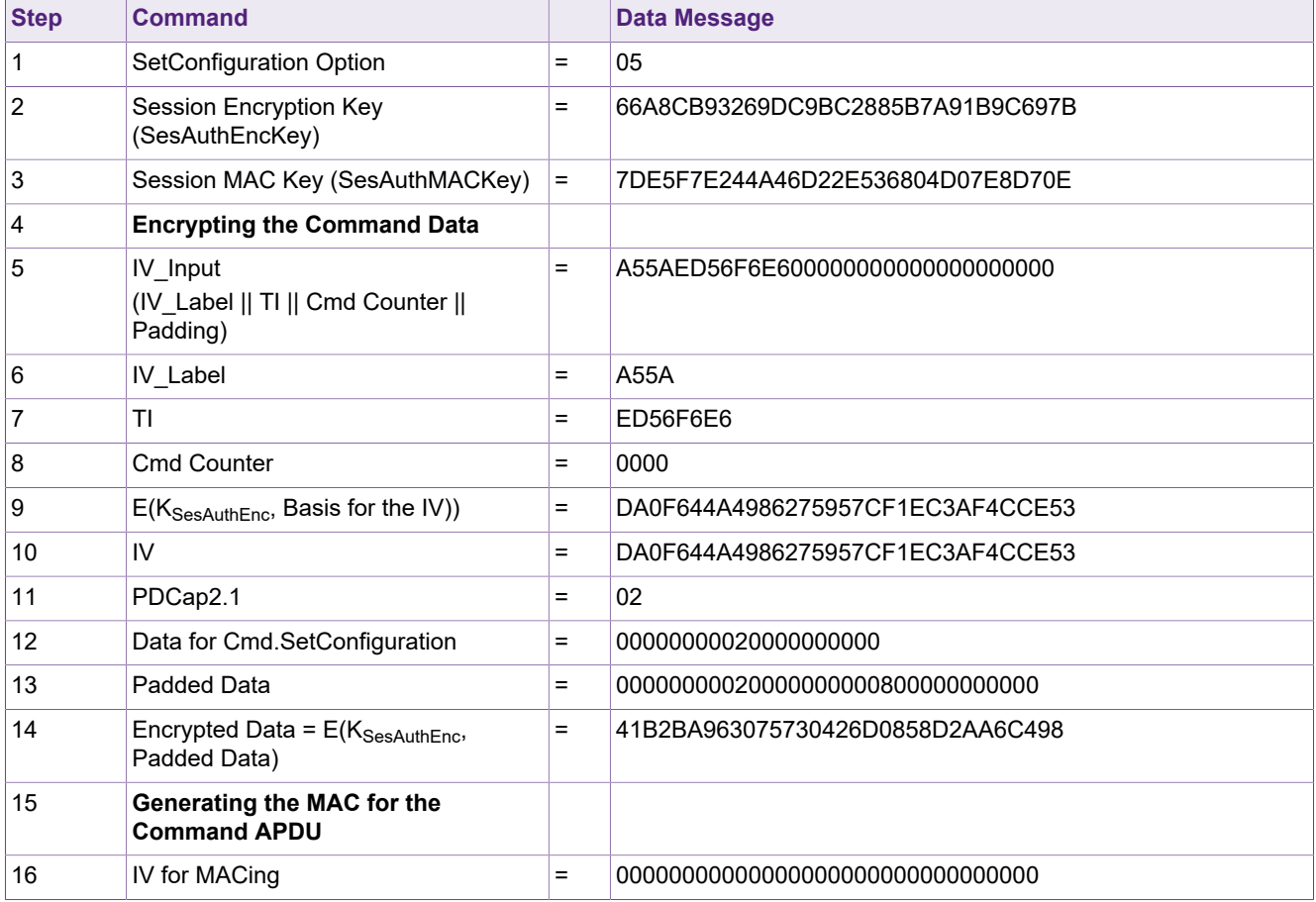

#### **Table 18. Bringing the IC to LRP Mode by using Cmd.SetConfiguration**

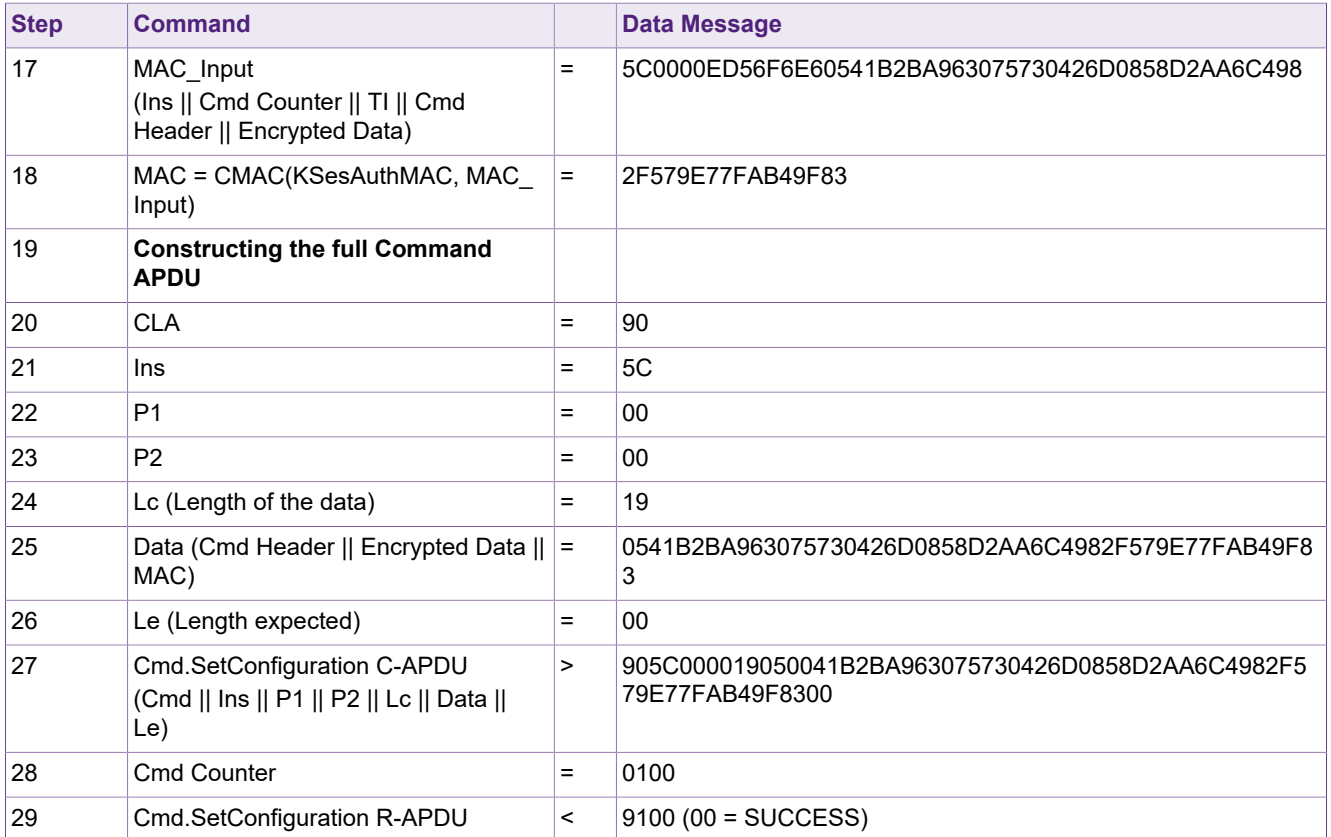

#### **7.2.5.2 Example: Authentication using AuthenticateLRPFirst**

<span id="page-43-0"></span>In this example an authentication using the Cmd.AuthenticateLRPFirst is executed, establishing successfully the LRP secure messaging. As mandatory action before being able to use Cmd.AuthenticateLRPFirst and so establishing the LRP secure messaging is setting the IC into LRP mode with the SetConfiguration command, as shown in **Section 7.2.5.1** 

The key number which is used for the authentication is key 0x03, an application key, with the key default value.

Key Number = 0x03

Key Value = 0x00000000000000000000000000000000

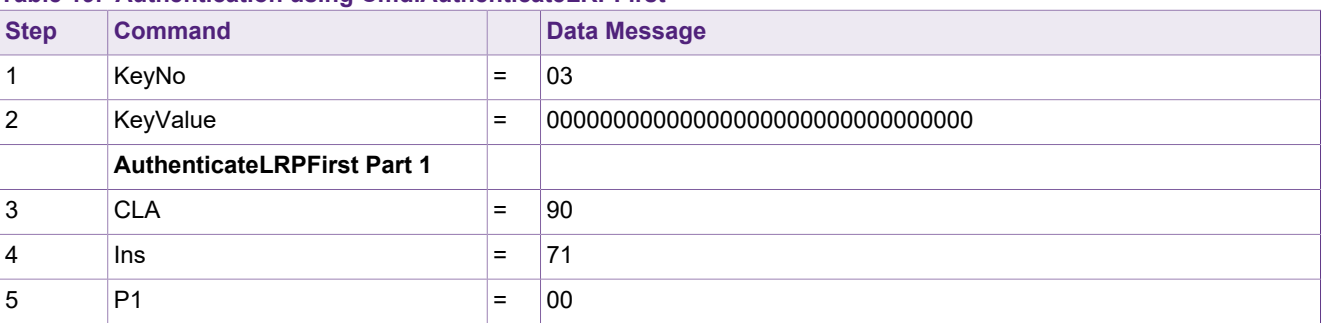

#### **Table 19. Authentication using Cmd.AuthenticateLRPFirst**

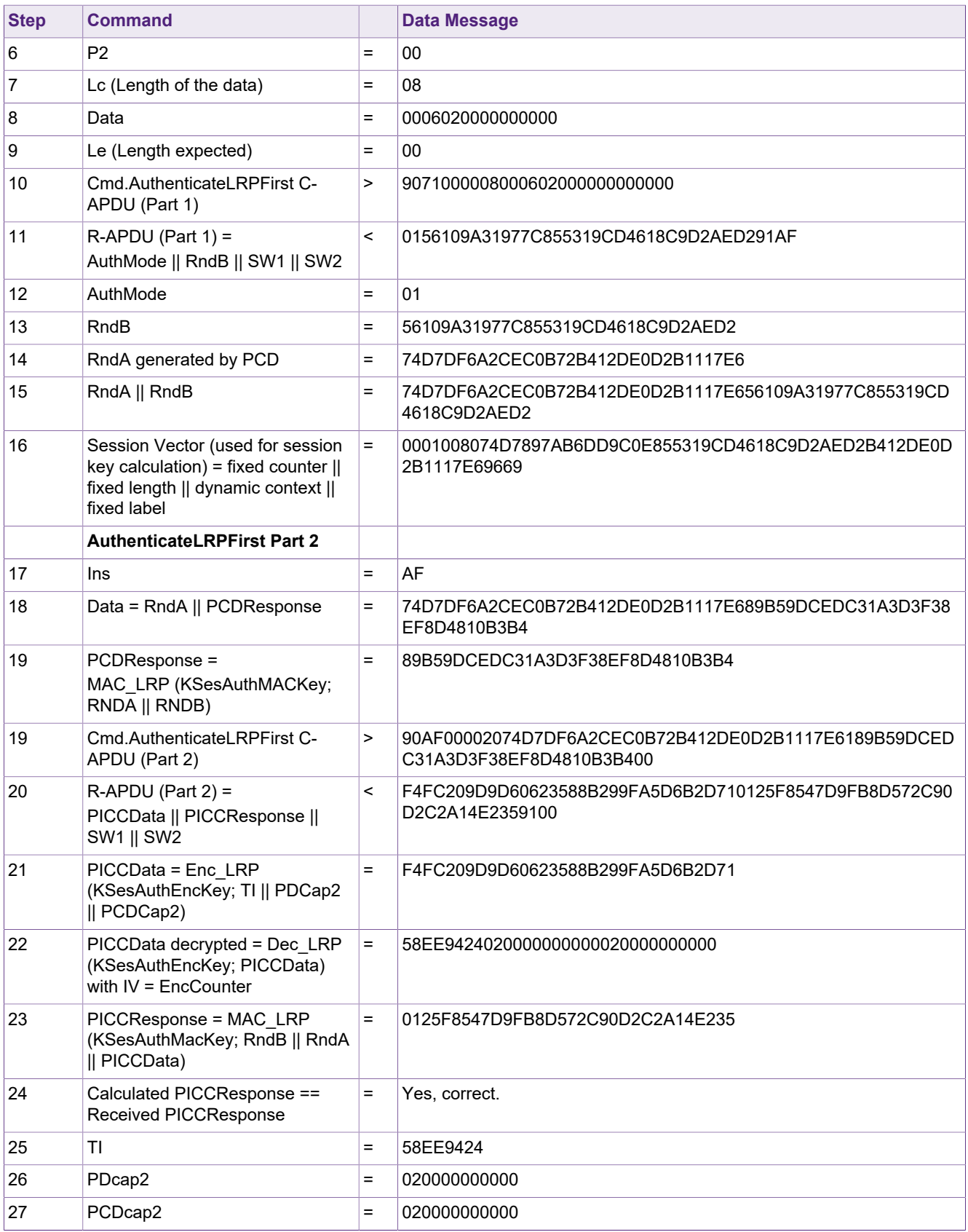

After the authentication, the two session keys SesAuthENCKey and SesAuthMACKey can be generated. The detailed steps for generating the session keys are explained in [Section 7.2.6](#page-45-0). The session keys always consist of one key and of the related 16 secret plaintexts. In this example, the session keys have the following values:

SesAuthENCKey = {SesAuthENCUpdateKey, 16 plaintexts} with SesAuthENCUpdateKey = E9043D65AB21C0C422781099AB25EFDD

SesAuthMACKey = {SesAuthMACUpdateKey, 16 plaintexts} with SesAuthMACUpdateKey = F56CADE598CC2A3FE47E438CFEB885DB

### **7.2.6 Session Key Generation**

<span id="page-45-0"></span>Already during the authentication with Cmd.AuthenticateLRPFirst or Cmd.AuthenticateLRPNonFirst, two session keys are generated both by the PICC and the PCD according to NIST SP 800-108, [\[8\],](#page-88-1) in counter mode. The used key derivation function is the LRP-CMAC algorithm.

Two session keys are generated:

- **•** SesAuthMACKey for MACing of APDUs, shown in [Figure 19](#page-46-0)
- **•** SesAuthENCKey for encryption and decryption of APDUs, shown in [Figure 20](#page-46-1)

For LRP secure messaging, the actual session keys are not consisting of only one key, but of more key material. For constructing the session key material, it is needed to invoke several LRP-related functions which are as follows:

- 1. Generation of a set of secret plaintexts called AuthSPT
- 2. Generation of the updated key called AuthUpdateKey
- 3. Calculation of the authentication master key for the session, called SesAuthMasterkey, which acts as basis for deriving the SesAuthMACKey and the SesAuthENCKey. The calculation happens by using the CMAC-LRP algorithm, calculating an LRP-specific CMAC over the session vector, which is computed by using the exchanged random numbers RndA and RndB. The key used for the CMAC-LRP calculation is  $K_{\text{Authored}}$ , The initialization vector (IV) for the CMAC-LRP computation is the 16 bytes long zero IV (0x00..00).
- 4. Generation of a set of secret plaintexts called SesAuthSPT, which is a set of 16 times 16 byte plaintext values, associated to the two resulting session keys
- 5. Calculation of the two session keys SesAuthMACUpdateKey and SesAuthENCUpdateKey

The above mentioned steps can be also described in a pseudo-code style in the following way.  $\mathsf{K}_{\mathsf{x}}$  always being the key that has been used for the authentication:

- 1. AuthSPT = generatePlaintexts(4,  $K_x$ )
- 2. AuthUpdateKey = generateUpdatedKeys(1,  $\mathsf{K}_{\mathsf{x}}$ )
- 3. SesAuthMasterKey = CMAC-LRP $(K_{\text{Author}})$ <sub>SessionVector</sub>)
- 4. SesAuthSPT = generatePlaintexts(4, SesAuthMasterKey)
- 5. {SesAuthMACUpdateKey, SesAuthENCUpdateKey} = generateUpdatedKeys(2, SesAuthMasterKey)

Therefore, the SesAuthMACKey consists of the key SesAuthMACUpdateKey and also of the set of secret plaintexts SesAuthSPT.

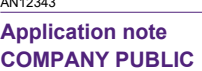

<span id="page-46-0"></span>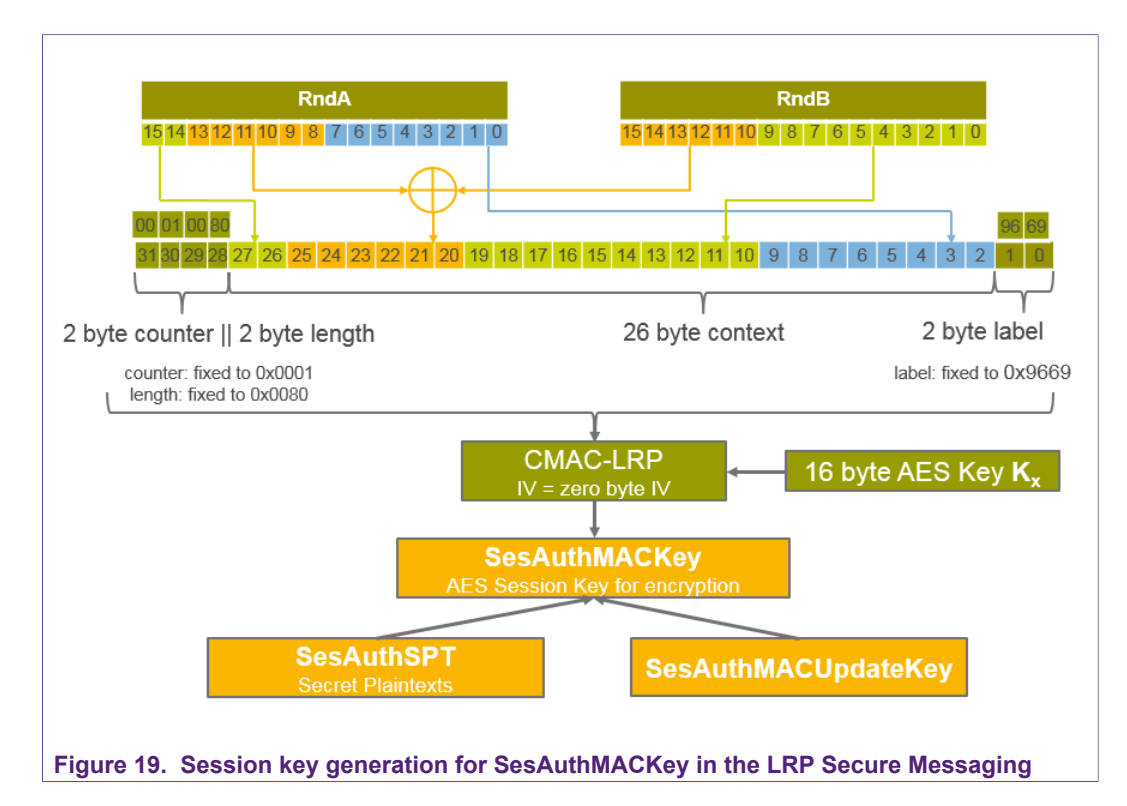

The SesAuthENCKey consists of the key SesAuthENCUpdateKey and also of the set of secret plaintexts SesAuthSPT.

<span id="page-46-1"></span>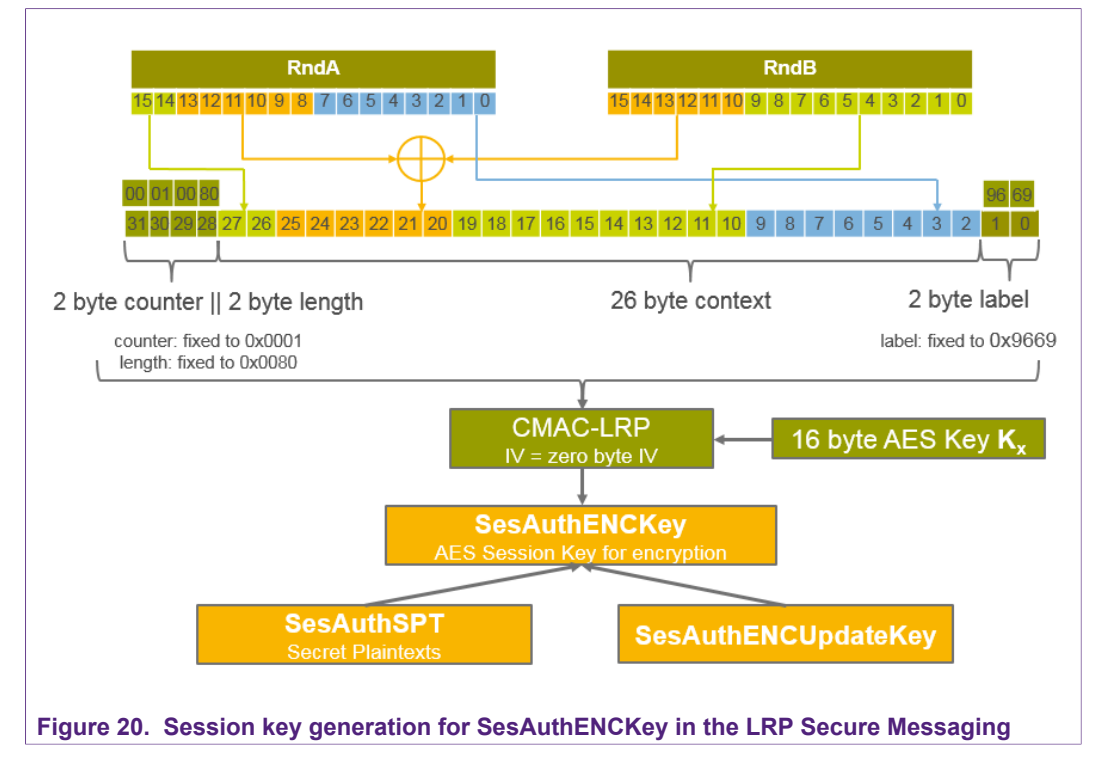

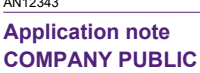

#### **7.2.6.1 Example: Session Key Generation in LRP Secure Messaging**

In the below shown example, the MIFARE DESFire Light specific session keys are generated.

The key that is used for the authentication is the key 0x00 with the default key value.

**Table 20. Session Key Generation in LRP Secure Messaging**

| <b>Step</b>    | <b>Command</b>                                                              |                   | <b>Data Message</b>                                                                                             |
|----------------|-----------------------------------------------------------------------------|-------------------|----------------------------------------------------------------------------------------------------|
|                | Key ( $K_x$ used for Authentication)                                        | $\equiv$          |                                                                                                    |
|                | <b>Computation of the Session Vector</b>                                    |                   |                                                                                                    |
| $\mathbf{1}$   | RndA                                                                        | $\equiv$          | 74D7DF6A2CEC0B72B412DE0D2B1117E6                                                                                |
| $\overline{2}$ | RndB                                                                        | Ξ                 | 56109A31977C855319CD4618C9D2AED2                                                                                |
| 3              | 2 bytes fixed counter                                                       | $\equiv$          | 0001                                                                                                    |
| 4              | 2 bytes fixed length tag                                                    | $\equiv$          | 0080                                                                                                    |
| 5              | 2 bytes fixed label                                                         | Ξ                 | 9669                                                                                                    |
| 6              | RndA[15::14]                                                                | $=$               | 74D7                                                                                                    |
| 7              | RndA[13::8]                                                                 | $=$               | DF6A2CEC0B72                                                                                                    |
| 8              | RndB[15::10]                                                                | $\equiv$          | 56109A31977C                                                                                                    |
| 9              | RndA[13::8] XOR RndB[15::10]                                                | $\equiv$          | 897AB6DD9C0E                                                                                                    |
| 10             | RndB[9::0]                                                                  | $=$               | 855319CD4618C9D2AED2                                                                                            |
| 11             | RndA[7::0]                                                                  | $\equiv$          | 2B412DE0D2B1117E                                                                                                |
| 12             | <b>Session Vector</b>                                                       | $\equiv$          | counter    length tag    RndA[15::14]    (RndA[13::8] XOR<br>RndB[15::10])    RndB[9::0]    RndA[7::0]    label |
| 13             | <b>Session Vector</b>                                                       | $=$               | 0001008074D7897AB6DD9C0E855319CD4618C9D2AED2B412<br>DE0D2B1117E69669                                            |
|                | <b>Generation of Secret Plaintexts for</b><br>this Authentication (AuthSPT) |                   |                                                                                                    |
| 14             | AuthSPT = generatePlaintexts(4, $K_x$ )                                     |                   |                                                                                                    |
| 15             | Round 1: Pre-Step: Length-doubling<br>PRG - Updated key for 0x55            | $\equiv$          | 9ADAE054F63DFAFF5EA18E45EDF6EA6F                                                                                |
| 16             | Round 1: Pre-Step: Length-doubling<br>PRG - Encryption of 0xAA              | $=$               | AES-Encrypt:<br>$E_{Kx}$ (0xAAAAAAAAAAAAAAAAAAAAAAAAAAAAAAAA) =<br>8522717D3AD1FBFEAFA1CEAAFDF56565             |
| 17             | AuthSPT [0]                                                                 | $\equiv$          | B5CBF983BBE3C458189436288813EC30                                                                                |
| 18             | AuthSPT [1]                                                                 | Ξ                 | 2AA01B493A7F585E10C389B5D66BD042                                                                                |
| 19             | AuthSPT [2]                                                                 | $=$               | 4E407179BEABA0F7ADF066B9D471E256                                                                                |
| 20             | AuthSPT [3]                                                                 | $\qquad \qquad =$ | C5AC12AED5C9D18A25D6817BBAC94580                                                                                |
| 21             | AuthSPT [4]                                                                 | $\equiv$          | 8BF9FF543D5F05AC7542A5900AF6D067                                                                                |
| 22             | AuthSPT [5]                                                                 | $=$               | 1ABFA2FF4C62CA46FF856797D0819058                                                                                |
| 23             | AuthSPT [6]                                                                 | $\equiv$          | 20C7D292E3457F22C0676CA70E7B45FE                                                                                |
| 24             | AuthSPT [7]                                                                 | $\qquad \qquad =$ | 10C1AE93740BD443C6E15F21207B87E1                                                                                |

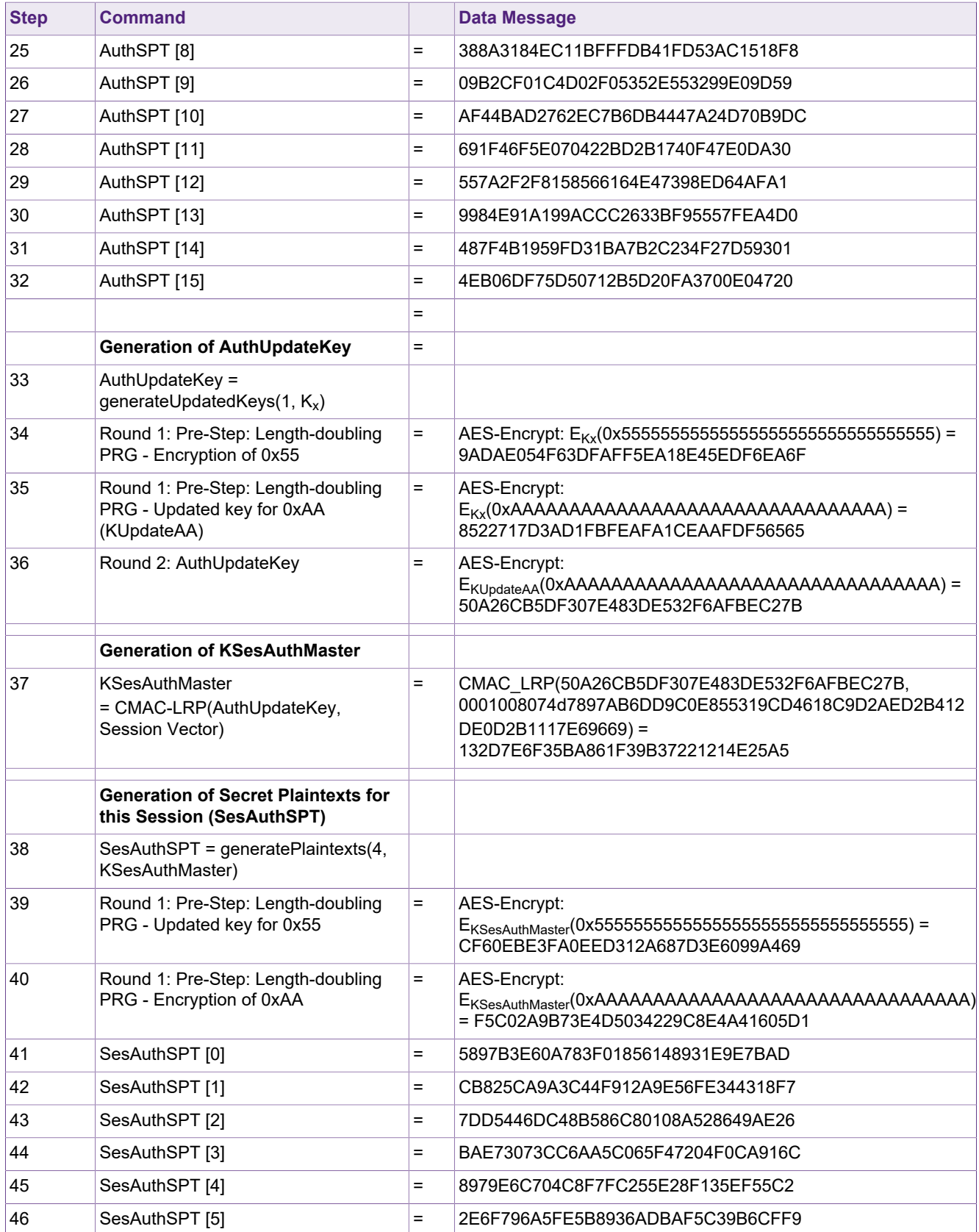

**Application note Rev. 1.1 — 20 January 2020**<br> **Rev. 1.1 — 20 January 2020**<br> **Rev. 1.1 — 20 January 2020 COMPANY PUBLIC 522511 49 / 93**

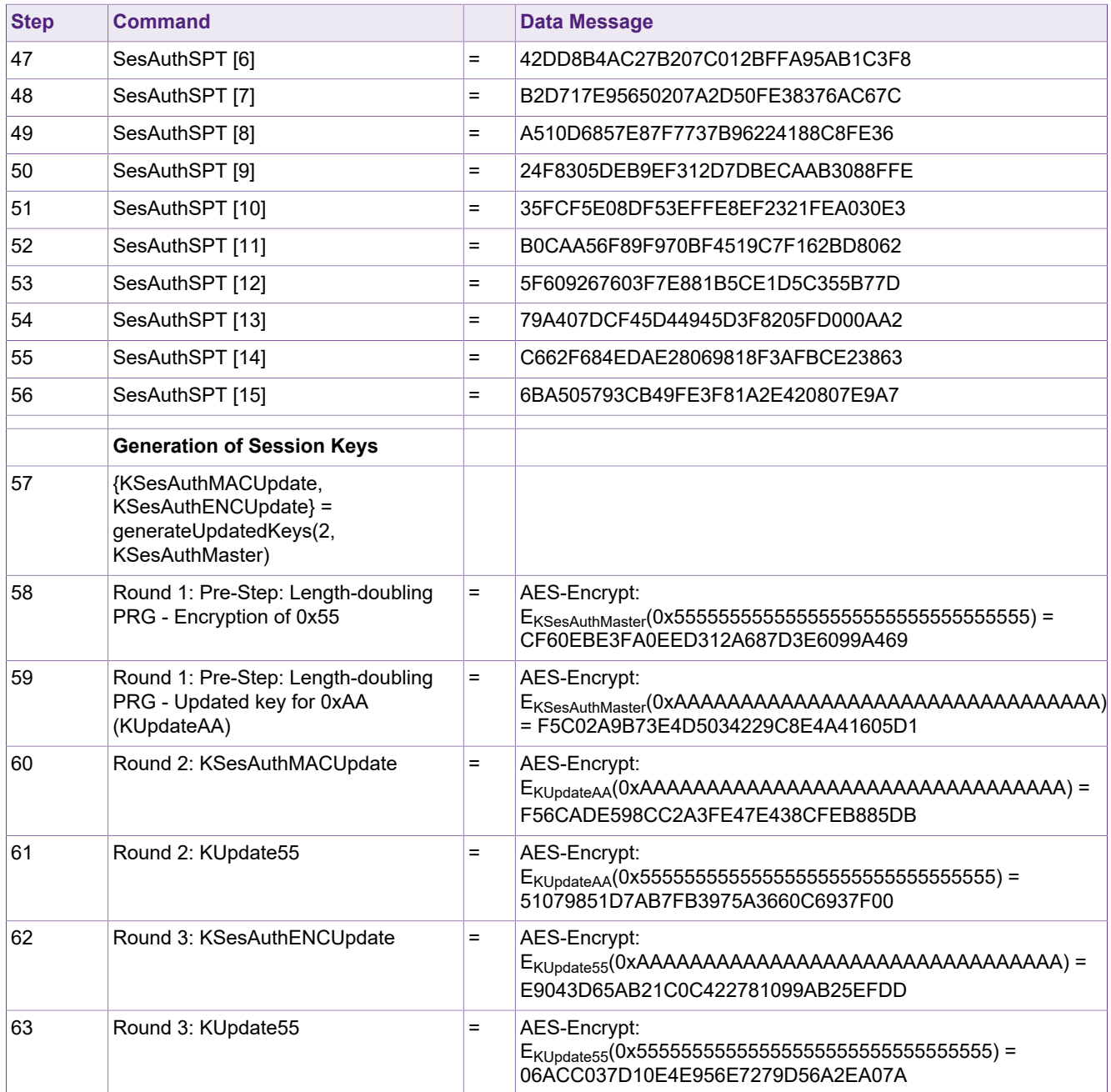

## **8 Data Management**

For accessing the data that is stored on the IC inside the available files, multiple data management commands, as already quickly outlined in [Table 10](#page-20-0) are available for use.

Depending on the file that shall be accessed, different commands for data exchange can be applied.

- **•** For the Standard Data File, several examples for ReadData, WriteData as well as the ISO/IEC 7816 equivalent commands ISOReadBinary and ISOUpdateBinary, are given in [Section 8.1](#page-50-0).
- **•** For accessing the Cyclic Record File, examples for writing and reading records are given in [Section 8.2.](#page-60-0)
- **•** For the Value File modifications using the GetValue, Credit and Debit commands, the following examples are helpful [Section 8.3](#page-66-0).

### <span id="page-50-0"></span>**8.1 Standard Data File Operations**

#### **8.1.1 Write Data and Read Data in PLAIN communication mode**

In this example, the Standard Data File with file number 0x00, configured to PLAIN communication mode, will be used for showing how the Cmd.ReadData and the Cmd.WriteData can be used.

The file with file number 0x00 is characterized through the following access conditions in an adapted configuration, after applying the Cmd.ChangeFileSettings:

- **•** Read = 0x1
- **•** Write = 0x1
- **•** ReadWrite = 0x1
- **•** ChangeConfig = 0x0

Before reading / writing an authentication with key 0x1 is necessary. After authentication, these two session keys are valid:

KSesAuthMACKey = 25DE813E1998D1492CADBDE939EA8D7B

KSesAuthENCKey = 33EED76947EF1C62310DCFB0B2727E18

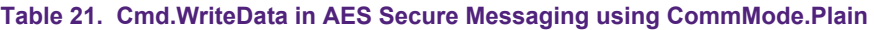

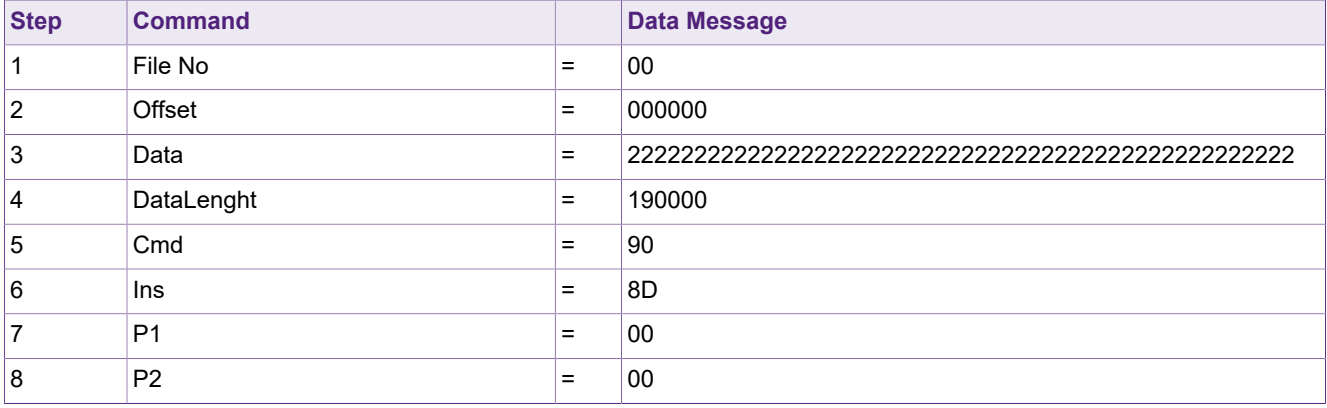

# **MIFARE DESFire Light Features and Hints**

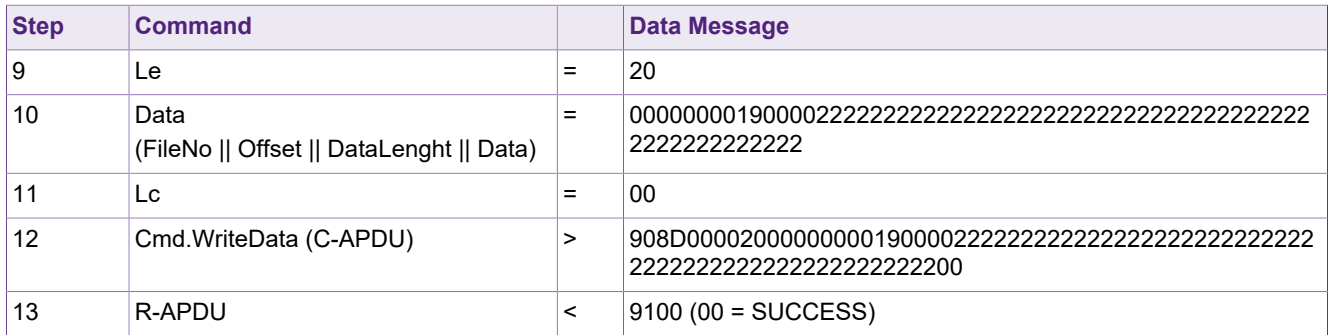

#### **Table 22. Cmd.ReadData in AES Secure Messaging using CommMode.Plain**

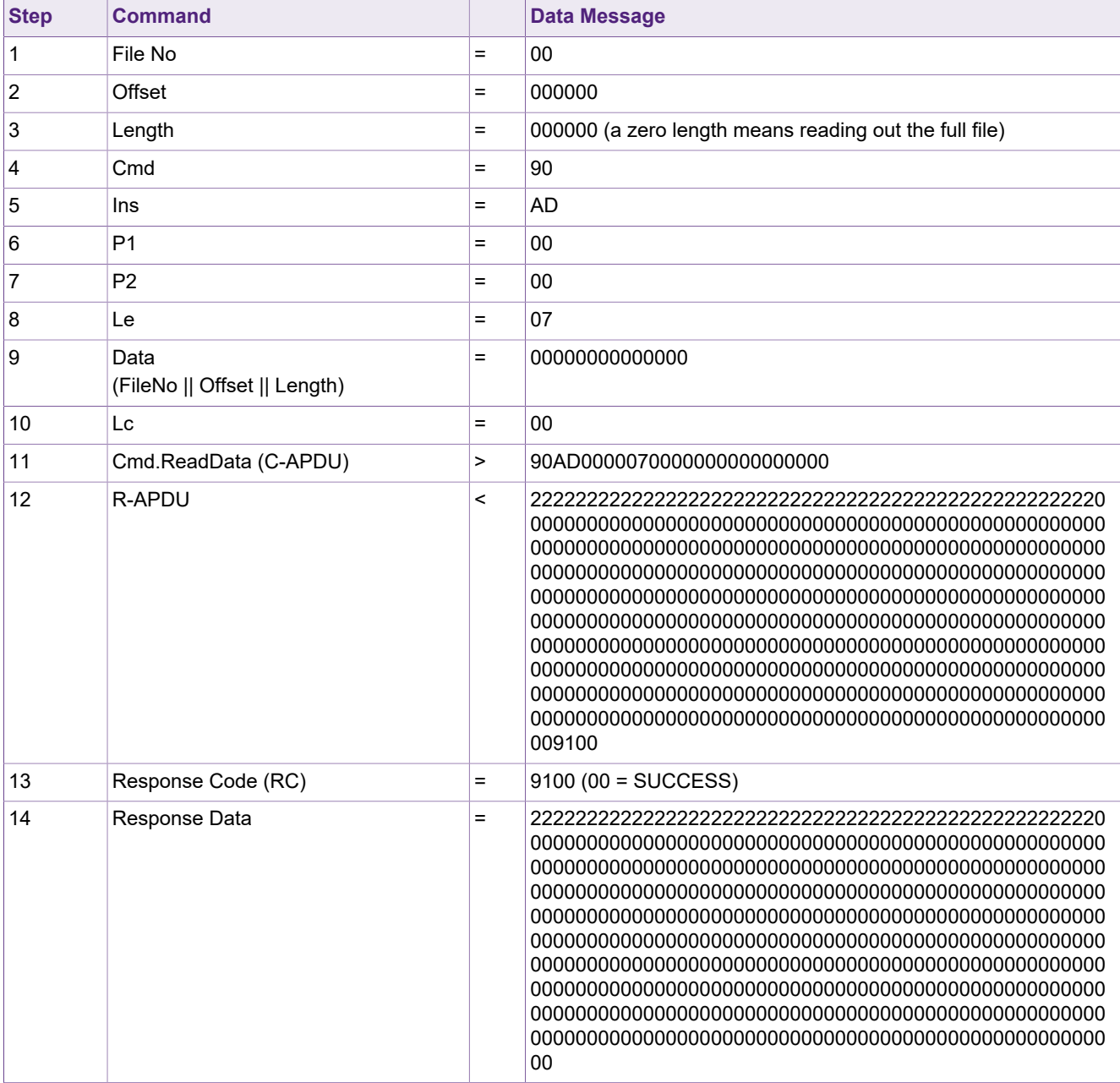

### **8.1.2 Write Data and Read Data in MACed communication mode**

In this example, the Standard Data File with file number 0x00, configured to MACed communication mode, is used for showing how the Cmd.ReadData and the Cmd.WriteData can be used.

The file with file number 0x00 is characterized through the following access conditions in an adapted configuration, after applying the Cmd.ChangeFileSettings:

- **•** Read = 0x1
- **•** Write = 0x1
- **•** ReadWrite = 0x1
- **•** ChangeConfig = 0x0

Before reading / writing an authentication with key 0x1 is necessary. After authentication, these two session keys are valid:

KSesAuthMACKey = 9366FA195EB566F5BD2BAD4020B83002

KSesAuthENCKey = C4C9F2A734F32967FAC80A0F37C764F0

#### **Table 23. Cmd.WriteData in AES Secure Messaging using CommMode.MACed**

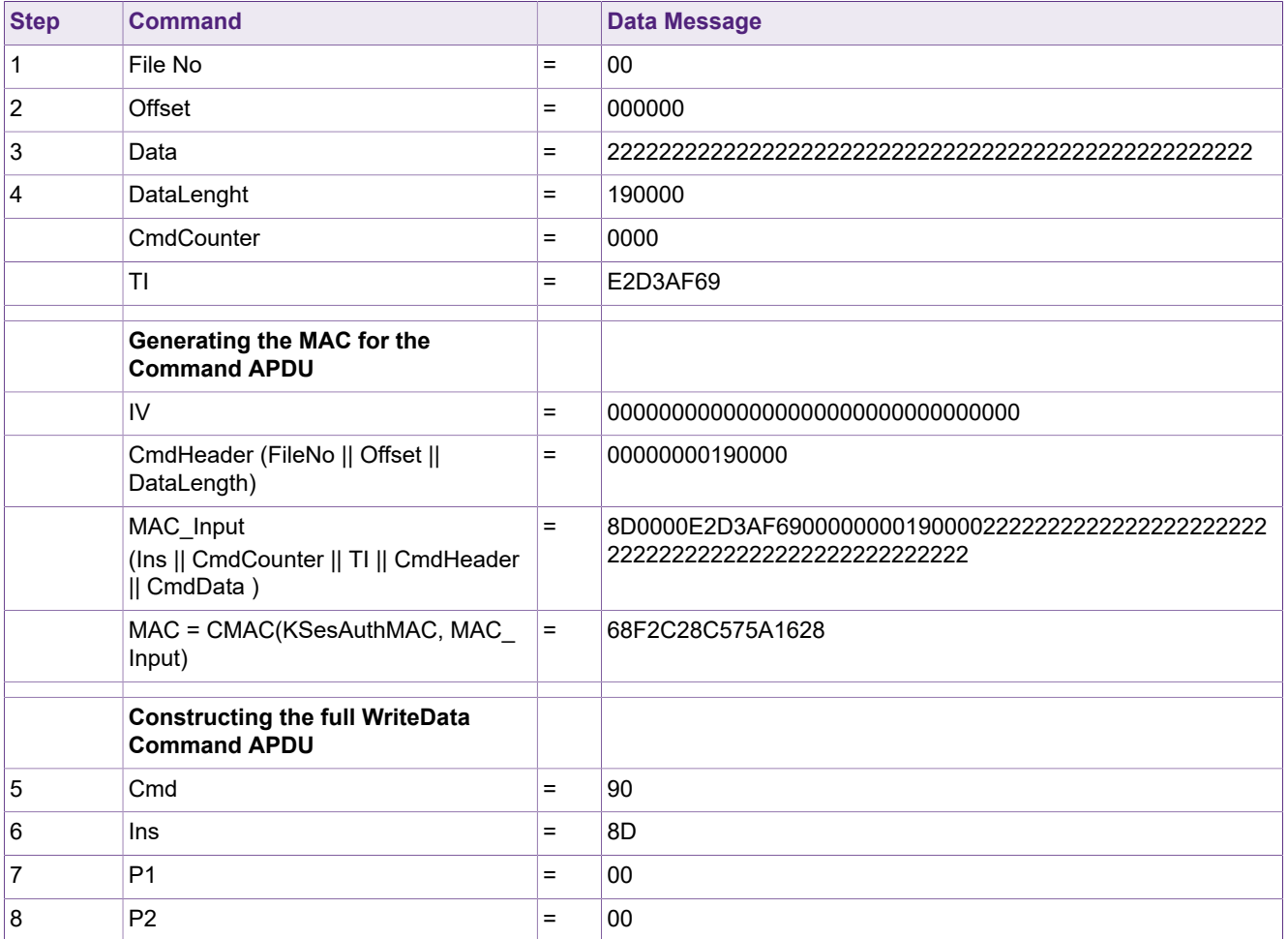

## **MIFARE DESFire Light Features and Hints**

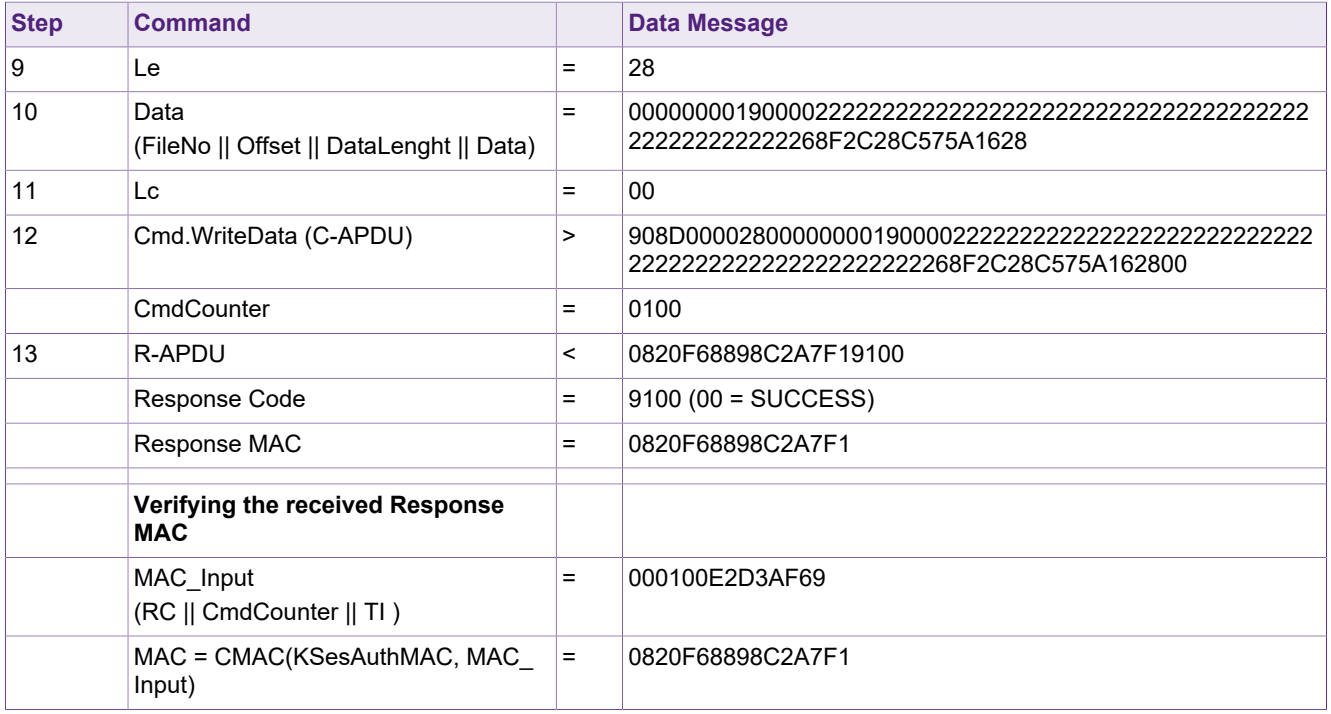

#### **Table 24. Cmd.ReadData in AES Secure Messaging using CommMode.MACed**

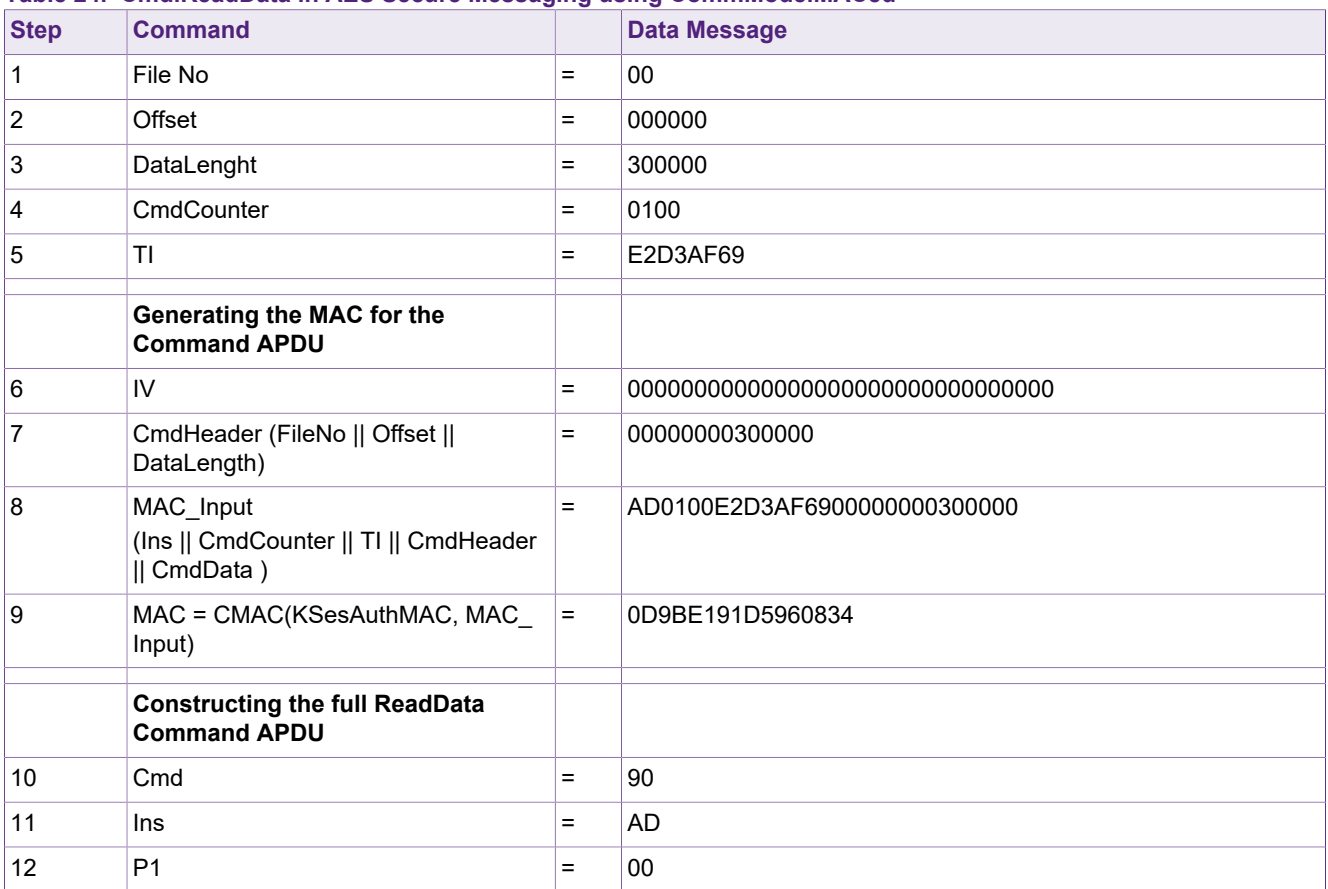

### **MIFARE DESFire Light Features and Hints**

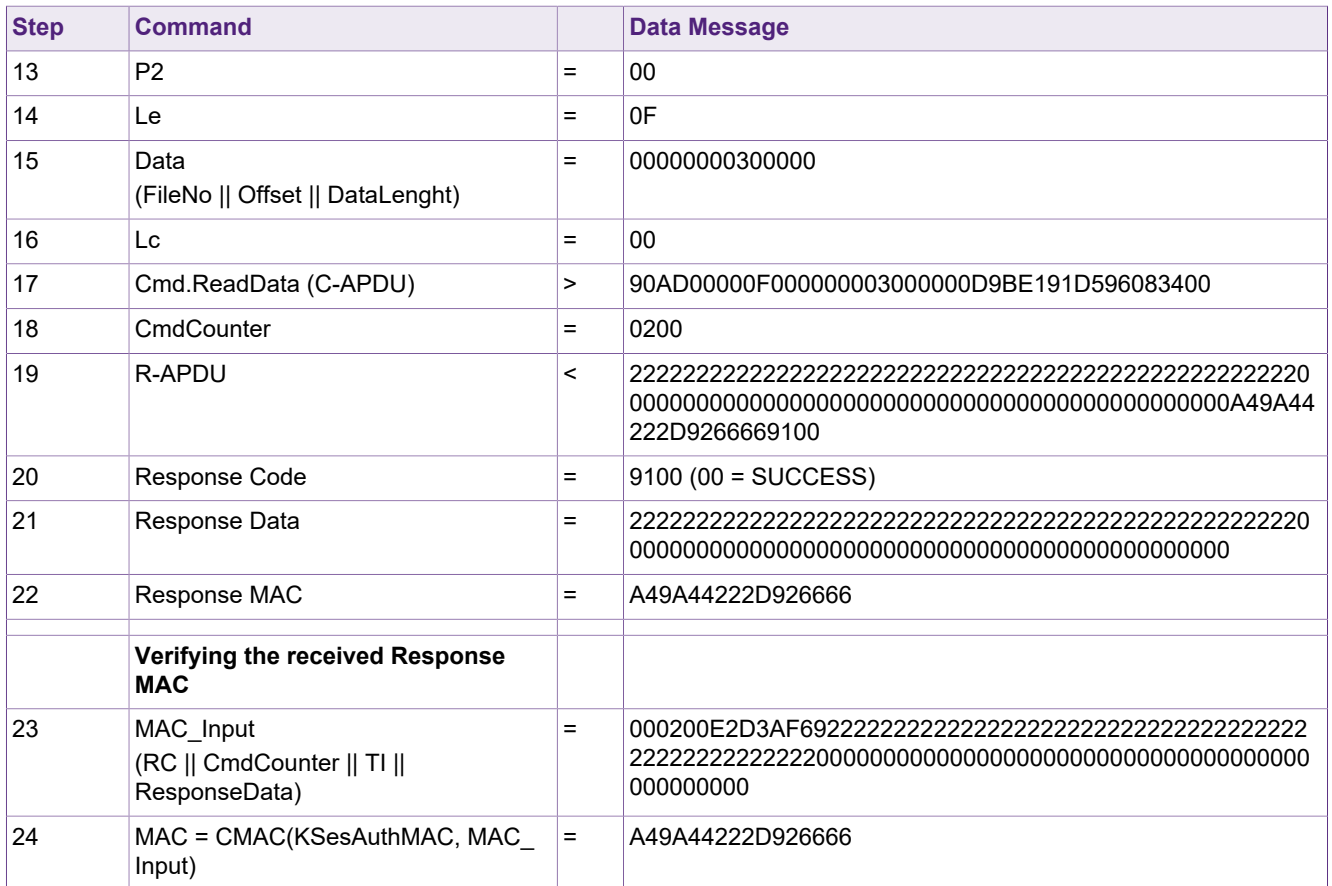

### **8.1.3 Write Data and Read Data in FULL communication mode**

In this example, the Standard Data File with file number 0x00, configured to MACed communication mode, is used for showing how the Cmd.ReadData and the Cmd.WriteData can be used.

The file with file number 0x00 is characterized through the following access conditions in an adapted configuration, after applying the Cmd.ChangeFileSettings:

- **•** Read = 0x1
- **•** Write = 0x1
- **•** ReadWrite = 0x1
- **•** ChangeConfig = 0x0

Before reading / writing an authentication with key 0x1 is necessary. After authentication, these two session keys are valid:

KSesAuthMACKey = 37E7234B11BEBEFDE41A8F290090EF80

KSesAuthENCKey = FFBCFE1F41840A09C9A88D0A4B10DF05

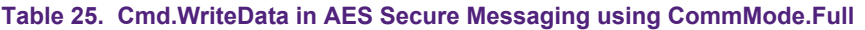

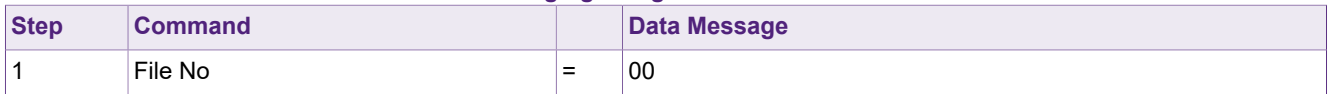

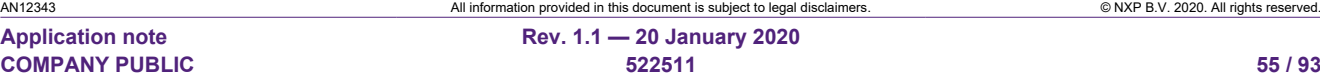

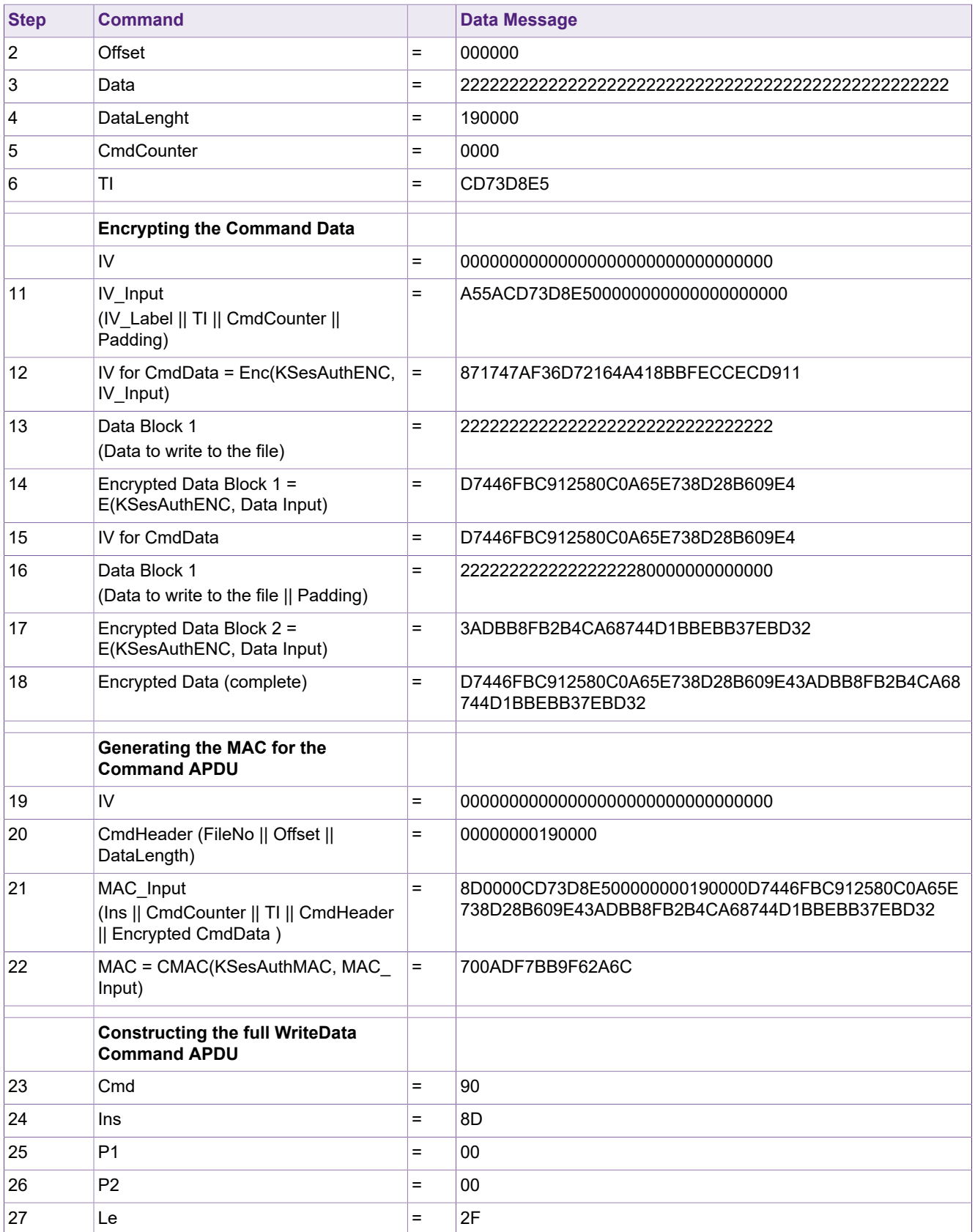

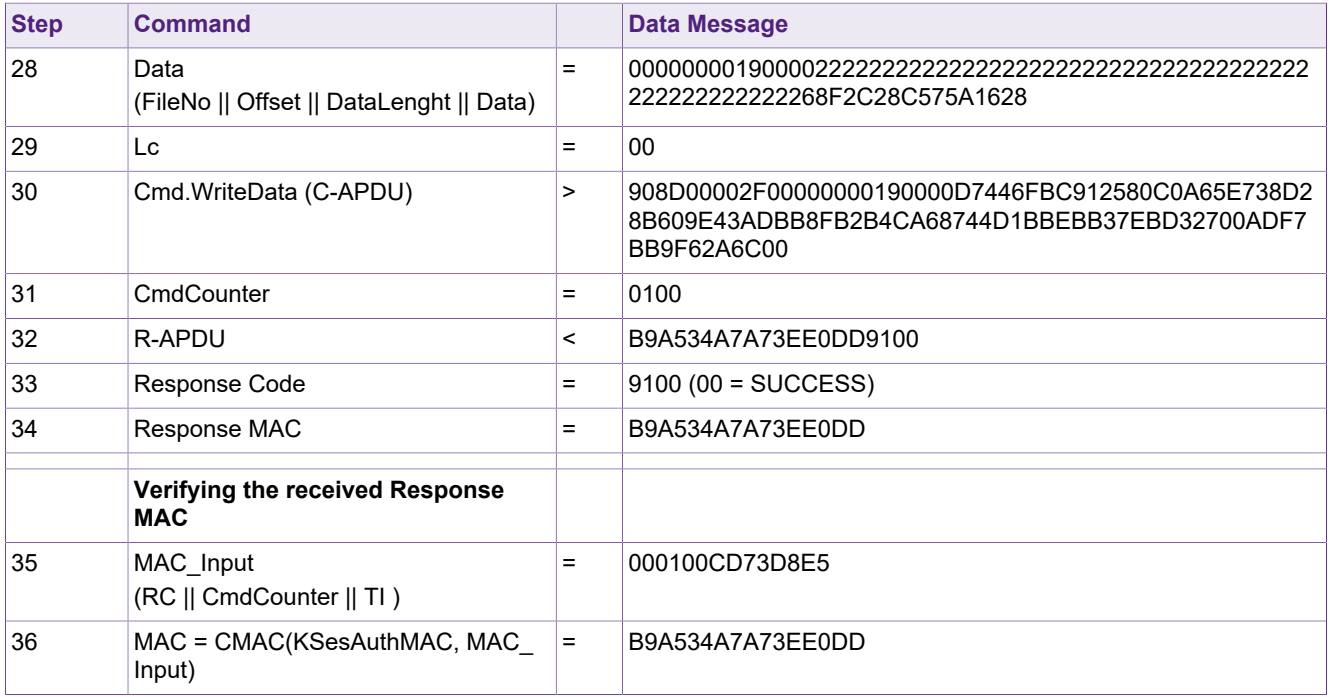

#### **Table 26. Cmd.ReadData in AES Secure Messaging using CommMode.Full**

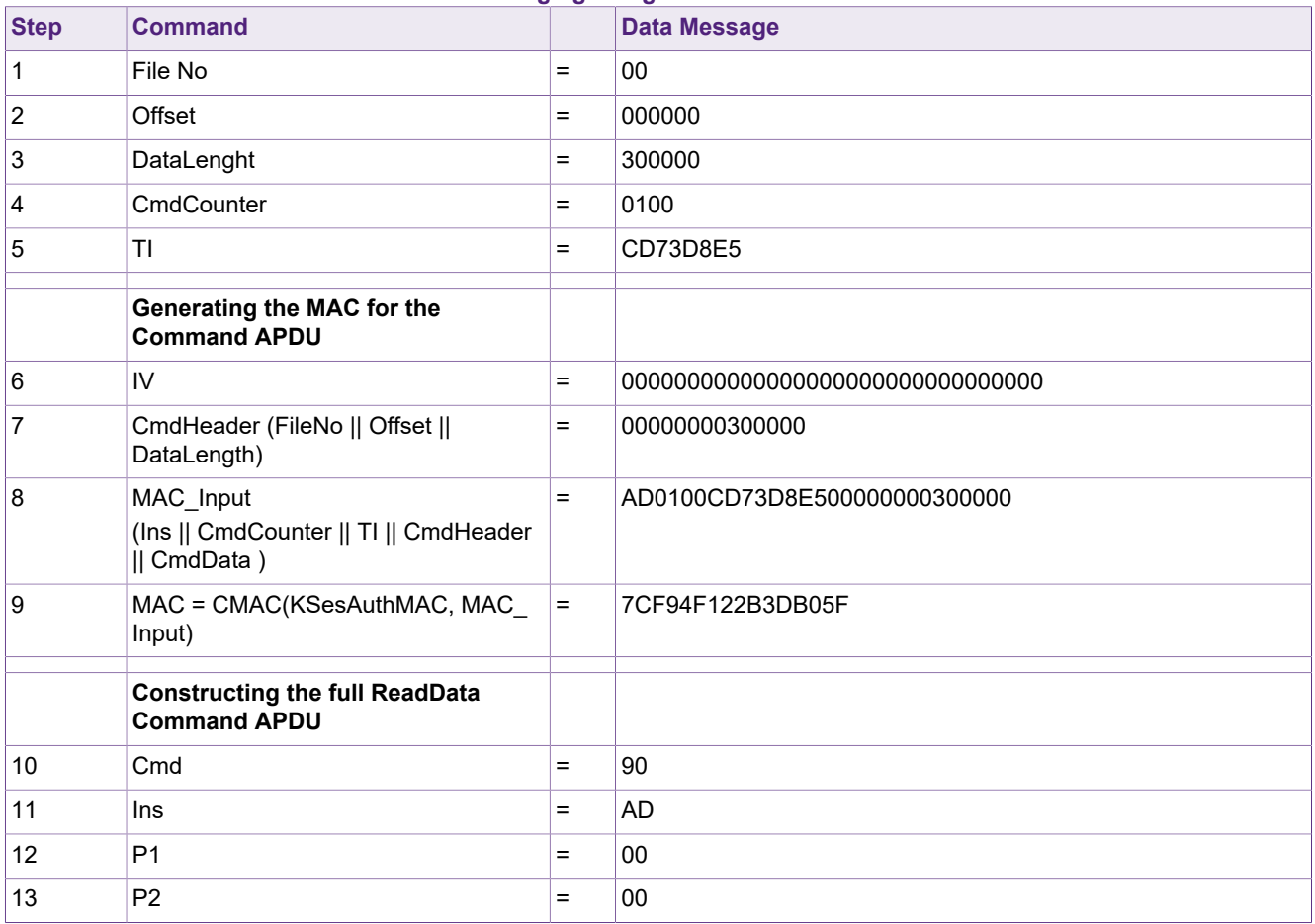

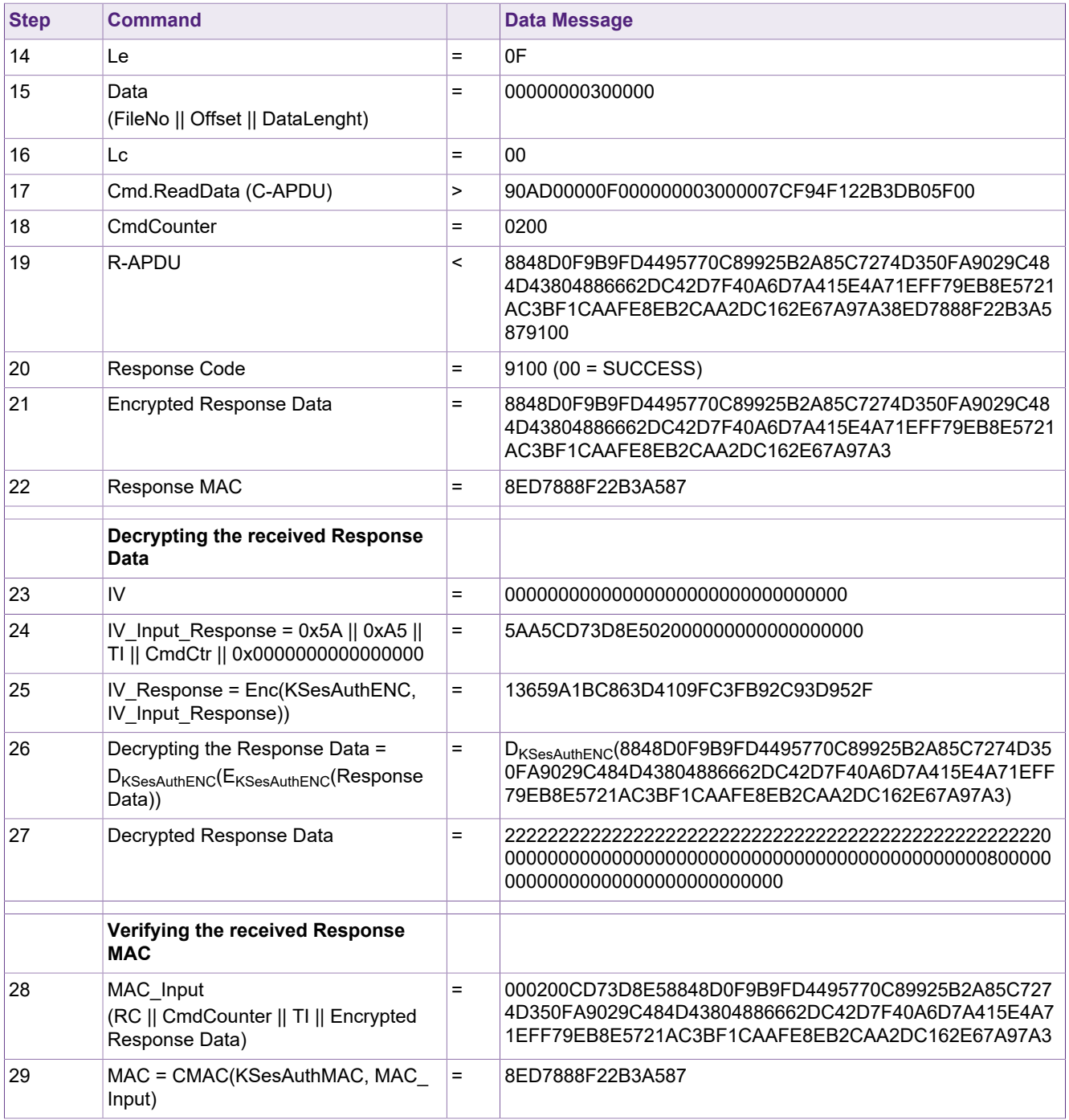

### **8.1.4 Example: Reading and Writing File Content by using ISOReadBinary**

In case only the inter-industry standard compliant ISO/IEC 7816-4 commands shall be used to read and modify a Standard Data File, the two commands which need to be executed are ISOReadBinary as well as ISOUpdateBinary.

In the following, a Standard Data File is selected, read out, modified and read out again. Everything is done by using only the standardized ISO/IEC 7816-4 command set.

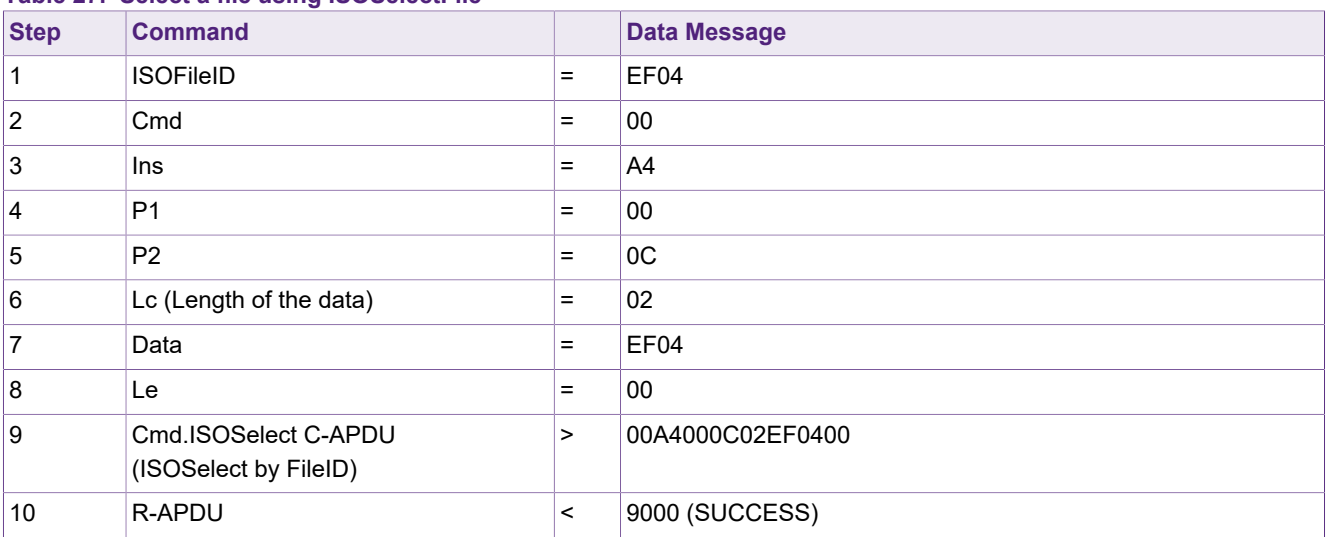

#### **Table 27. Select a file using ISOSelectFile**

#### **Table 28. Read data from a file using ISOReadBinary**

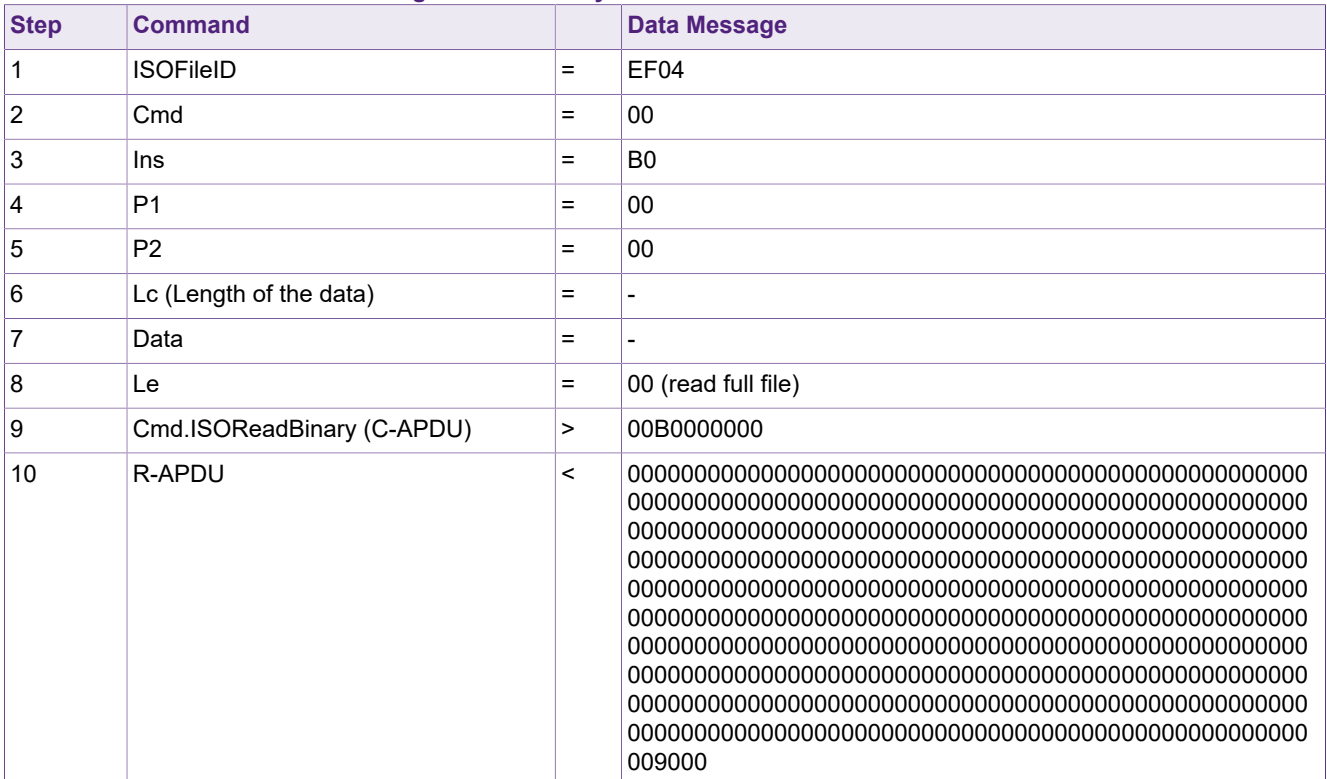

### **Table 29. Write data to a file using ISOUpdateinary**

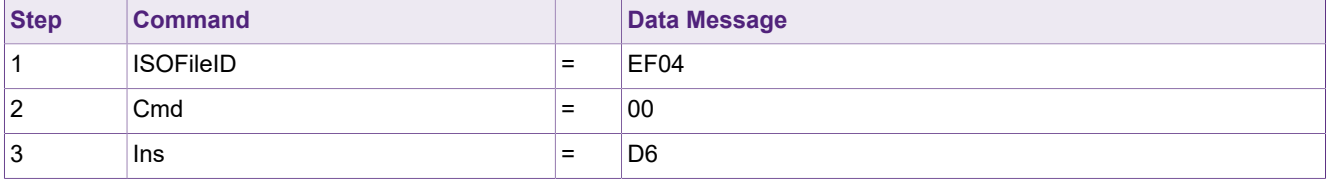

## **MIFARE DESFire Light Features and Hints**

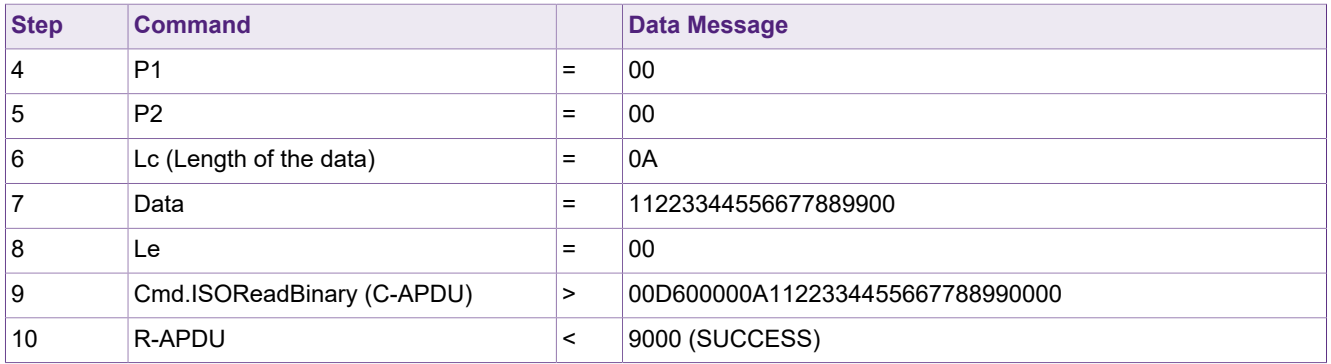

#### **Table 30. Write data to a file using ISOUpdateBinary, starting at a specified offset**

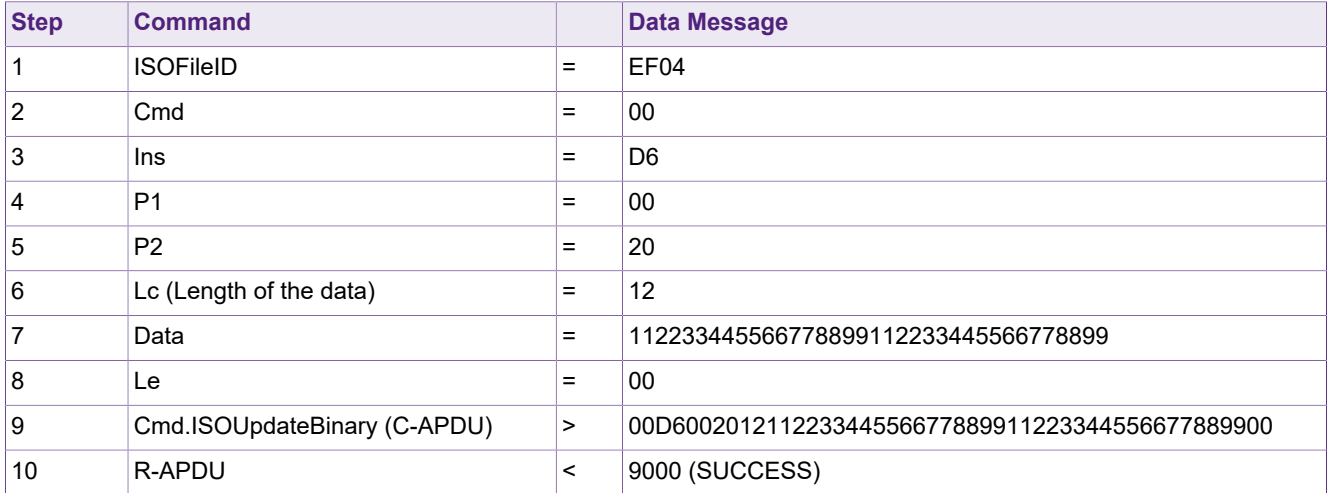

#### **Table 31. Read data from a file using ISOReadBinary, after content was written, starting at a specified offset**

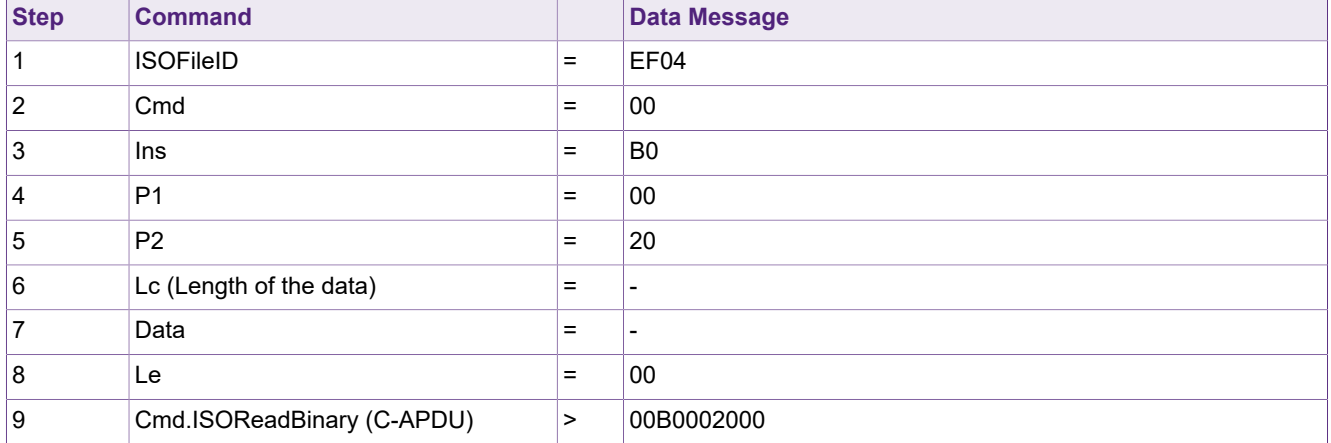

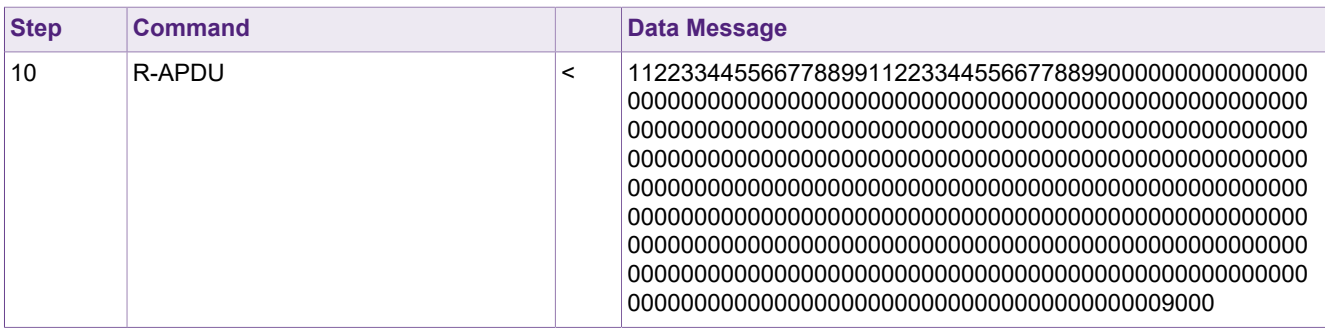

## <span id="page-60-0"></span>**8.2 Record File Operations**

### **8.2.1 Example: Modifying a record file by using WriteRecord**

The modification of a record file by adding a new record to it with using the WriteRecord command is shown below.

The file which is modified is FileNo 0x01, which is configured to use fully encrypted communication mode (FULL).

After an authentication with the ReadWrite key, which is in this case key number 0x01, the record can be written successfully to the file. After committing the transaction by using CommitReaderID and CommitTransaction commands, the record is added to the file permanently.

#### **Step Command Data Message** 1 FileNo (where the record shall be added)  $=$  01 2 CommMode = 0x03 (Fully Encrypted) 3 Access Rights of the File  $\vert$  =  $\vert$  0x1012 (Read = 0x1, Write = 0x2, ReadWrite = 0x1, Change = 0x0) 4 Data (of the record that shall be written) = 11223344556677889900112233445566  $5$  Length (of data of the record that shall  $|=$ be written) = 10 (16 bytes) **Authenticating using AES secure messaging** 6 KeyNo = 01 7 KeyValue = 1012345678901234567890123456789012345678901 8 Cmd.AuthenticateEV2First C-APDU (Part 1) > 9071000002010000 9 R-APDU (Part 1) (E(Kx, RndB)) || SW1 || SW2 Response Code SW2 = 0xAF = Additional Frame < D9BE1EF2A708B27A51098AA2A39C01DF91AF

#### **Table 32. Executing Cmd.WriteRecord in CommMode.Full**

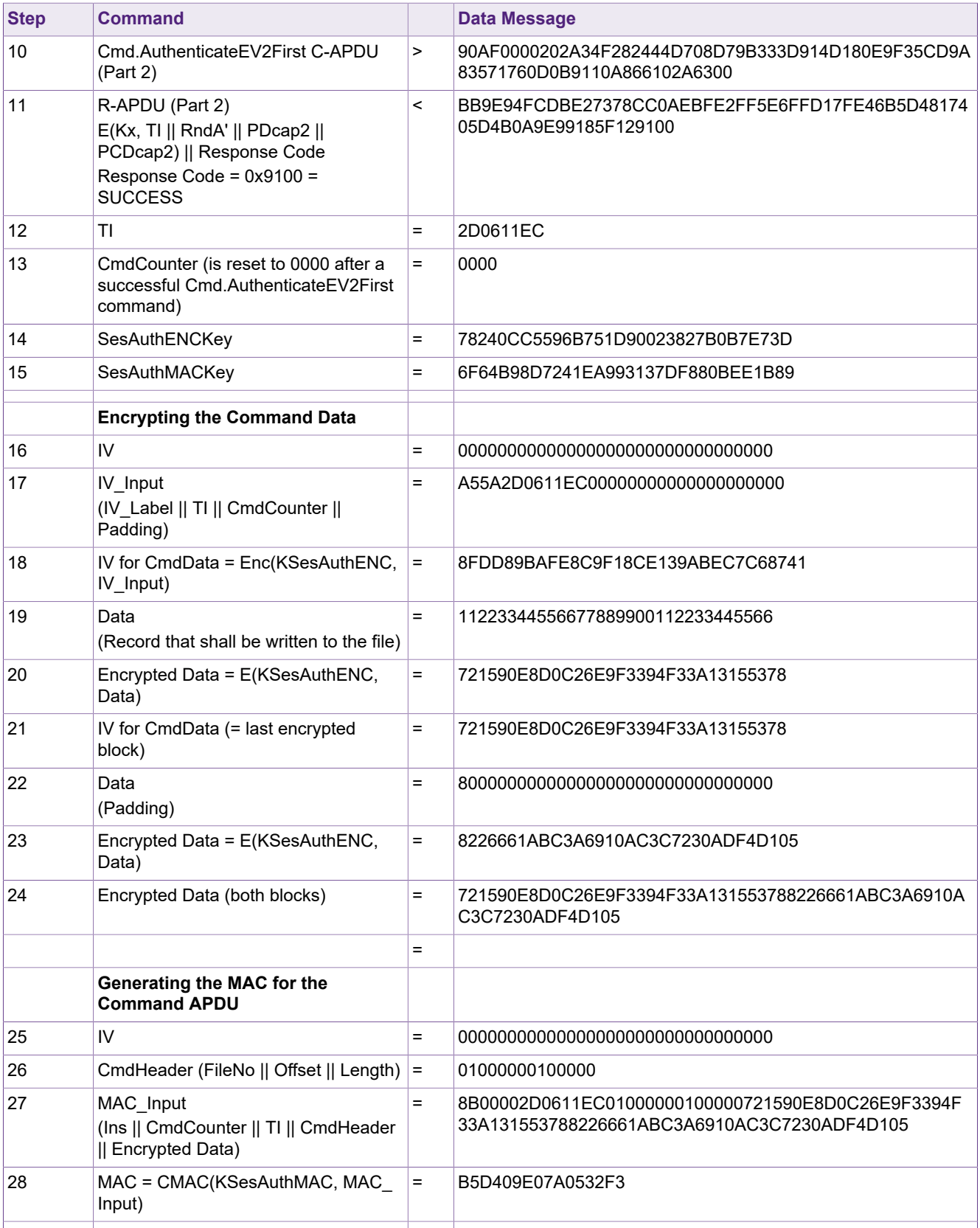

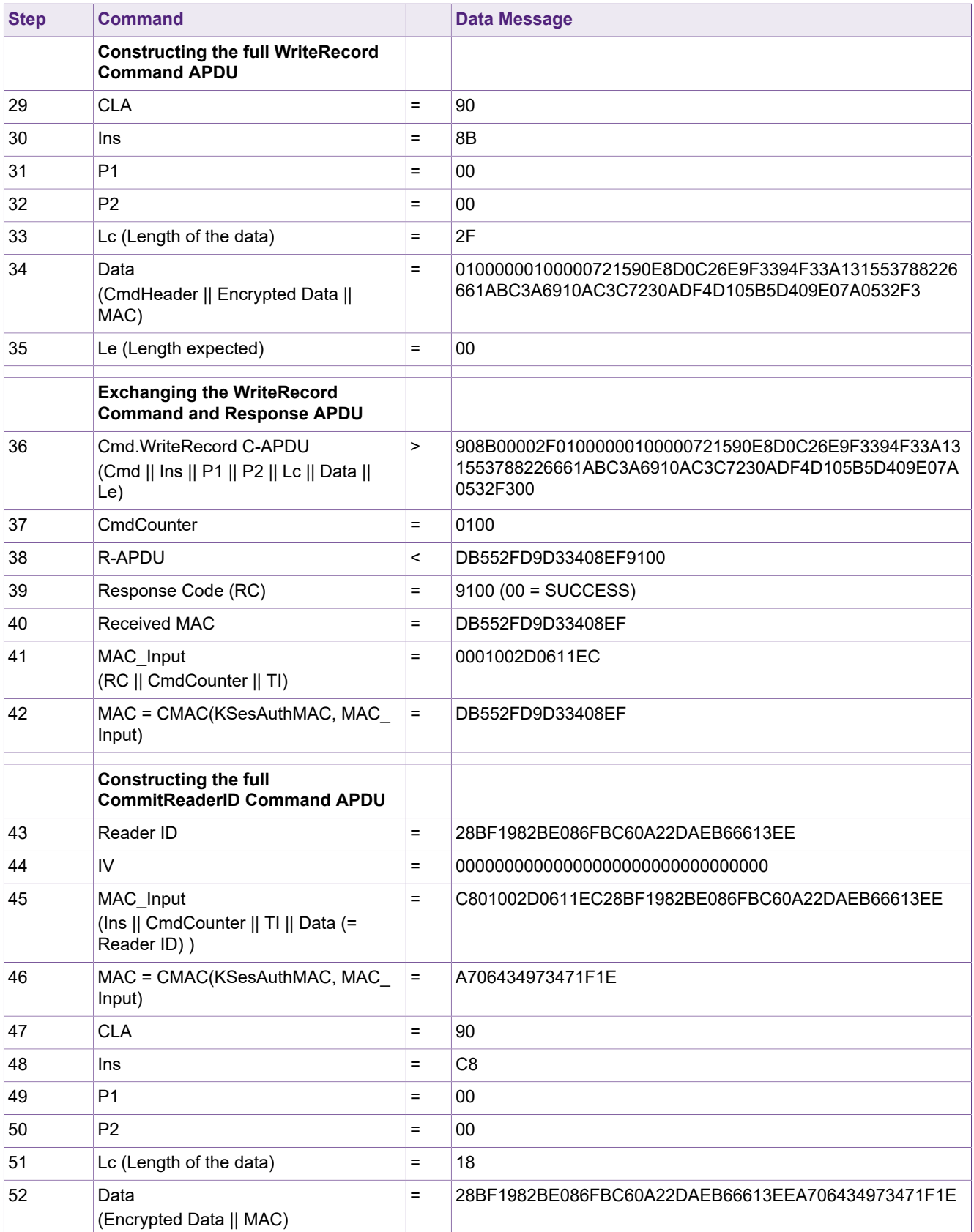

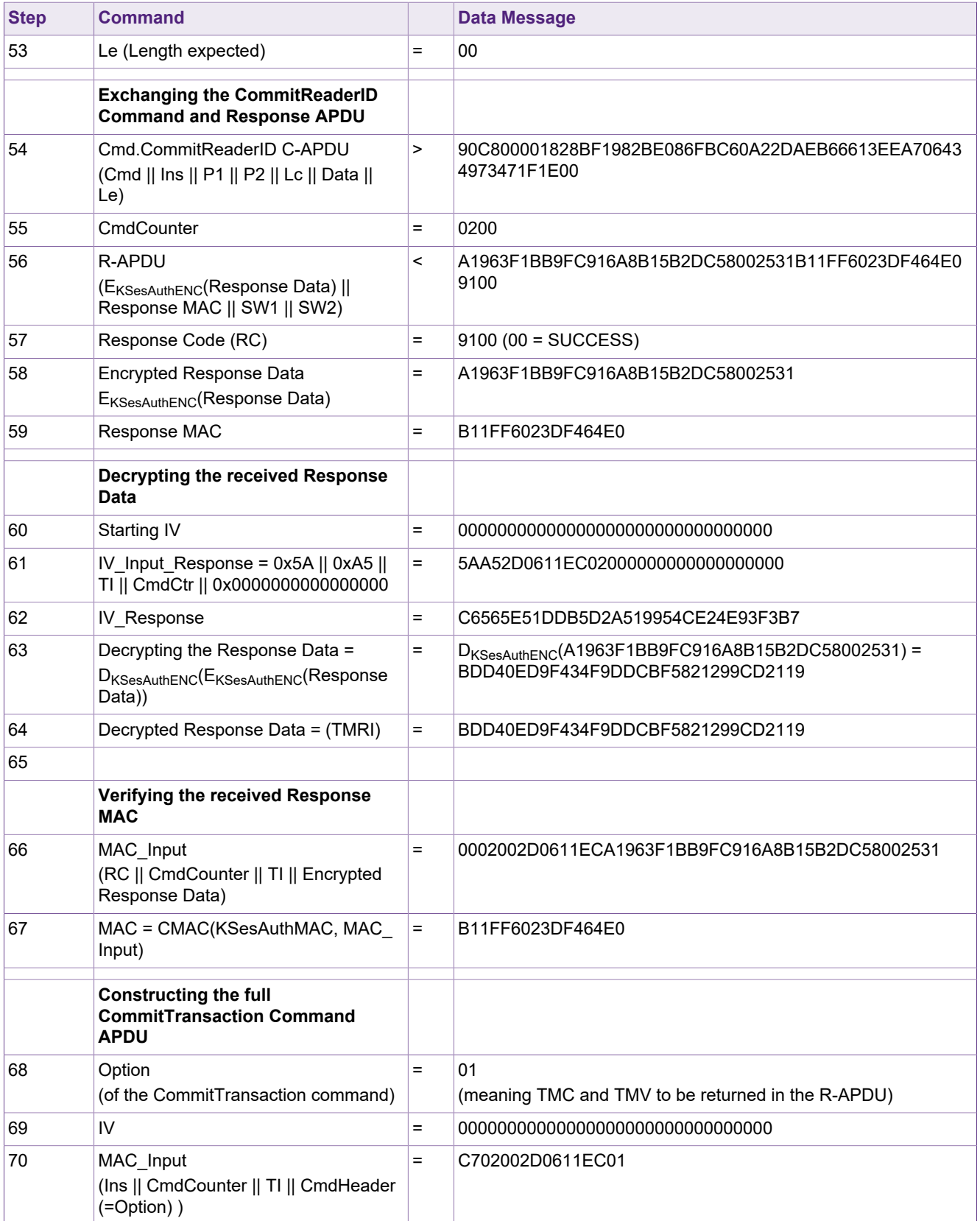

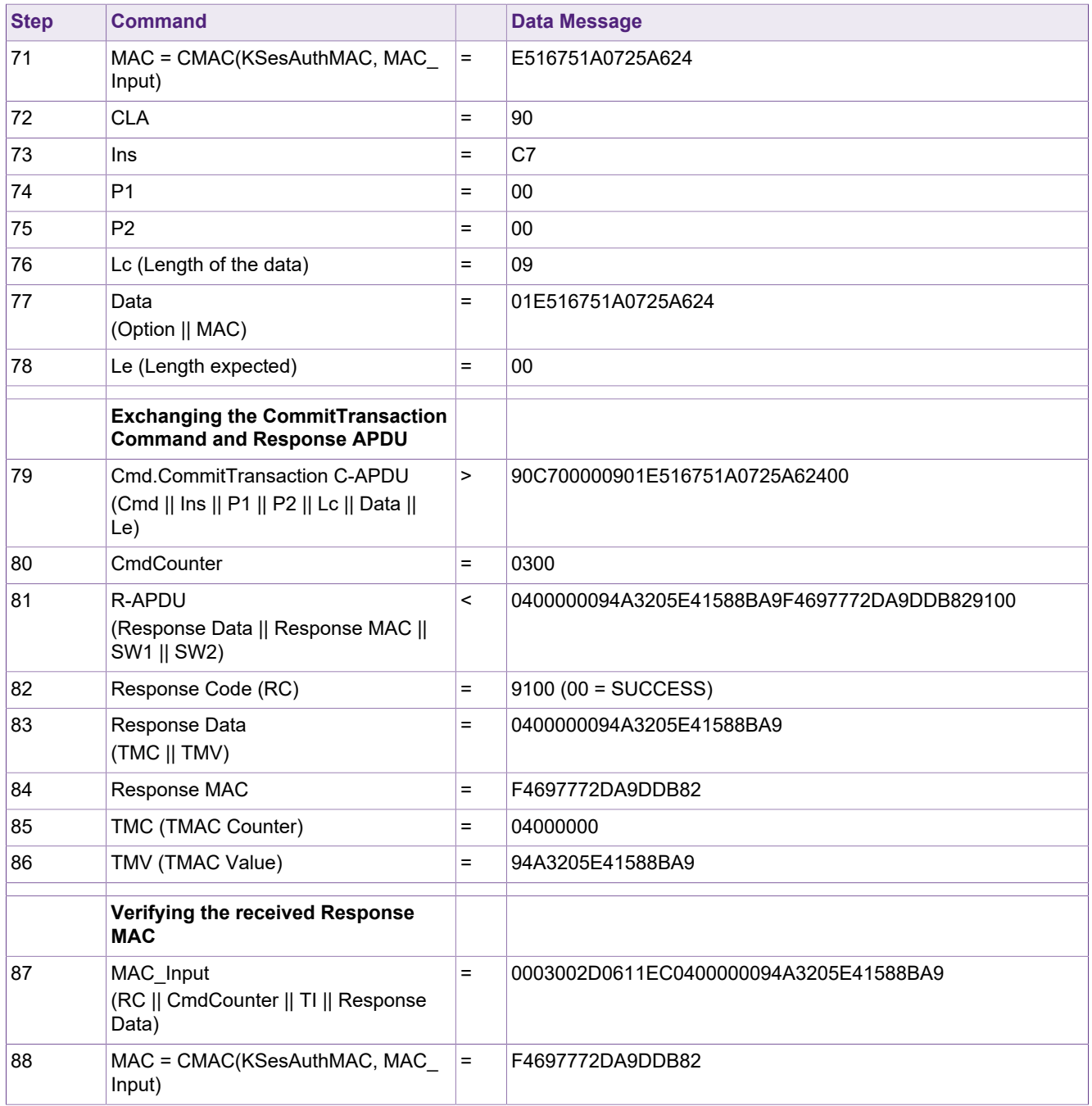

### **8.2.2 Example: Reading the content of a record file by using ReadRecords**

How to access a record file in reading manner, with using the ReadRecords command is shown below.

The file which is accessed is FileNo 0x01, which is configured to use fully encrypted communication mode (FULL).

After an authentication with the ReadWrite key, which is in this case key number 0x01, the contents of the file can be read out successfully.

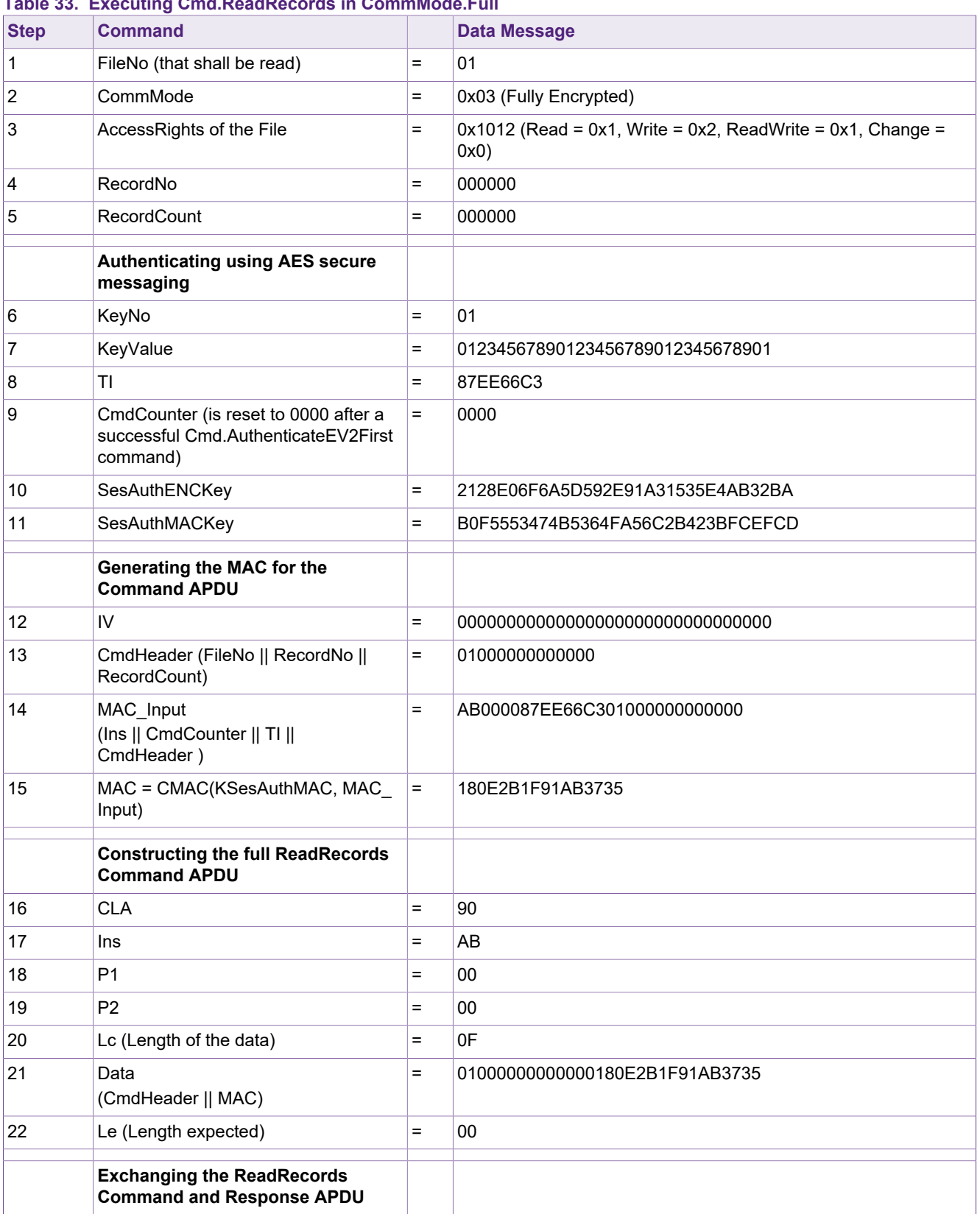

### **Table 33. Executing Cmd.ReadRecords in CommMode.Full**

### **MIFARE DESFire Light Features and Hints**

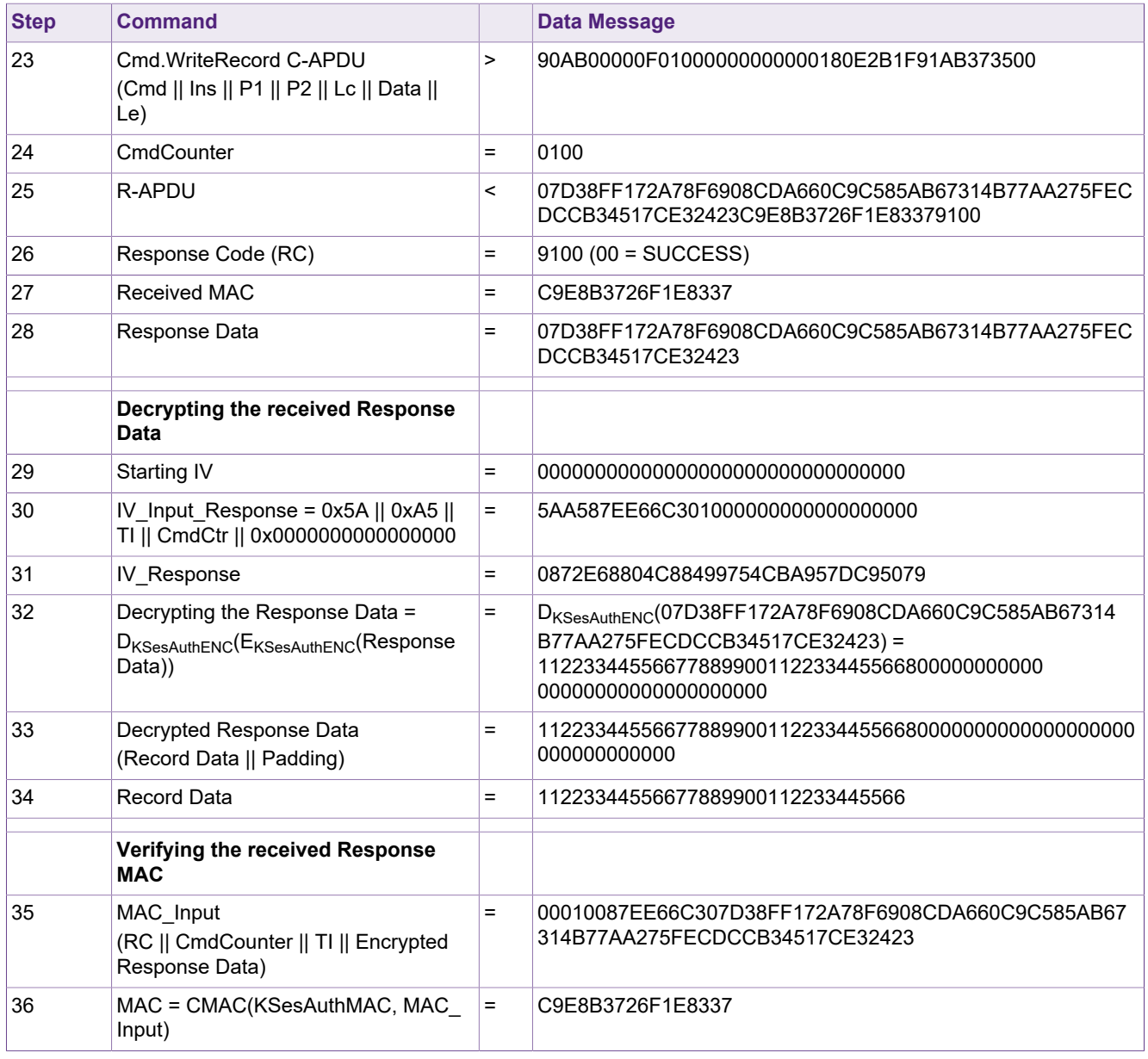

### <span id="page-66-0"></span>**8.3 Value File Operations**

### **8.3.1 Example: Accessing a value file by using GetValue**

This example illustrates how the value which is stored in the value file can be retrieved by using the GetValue command using Plain communication mode without prior needed authentication. This means, that the setting "Free GetValue" is enabled for the file, authorizing GetValue commands without authentication.

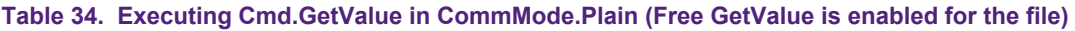

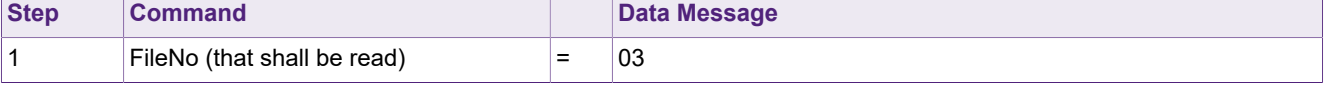

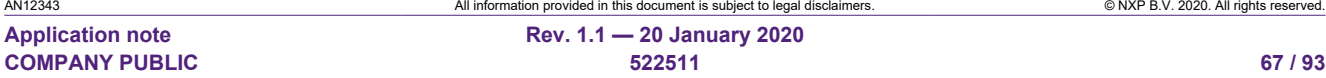

### **MIFARE DESFire Light Features and Hints**

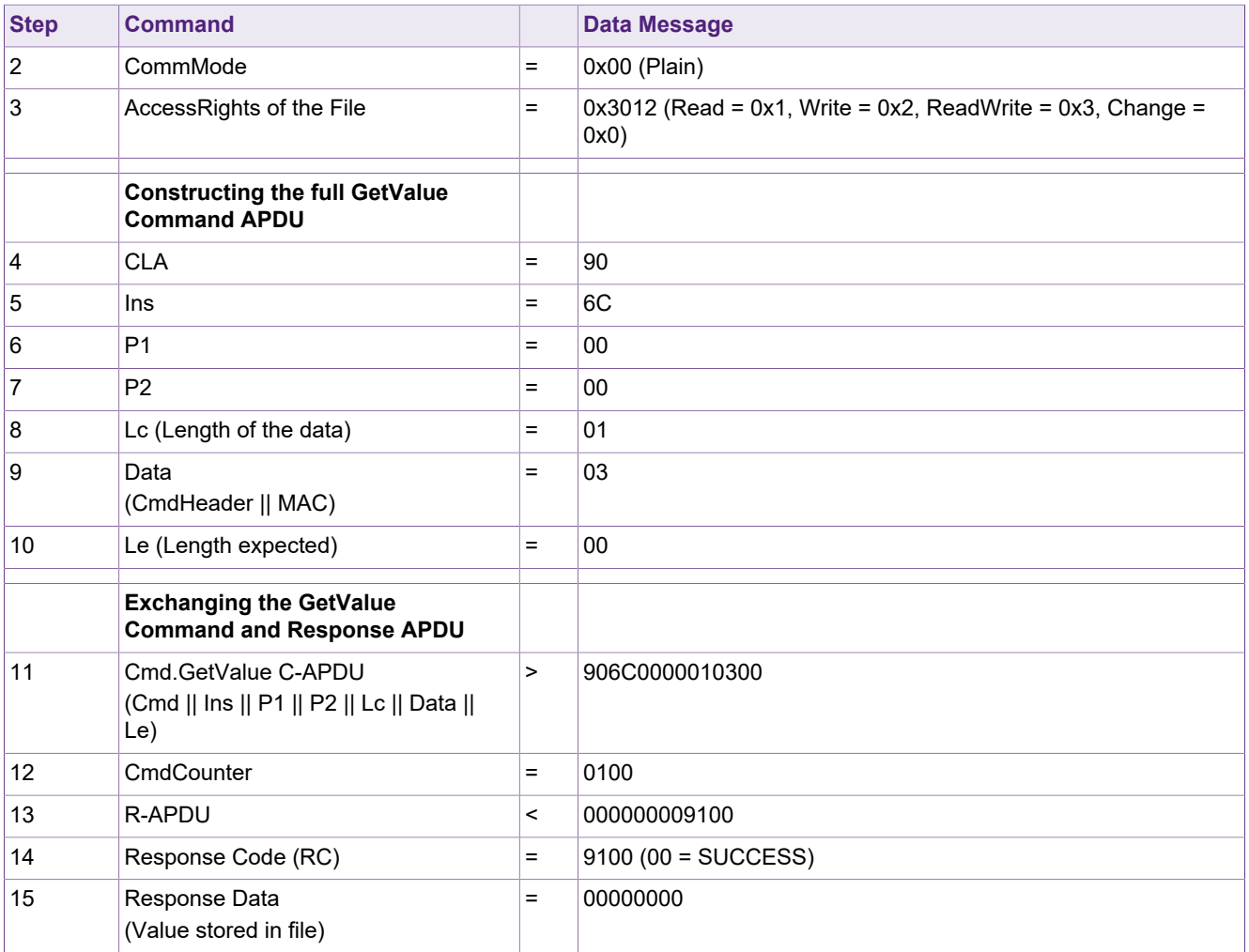

The next example illustrates how the value which is stored in the value file can be retrieved by using the GetValue command using Full encrypted communication mode. This means, that an authentication with the Read or the ReadWrite key needs to be successfully executed before the value can be retrieved from the file.

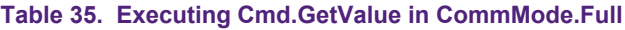

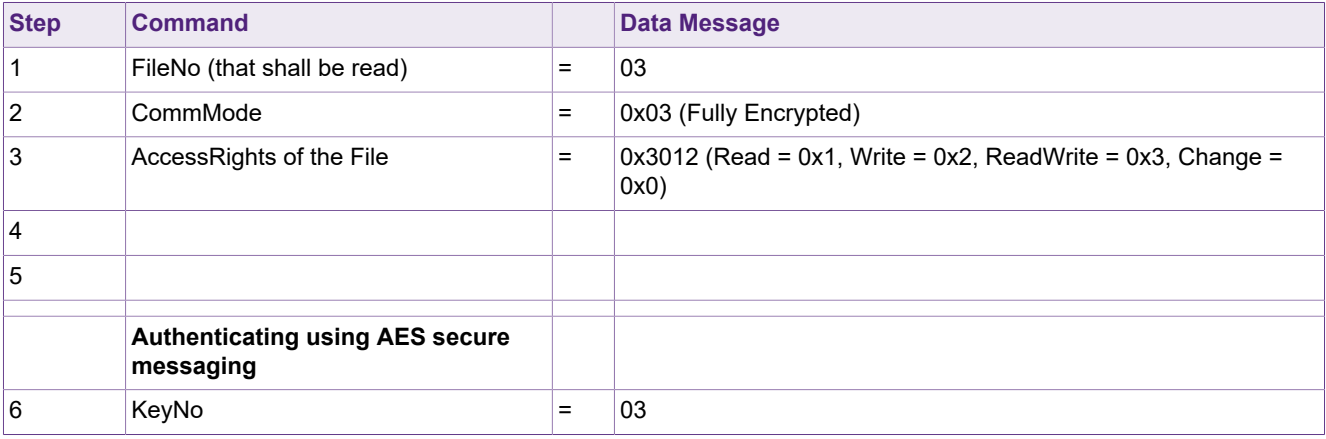

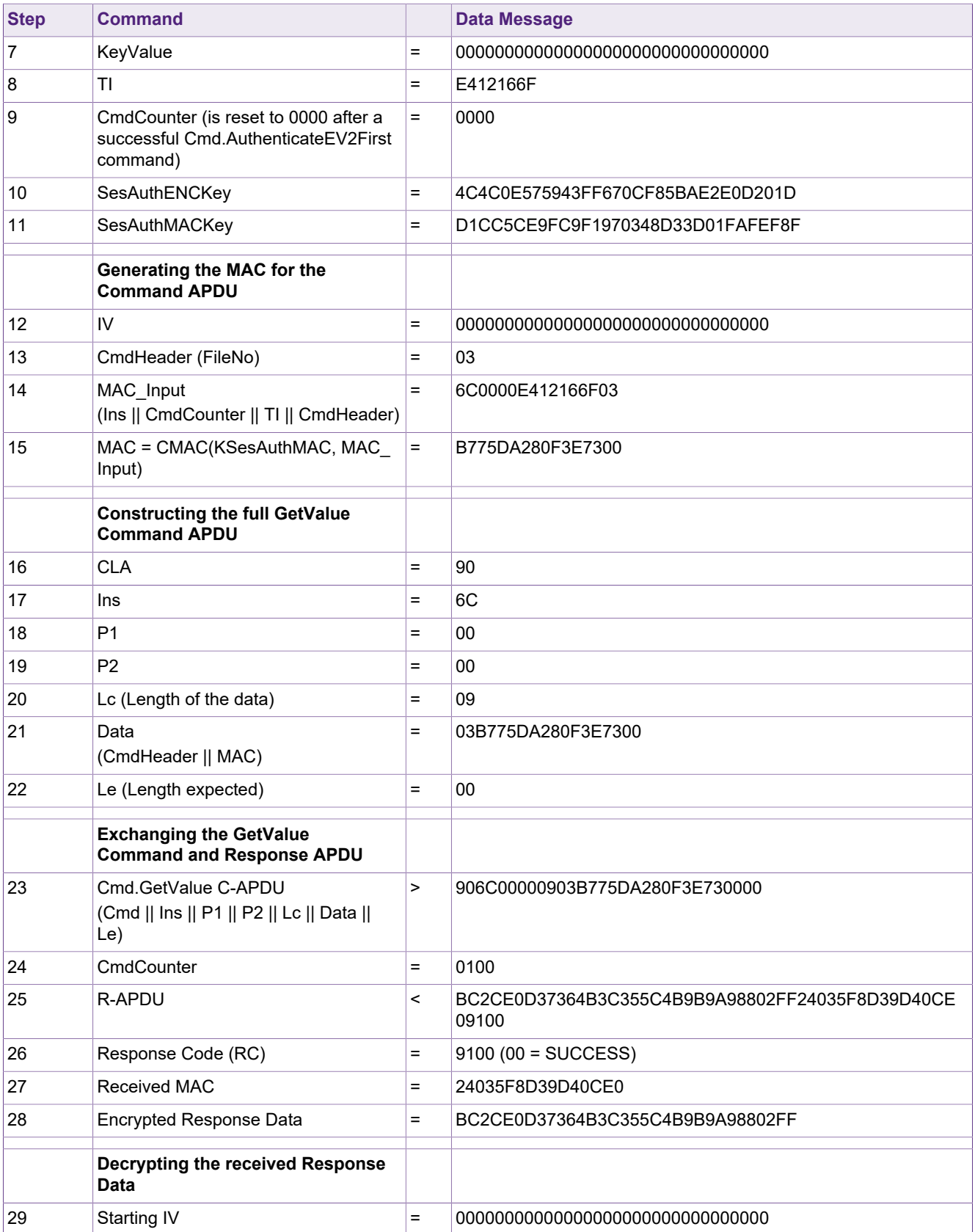

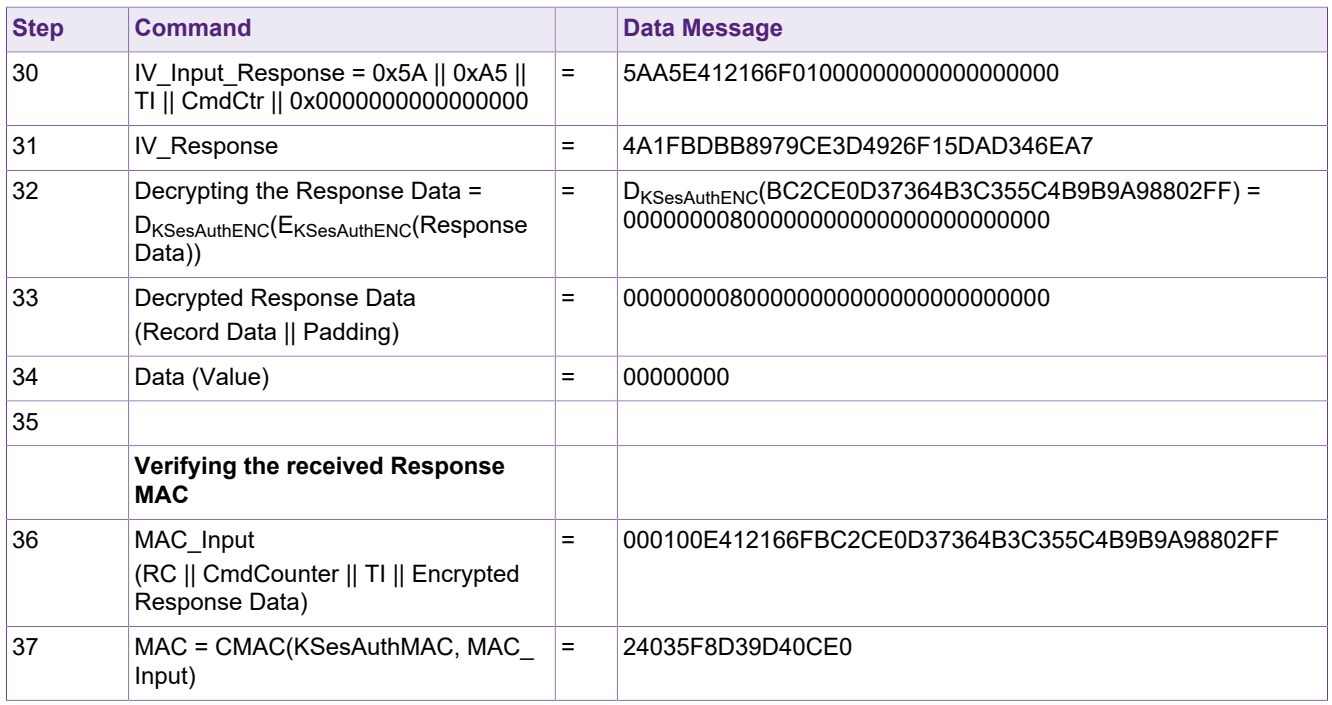

### **8.3.2 Example: Modifying a value file by using the Credit command**

This example illustrates how the value inside a value file can be increased by applying the Credit command. It shows the command execution in fully encrypted communication mode after a successful authentication has taken place.

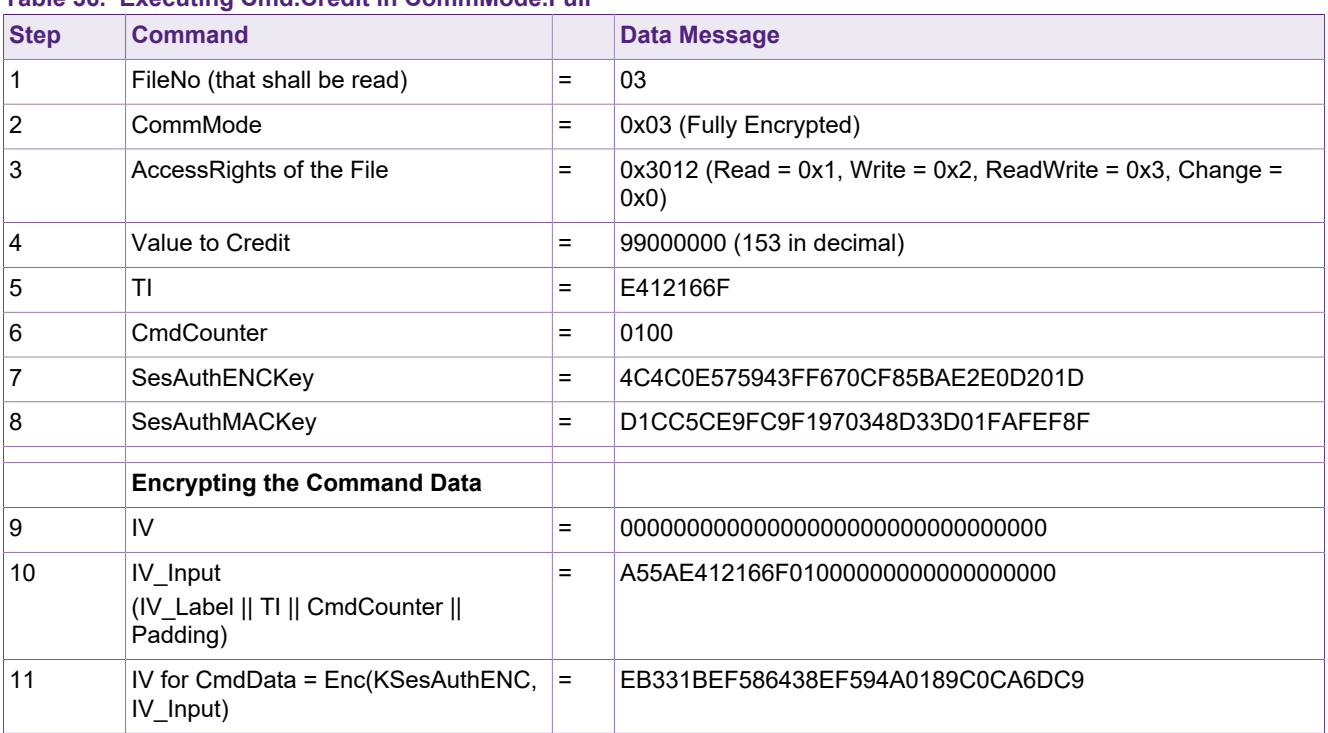

#### **Table 36. Executing Cmd.Credit in CommMode.Full**

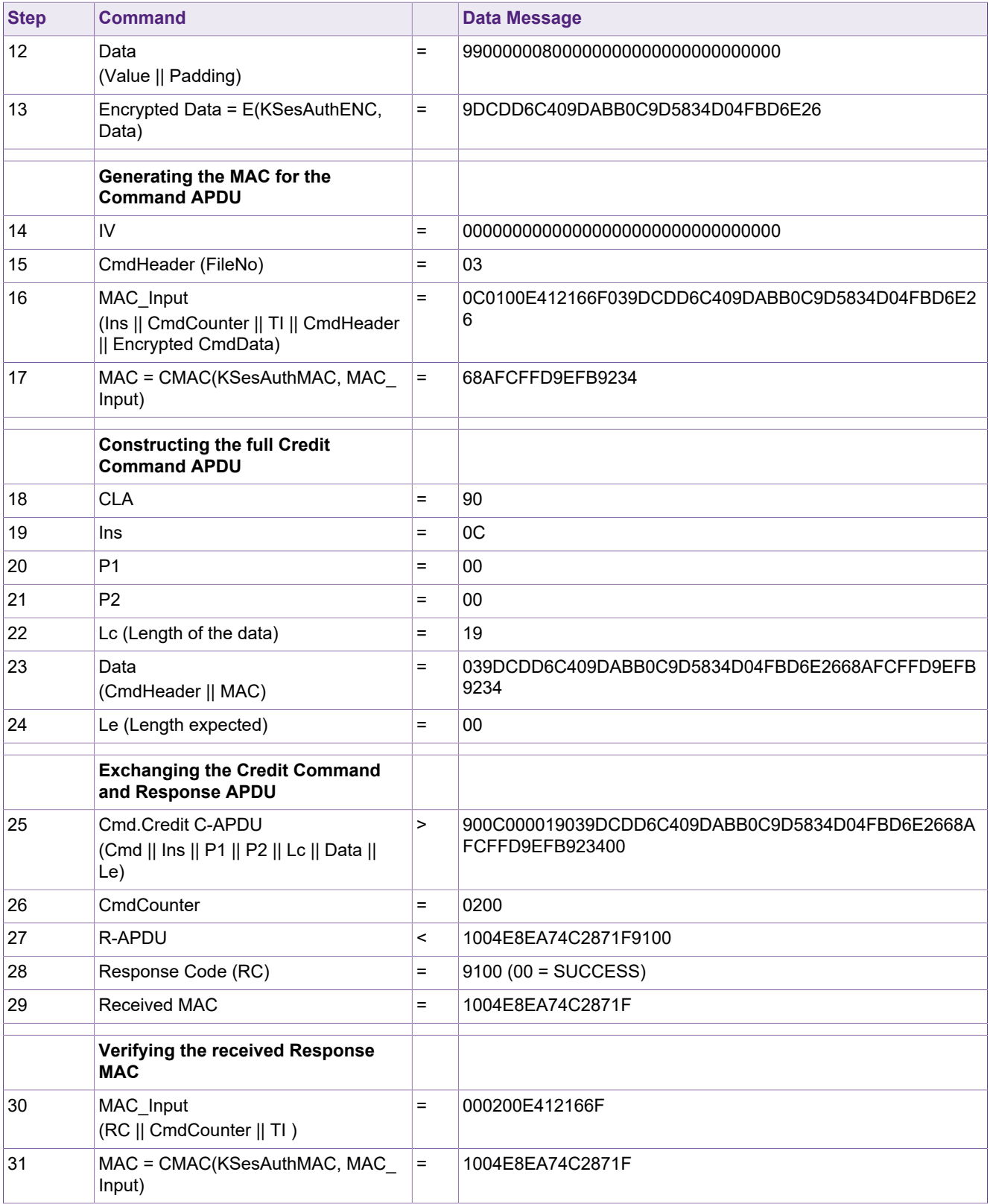

### **8.3.3 Example: Modifying a value file by using the Debit command**

This example illustrates how the value inside a value file can be reduced by applying the Debit command. It shows the command execution in fully encrypted communication mode after a successful authentication has taken place.

**Table 37. Executing Cmd.Debit in CommMode.Full**

| <b>Step</b>      | <b>Command</b>                                                             |          | <b>Data Message</b>                                                           |
|------------------|----------------------------------------------------------------------------|----------|-------------------------------------------------------------------------------|
| 1                | FileNo (that shall be read)                                                | $=$      | 03                                                                            |
| $\overline{2}$   | CommMode                                                                   | $\equiv$ | 0x03 (Fully Encrypted)                                                        |
| 3                | AccessRights of the File                                                   | $=$      | $0x3012$ (Read = $0x1$ , Write = $0x2$ , ReadWrite = $0x3$ , Change =<br>0x0) |
| $\overline{4}$   | Value to Debit                                                             | $\equiv$ | 71000000 (113 in decimal)                                                     |
| 5                | TI                                                                         | $\equiv$ | E412166F                                                                      |
| 6                | CmdCounter                                                                 | $\equiv$ | 0300                                                                          |
| 7                | SesAuthENCKey                                                              | $\equiv$ | 4C4C0E575943FF670CF85BAE2E0D201D                                              |
| 8                | SesAuthMACKey                                                              | $\equiv$ | D1CC5CE9FC9F1970348D33D01FAFEF8F                                              |
|                  | <b>Encrypting the Command Data</b>                                         |          |                                                                               |
| $\boldsymbol{9}$ | IV                                                                         | $\equiv$ |                                                                               |
| 10               | IV_Input<br>(IV_Label    TI    CmdCounter   <br>Padding)                   | $=$      | A55AE412166F03000000000000000000                                              |
| 11               | IV for CmdData = Enc(KSesAuthENC,<br>IV_Input)                             | $\equiv$ | 612658AE21C9CB1D9F514CD46E31B3BD                                              |
| 12               | Data<br>(Value    Padding)                                                 | $\equiv$ | 71000000800000000000000000000000                                              |
| 13               | Encrypted Data = E(KSesAuthENC,<br>Data)                                   | $\equiv$ | C483B5A4C50AFFF9635F3A24F59E0A21                                              |
|                  | Generating the MAC for the<br><b>Command APDU</b>                          |          |                                                                               |
| 14               | IV                                                                         | $\equiv$ |                                                                               |
| 15               | CmdHeader (FileNo)                                                         | $\equiv$ | 03                                                                            |
| 16               | MAC_Input<br>(Ins    CmdCounter    TI    CmdHeader<br>  Encrypted CmdData) | $\equiv$ | DC0300E412166F03C483B5A4C50AFFF9635F3A24F59E0A21                              |
| 17               | MAC = CMAC(KSesAuthMAC, MAC<br>Input)                                      | $\equiv$ | 0CA9B6B519A49F49                                                              |
|                  | <b>Constructing the full Debit</b><br><b>Command APDU</b>                  |          |                                                                               |
| 18               | <b>CLA</b>                                                                 | $\equiv$ | 90                                                                            |
| 19               | Ins                                                                        | $=$      | DC                                                                            |
| 20               | P1                                                                         | $\equiv$ | 00                                                                            |
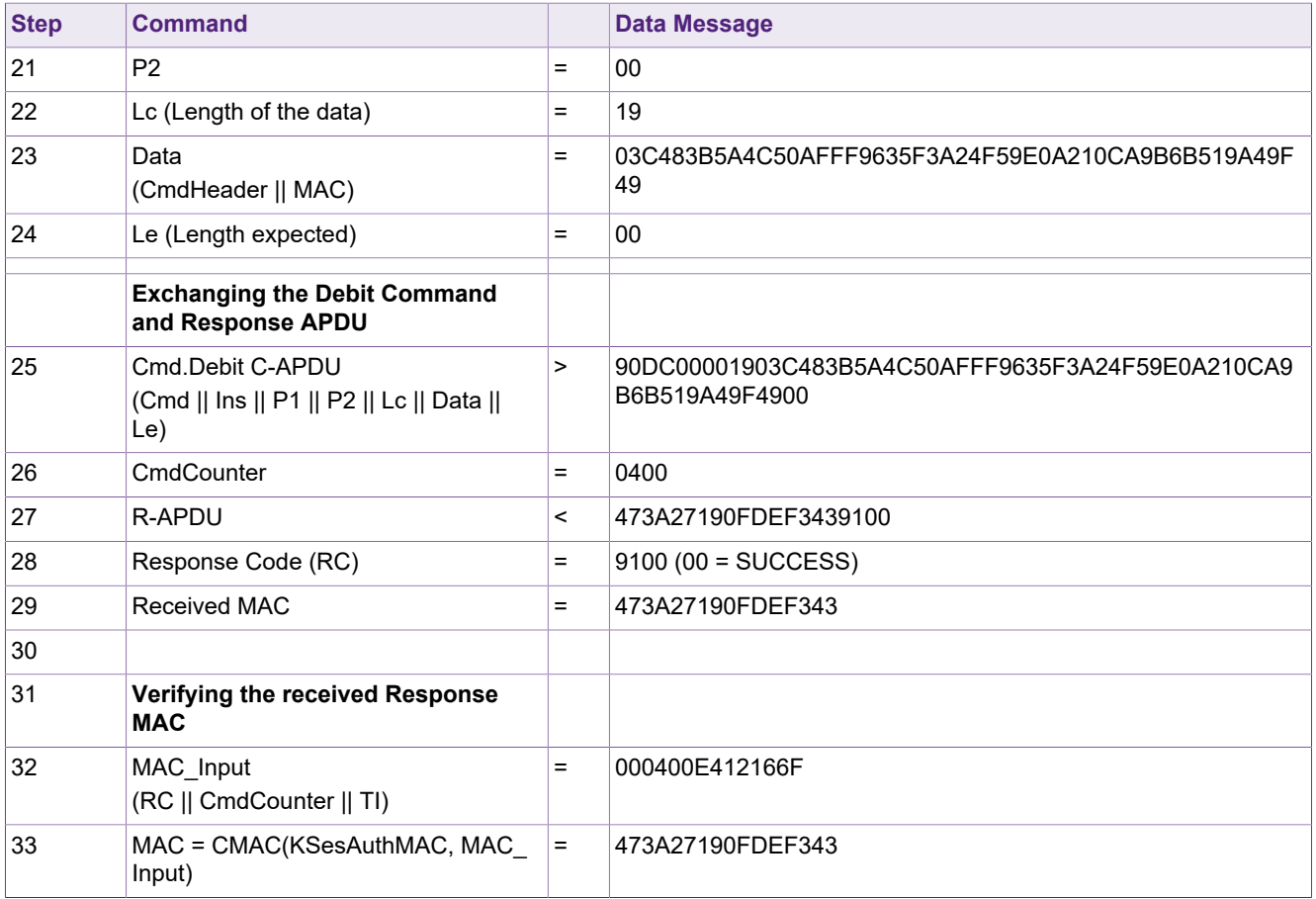

## <span id="page-73-2"></span>**9 Key Management**

MIFARE DESFire Light provides you with a number of keys that can be used to grant access to the content of the MIFARE DESFire Light application in a flexible way.

On the MIFARE DESFire Light PICC level, 4 AES keys, the so-called Originality Keys, can be used for authentication to verify the authenticity of the product. These keys however are not intended to be used for granting access to any kind of information that is stored on the chip.

On the MIFARE DESFire Light Application level, 5 AES keys, the application keys, can be used for authentication toward the application itself. The keys can be used for granting access in reading / writing mode to the different files and their content.

MIFARE DESFire Light supports only one key type, namely AES. This key type can be used for authentication based on AES secure messaging as well as authentication based on LRP secure messaging.

The key type and key strength are equivalent to the AES keys which are used in MIFARE DESFire EV2. Also the AES secure messaging of MIFARE DESFire Light is fully compatible with the MIFARE DESFire EV2 secure messaging, guaranteeing perfect interoperability.

Each application key additionally is associated with a key version. The key version is set to 0x00 in the beginning and can be updated or increased when changing the key value. There is also a command for retrieving the key version from the IC, which is GetKeyVersion. An example on how this command can be used, is given in [Section 9.1](#page-73-0).

## **9.1 Example: Retrieve the version of a key by using GetKeyVersion**

<span id="page-73-0"></span>The following example shows, how the version of a key can be retrieved from the IC.

<span id="page-73-1"></span>As a first step, an authentication is mandatory with the key for which the key version shall be retrieved. After successful authentication, the command GetKeyVersion for the selected key number can be sent to the card, and the currently used key version is returned from the chip.

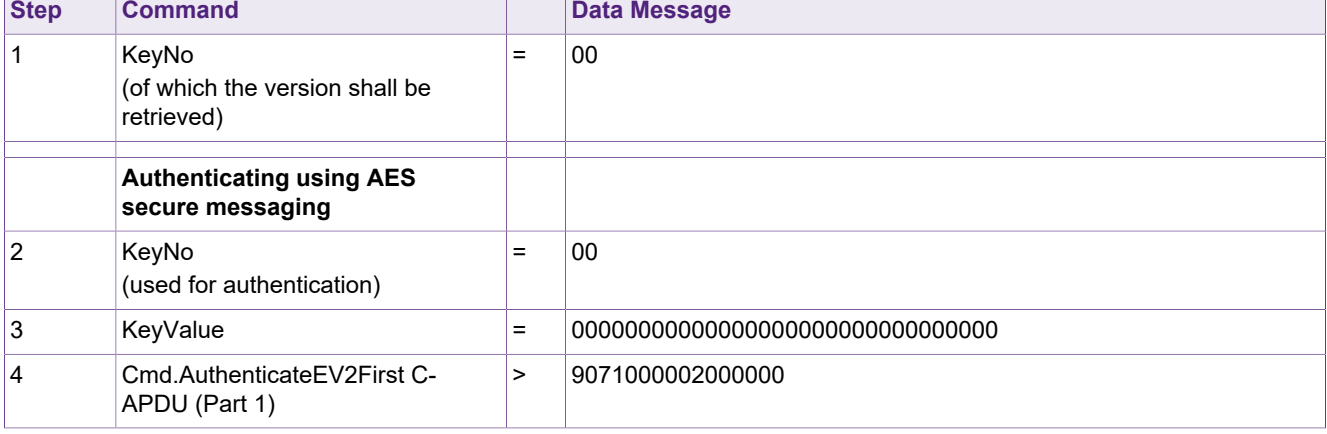

### **Table 38. ChangeKey for key 0x00 after authenticating with key 0x00**

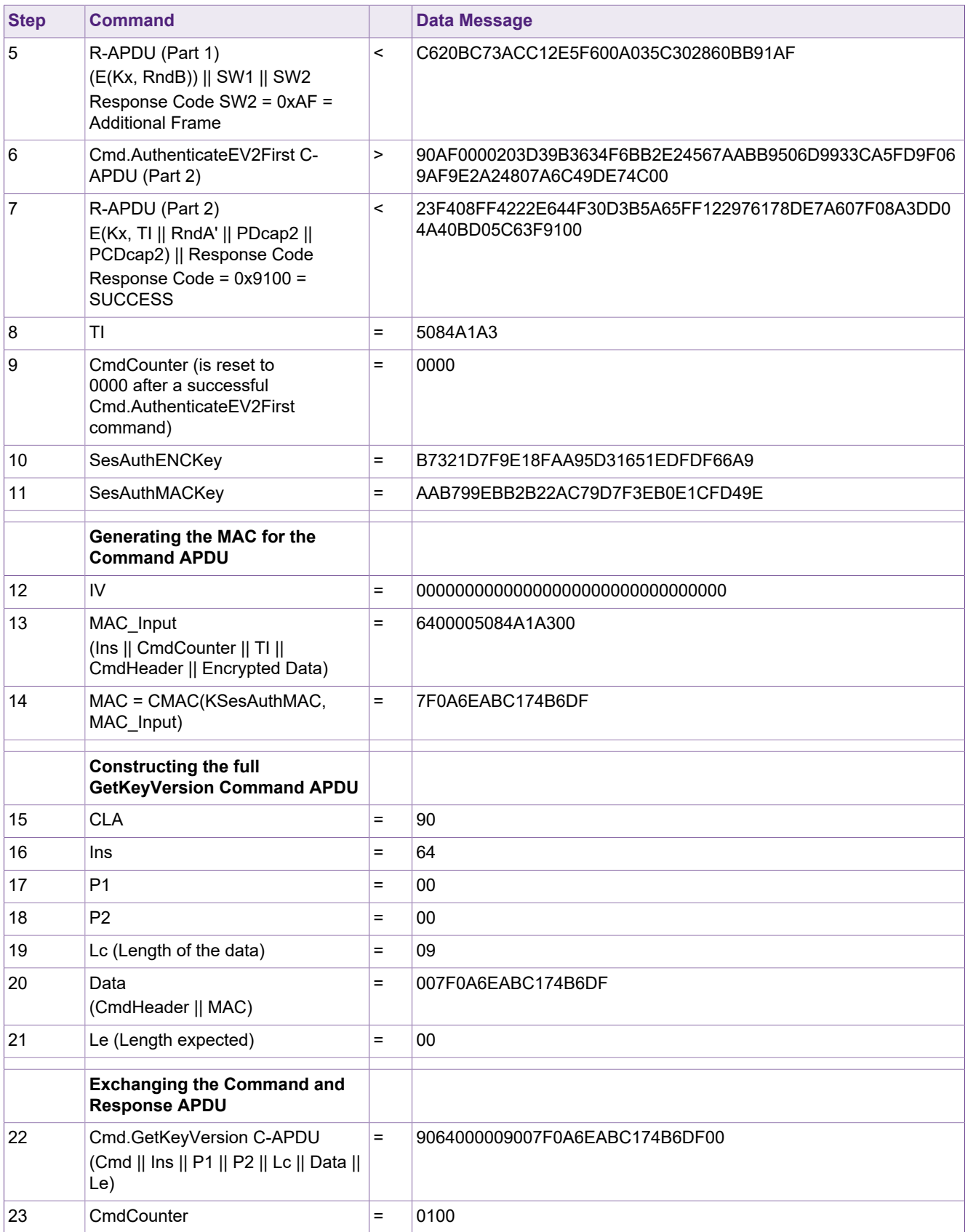

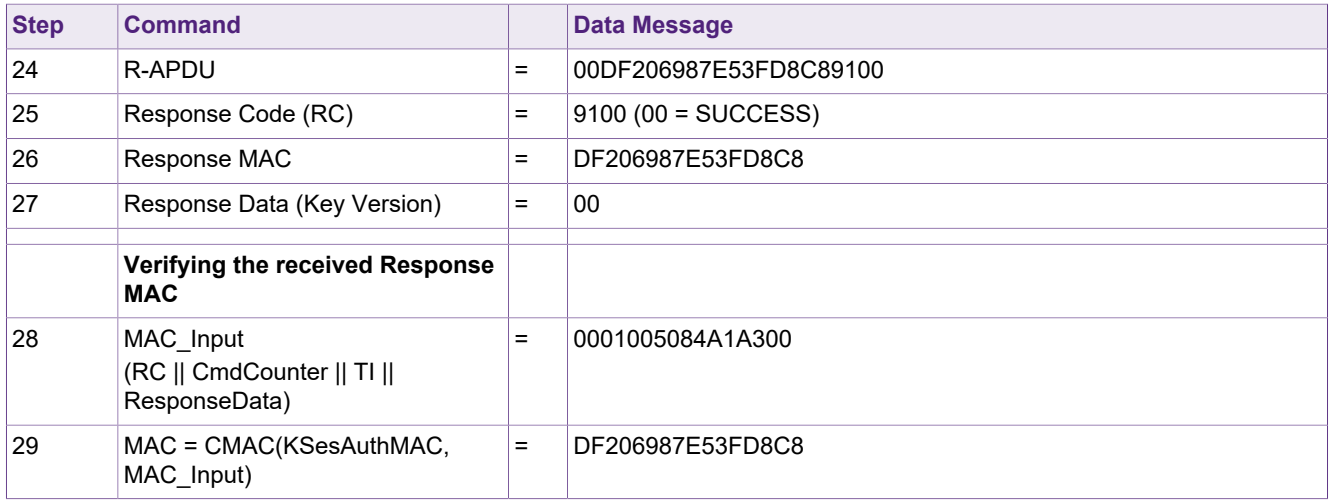

## **9.2 Changing Application Keys**

<span id="page-75-2"></span>The default value for the five application keys of the MIFARE DESFire Light IC upon delivery is the key value 0x00000000000000000000000000000000 and the key version 0x00.

All the application keys of MIFARE DESFire Light can be updated / changed using the ChangeKey command, which is assigning a new key value and / or a new key version (if wanted). There are two different ways to calculate the cryptogram for the ChangeKey command, depending upon the key to be changed and key used for the currently authenticated session.

- **• Case 1**: Key number to be changed ≠ Key number for currently authenticated session.
- **• Case 2**: Key number to be changed == Key number for currently authenticated session.

An example for case 1 can be seen in [Section 9.2.1](#page-75-0), and another example for case 2 is illustrated in [Section 9.2.2](#page-77-0).

### **9.2.1 Example: Using ChangeKey in AES Secure Messaging for case 1**

<span id="page-75-0"></span>This example details, how a MIFARE DESFire Light application key can be changed. The key that is going to be changed is a different key of the currently used authentication key. The authentication session has been established by using a different key.

<span id="page-75-1"></span>The example is referring back to **Case 1: Key number to be changed ≠ Key number used during ongoing authenticated session**.

|                | TWATER AND CHANGED THE THE THEY WAS TRIVED MANUFACTORED AND THEIR THEY WANTED |   |                                  |  |  |  |
|----------------|-------------------------------------------------------------------------------|---|----------------------------------|--|--|--|
| <b>Step</b>    | <b>Command</b>                                                                |   | <b>Data Message</b>              |  |  |  |
|                | KeyNo                                                                         | = | 01                               |  |  |  |
| $\overline{2}$ | Old KeyValue                                                                  | = |                                  |  |  |  |
| 3              | New KeyValue                                                                  | = | 01234567890123456789012345678901 |  |  |  |
| 4              | Old KeyVersion                                                                |   | 00                               |  |  |  |
| 5              | New KeyVersion                                                                | = | 00                               |  |  |  |
|                |                                                                               |   |                                  |  |  |  |

**Table 39. ChangeKey for key 0x01 after authenticating with key 0x00**

AN12343 All information provided in this document is subject to legal disclaimers. © NXP B.V. 2020. All rights reserved.

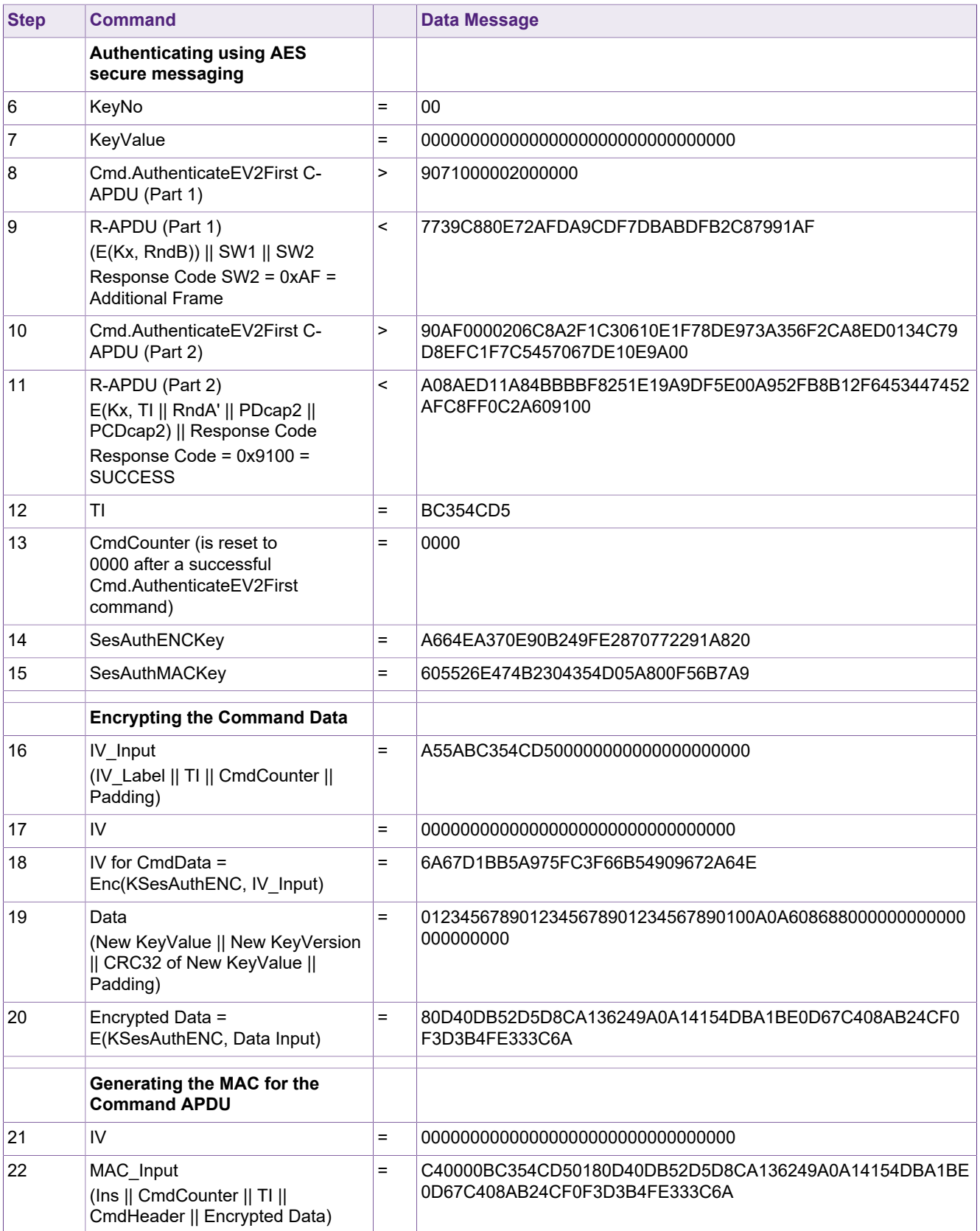

### **MIFARE DESFire Light Features and Hints**

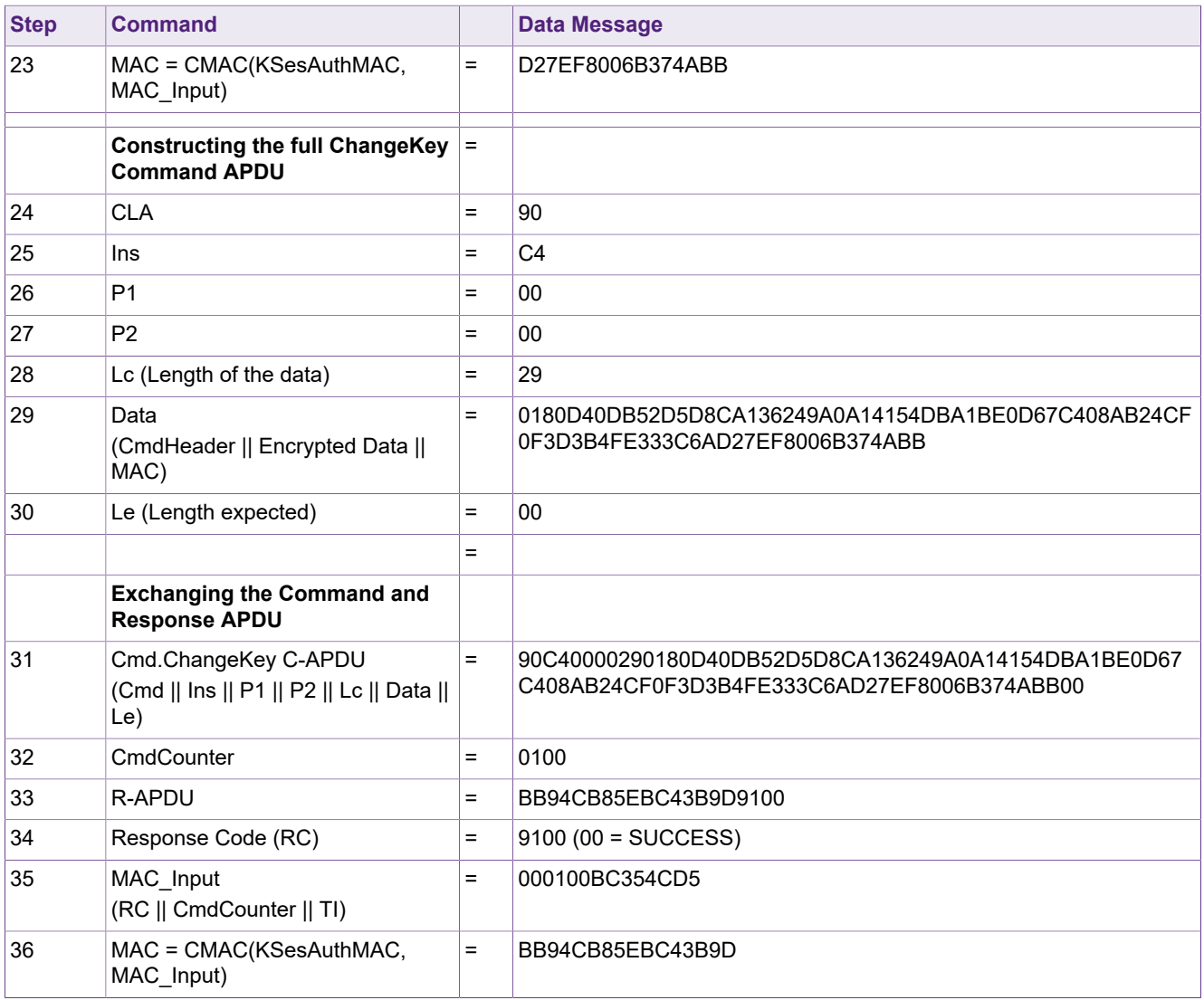

### **9.2.2 Example: Using ChangeKey in AES Secure Messaging for case 2**

<span id="page-77-0"></span>This example details, how a MIFARE DESFire Light application key can be changed. The key that is going to be changed is the currently used authentication key. The authentication session has been established with the same key.

<span id="page-77-1"></span>The example is referring back to **Case 2: Key number to be changed == Key number used during ongoing authenticated session**.

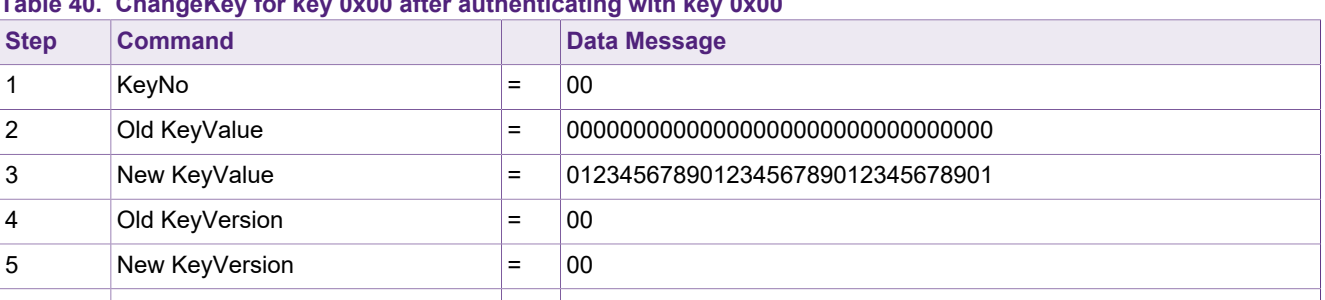

## **Table 40. ChangeKey for key 0x00 after authenticating with key 0x00**

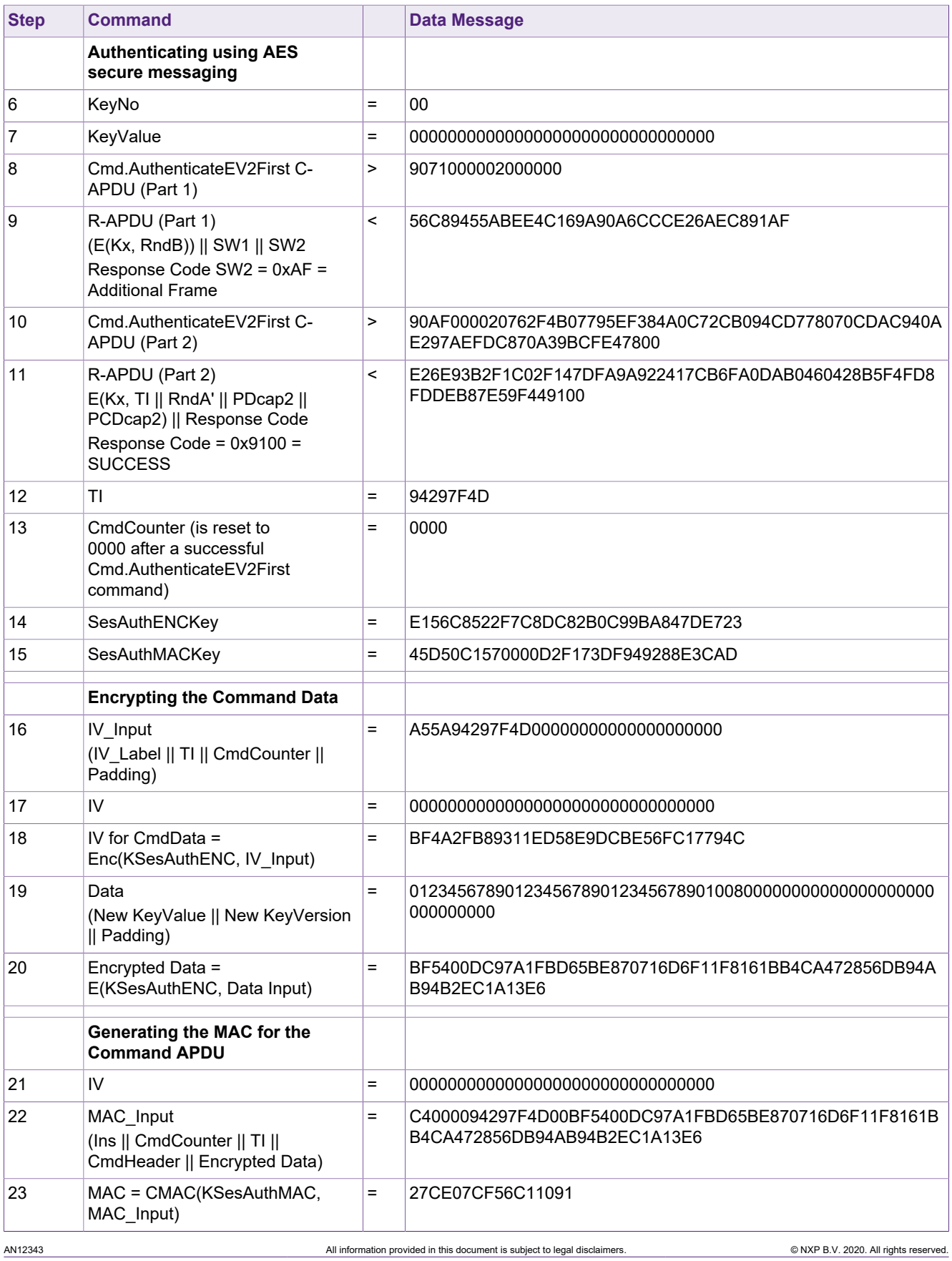

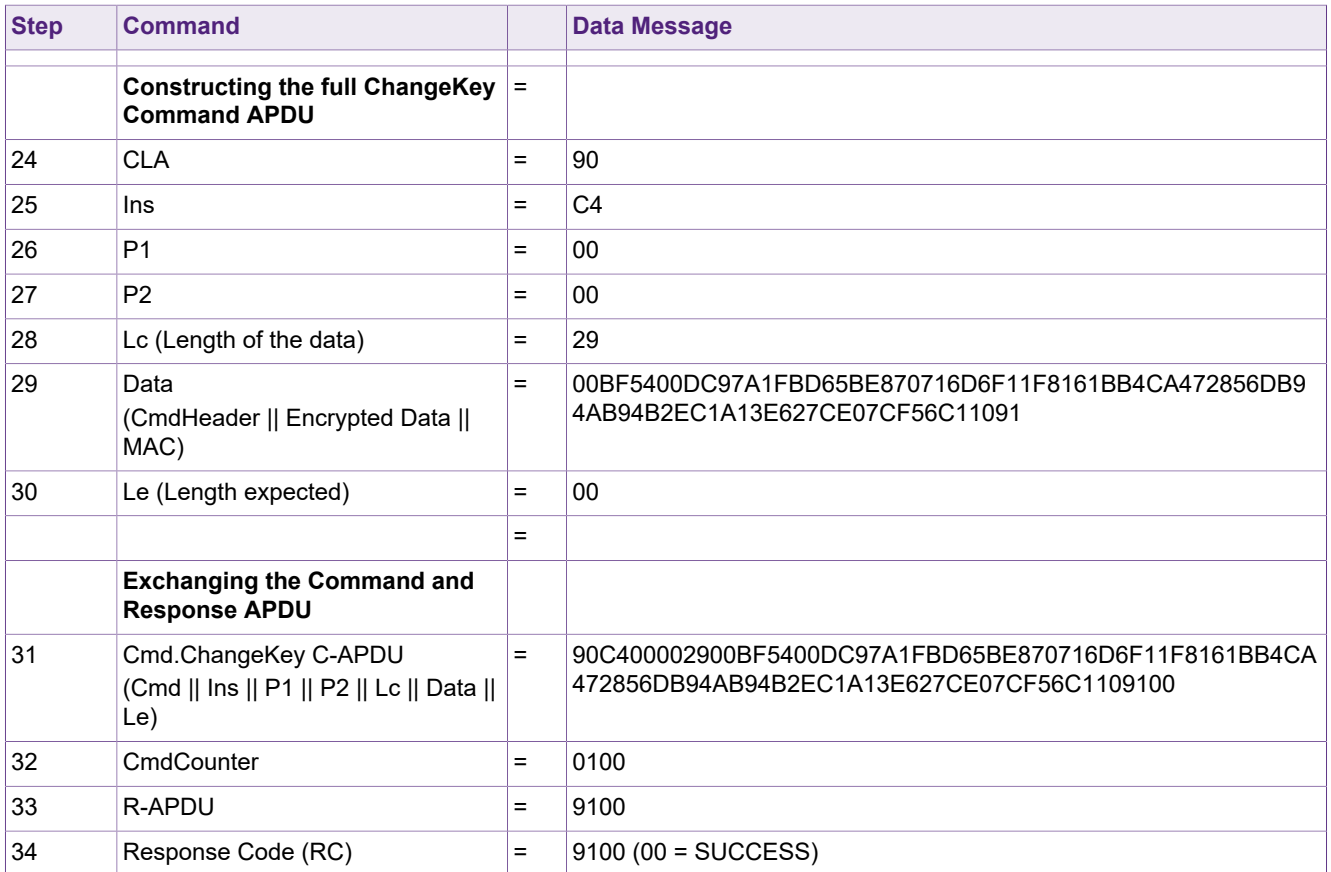

## <span id="page-80-1"></span>**10 Transaction Management**

MIFARE DESFire Light supports the grouping of data management operations into transactions. This allows for committing or aborting all previous write accesses to files with integrated backup mechanisms within the selected MIFARE DESFire Light application via a single atomic operation.

A separate command for initiating a transaction is not provided. Instead, a transaction is started by selecting the MIFARE DESFire Light application with Cmd.ISOSelect.

On top of this, MIFARE DESFire Light supports a Transaction MAC feature which allows proofing transaction execution toward a third party. This feature can be used if, for example, a merchant needs to be reimbursed by a backend for the transaction he executed. In case of tearing during a transaction (e.g.: card has been taken off, so the response of Cmd.CommitTransaction is not received), one can reactivate the PICC and readout the TMC (so-called Transaction MAC counter). The TMC is increased for every successful committed and executed transaction. If the TMC has been increased, the transaction was successful (and the calculated Transaction MAC Value, the TMV, can be used for reimbursement).

For calculating the TMV, a special Transaction MAC key is needed. This Transaction MAC key is not part of the five application keys, but stored directly in the Transaction MAC file inside the application. The key cannot be changed with a ChangeKey command, but can only be set during file creation.

As on MIFARE DESFire Light the files are already pre-created, this means that the Transaction MAC key has been also initialized with the default key value. To exchange this default key value, the Transaction MAC file is the only file which can be deleted from the IC.

If the Transaction MAC file is deleted, the TMAC feature is disabled, but the transaction management of MIFARE DESFire Light still stays intact. When creating a new Transaction MAC file, a customized TMAC key can be specified and it will be written directly into the TMAC file. From now on, this TMAC key is used for generating the TMV (Transaction MAC Value) on every successful CommitTransaction command.

This TMV can be read out from the card, and can also be returned on every successful CommitTransaction command. This value can be re-calculated by the clearing house or infrastructure backend to have a proof of successfully executed transaction. A precondition to do so is to have the TMAC key also stored in the backend which shall be able to re-calculate the TMV. To have the list of exchanged commands between reader terminal and card available for being able to reconstruct the transaction sequence and inputs.

In order to delete and re-create the TMAC file inside the MIFARE DESFire Light application and so to enable the TMAC feature as you would like, look at the examples [Section 10.1](#page-80-0) and [Section 10.2](#page-82-0).

## **10.1 Example: Delete Transaction MAC File**

<span id="page-80-0"></span>This example shows, how the existing TMAC file can be deleted from the application. A mandatory authentication with the application master key needs to be executed beforehand, to have the authority for file deletion.

<span id="page-81-0"></span>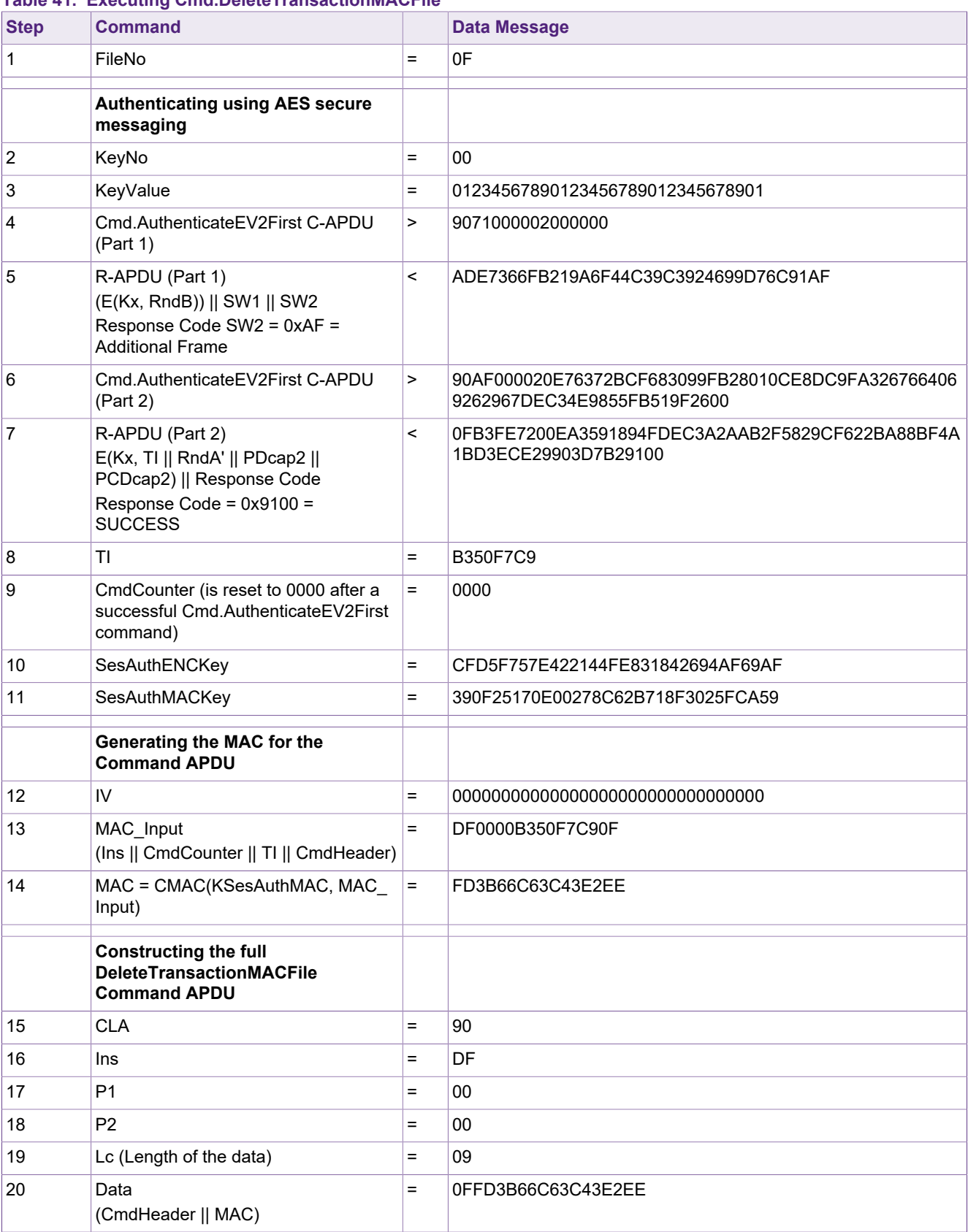

### **Table 41. Executing Cmd.DeleteTransactionMACFile**

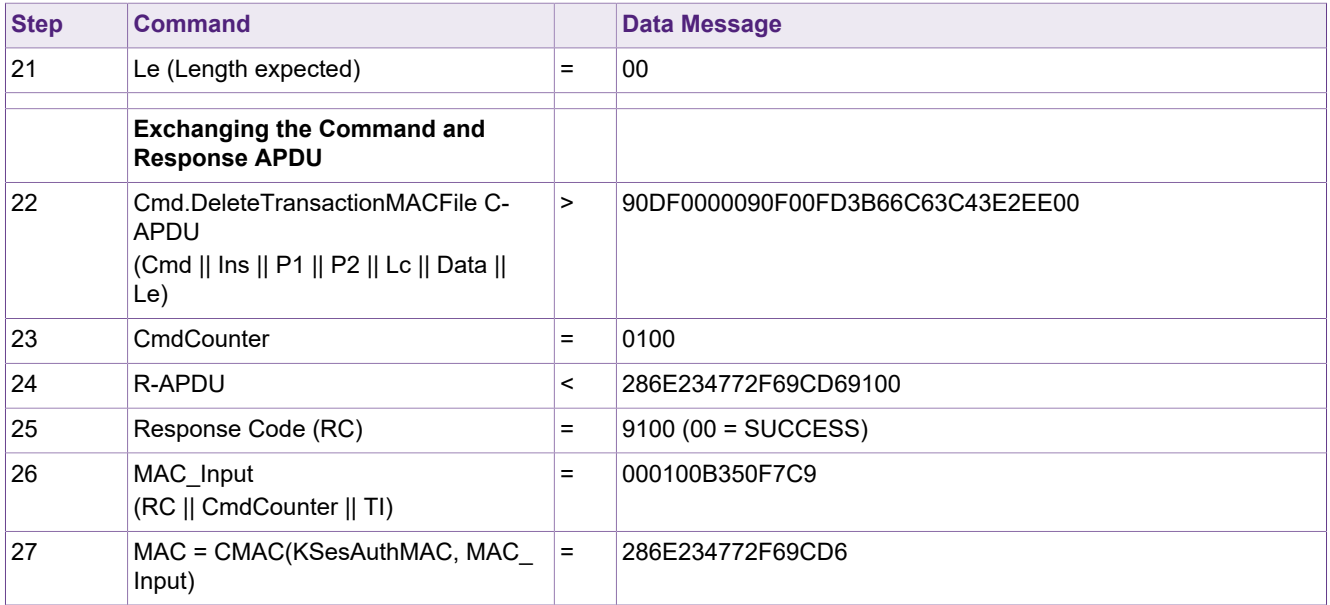

## **10.2 Example: Create Transaction MAC File**

<span id="page-82-1"></span><span id="page-82-0"></span>This example shows how a new TMAC file can be created inside the MIFARE DESFire Light application. It is executed after the deletion of the TMAC file as shown in [Section 10.1.](#page-80-0) The authentication was already executed with the application master key, key number 0x00.

**Table 42. Executing Cmd.CreateTransactionMACFile**

| <b>Step</b>    | <b>Command</b>                                 |     | <b>Data Message</b>                                           |
|----------------|------------------------------------------------|-----|---------------------------------------------------------------|
| 1              | FileNo                                         | $=$ | 0F                                                            |
| $\overline{2}$ | New TMAC Key                                   | $=$ | F7D23E0C44AFADE542BFDF2DC5C6AE02                              |
| 3              | FileOptions (CommMode)                         | $=$ | 00                                                            |
| 4              | AccessRights                                   | $=$ | 101F (Read = 0x1, Write = 0xF, ReadWrite = 0x1, Change = 0x0) |
| 5              | TMACKeyOption (AES)                            | $=$ | 02                                                            |
| 6              | TMACKeyVersion                                 | Ξ   | 00                                                            |
| 7              | KeyNo (used for established<br>authentication) | $=$ | 00                                                            |
| 8              | KeyValue (of the authentication key)           | $=$ | 01234567890123456789012345678901                              |
| 9              | TI                                             | =   | <b>B350F7C9</b>                                               |
| 10             | CmdCounter                                     | $=$ | 0100                                                          |
| 11             | SesAuthENCKey                                  | $=$ | CFD5F757E422144FE831842694AF69AF                              |
| 12             | SesAuthMACKey                                  | $=$ | 390F25170E00278C62B718F3025FCA59                              |
|                |                                                |     |                                                               |
|                | <b>Encrypting the Command Data</b>             |     |                                                               |
| 13             | IV                                             | $=$ |                                                               |

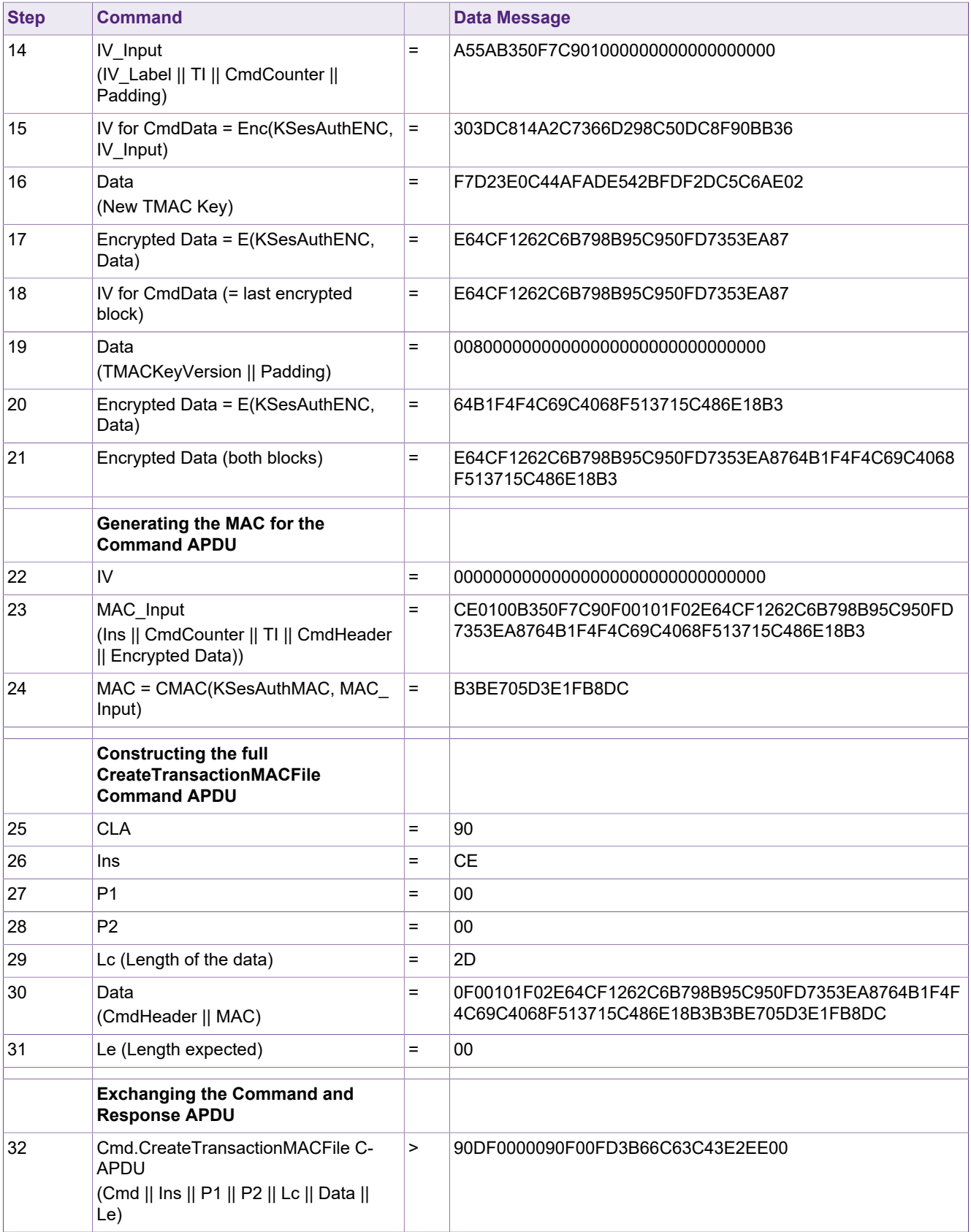

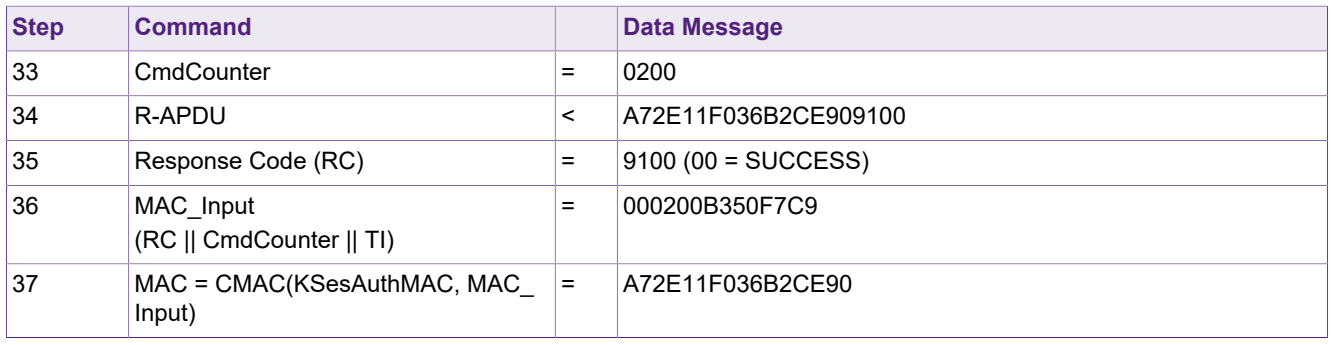

## <span id="page-85-0"></span>**11 Originality Checking**

The originality check allows verification of the genuineness of MIFARE DESFire Light.

Two ways are offered to check the originality of the PICC:

- **•** Symmetric Originality Check The first option is based on a symmetric authentication.
- **•** Asymmetric Originality Check The second option works on the verification of an asymmetric signature that can be retrieved from the card.

## **11.1 Symmetric Originality Check**

<span id="page-85-1"></span>Four secret symmetric Originality Keys of key type AES are present on each individual MIFARE DESFire Light IC on PICC level.

- **•** The keys are written on the IC at the production in the NXP factory.
- **•** Keys are created in NXP factory HSM and never leave the secure environment.
- **•** The keys can`t be changed after the IC leaves the NXP factory.
- **•** Originality Check is done by executing a successful LRP Authentication with one of the Originality keys. Therefore LRP mode needs to be enabled with command Cmd.SetConfiguration beforehand.
- **•** If the authentication with one of the Originality Keys is successful, the Originality Check is successful and the authenticity of the IC is proven.

## **11.2 Asymmetric Originality Check**

<span id="page-85-2"></span>MIFARE DESFire Light contains the NXP Originality Signature, to be able to verify with a certain probability that the IC is really based on silicon manufactured by NXP Semiconductors.

Each MIFARE DESFire Light IC contains a 56 byte long elliptic curve signature, using the secp224r1 curve. The input data for signature creation is the 7 byte UID of the IC.

Signature characteristics:

- **•** The signature is computed according to Elliptic Curve DSA (ECDSA) based on the UID of the IC.
- **•** The asymmetric key pair (private key and public key) is created securely in NXP`s HSM. The private key remains stored in the high secure HSM inside NXP premises. The public key can be handed out.
- **•** The resulting signature is 56 bytes long and according to SEC standard the secp224r1 curve is taken for signature creation and validation.
- **•** A chip unique signature is embedded into each IC during manufacturing. The signature is created using the private key and signing the UID of the IC.
- **•** The signature can be read out from the final IC, and the public key can be used to verify the signature which was embedded into the chip.

## **11.2.1 Originality Signature Verification**

<span id="page-85-3"></span>The steps for verifying the embedded Originality Signature of a MIFARE DESFire Light IC are the following:

**•** Activate the IC on ISO/IEC 14443-4

- **•** Retrieve the UID from the PICC
- Retrieve the Originality Signature (56 bytes) from the PICC by using the Read Sig command
- **•** Verify the retrieved signature by applying an ECDSA signature verification using the corresponding public key

Originality Check public key value for MIFARE DESFire Light: *0x04*0E98E117AAA36457F43173DC920A8757267F44CE4EC5ADD3C54075571AEBB F7B942A9774A1D94AD02572427E5AE0A2DD36591B1FB34FCF3D

Byte 1 of the public key, here using the value 0x04, signalizes the IETF protocol SEC1 representation of a point on an elliptic curve, which is a sequence of the fields as seen in [Table 43.](#page-86-0)

The following 28 bytes represent the x coordinate of the public key.

And the last 28 bytes represent the y coordinate of the public key.

### <span id="page-86-0"></span>**Table 43. SEC1 point representation**

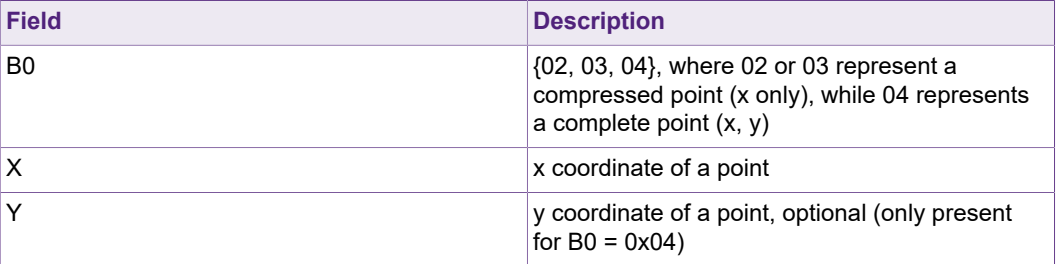

The command steps and parameter details for the signature verification flow can be seen in [Table 44](#page-86-1).

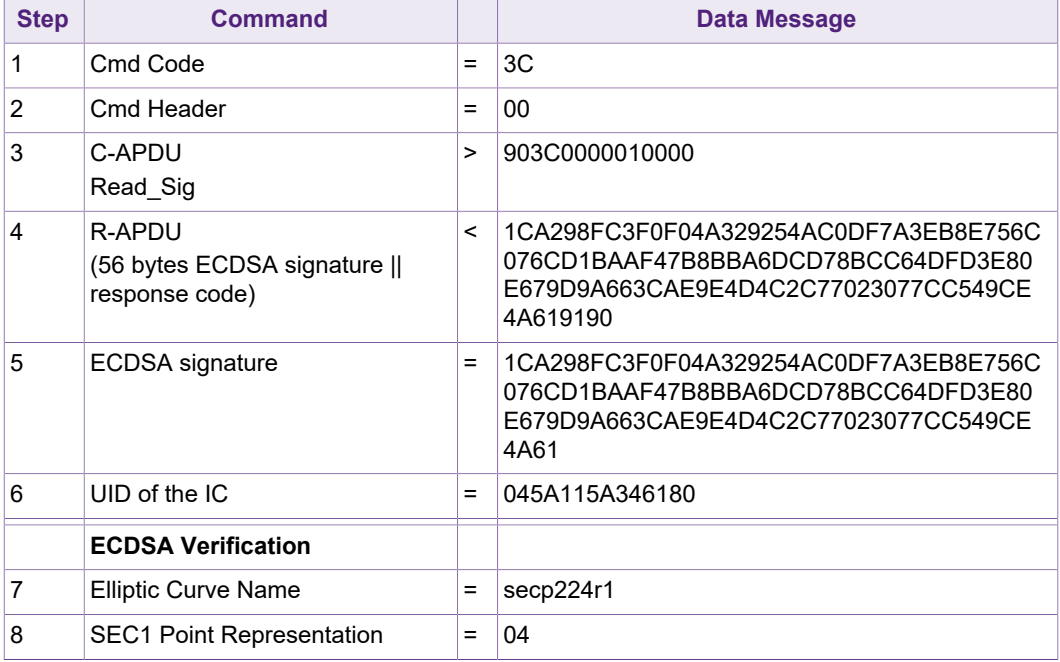

### <span id="page-86-1"></span>**Table 44. Asymmetric Originality Signature Verification**

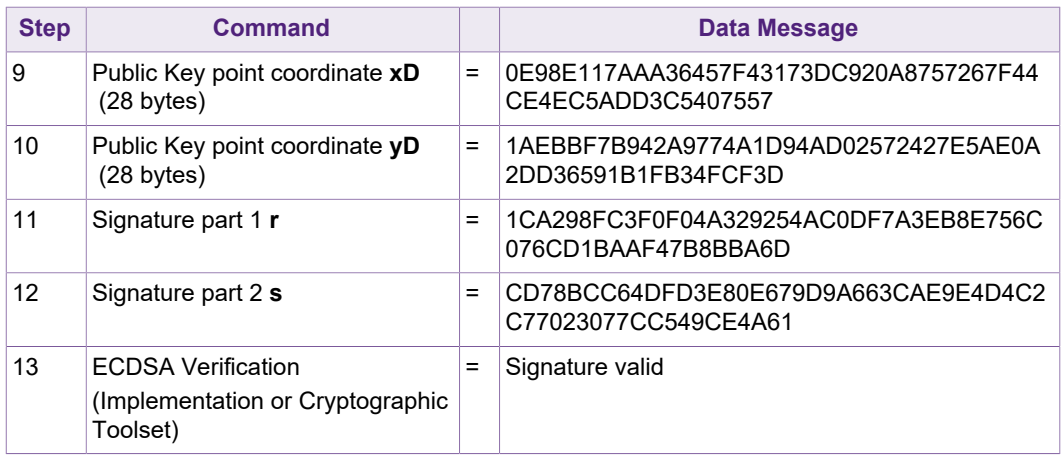

## <span id="page-88-0"></span>**12 References**

- [1] ISO/IEC 7816-4; Identification cards -- Integrated circuit cards -- Part 4: Organization, security and commands for interchange; Publication date: April 2013; Edition 3 <https://www.iso.org/standard/54550.html>
- [2] ISO/IEC 14443-4 Identification cards Contactless integrated circuit cards Proximity cards. Part 1, 2, 3, 4.
- [3] Product Datasheet MIFARE DESFire Light contactless application IC, document number 4307xx, available in NXP DocStore
- [4] Product Datasheet MIFARE DESFire EV2 contactless multi-application IC, document number 2260xx, available in NXP DocStore
- [5] Application Note AN10992 Symmetric key diversifications, document number 1653xx, available in NXP DocStore and on the NXP website <https://www.nxp.com/docs/en/application-note/AN10922.pdf>
- [6] NIST Special Publication 800-38A National Institute of Standards and Technology (NIST). Recommendation for BlockCipher Modes of Operation. <http://csrc.nist.gov/publications/nistpubs/800-38a/sp800-38a.pdf>
- [7] NIST Special Publication 800-38B National Institute of Standards and Technology (NIST). Recommendation for Block Cipher Modes of Operation: The CMAC Mode for Authentication. [http://csrc.nist.gov/publications/nistpubs/800-38B/SP\\_800-38B.pdf](http://csrc.nist.gov/publications/nistpubs/800-38B/SP_800-38B.pdf)
- [8] NIST Special Publication 800-108 National Institute of Standards and Technology (NIST). Recommendation for key derivation using pseudorandom functions.
- [9] Application Note AN12304 Leakage Resilient Primitive (LRP) Specification, document number 4660xx, available in NXP DocStore

## <span id="page-89-0"></span>**13 Legal information**

## **13.1 Definitions**

**Draft** — The document is a draft version only. The content is still under internal review and subject to formal approval, which may result in modifications or additions. NXP Semiconductors does not give any representations or warranties as to the accuracy or completeness of information included herein and shall have no liability for the consequences of use of such information.

## **13.2 Disclaimers**

**Limited warranty and liability** — Information in this document is believed to be accurate and reliable. However, NXP Semiconductors does not give any representations or warranties, expressed or implied, as to the accuracy or completeness of such information and shall have no liability for the consequences of use of such information. NXP Semiconductors takes no responsibility for the content in this document if provided by an information source outside of NXP Semiconductors. In no event shall NXP Semiconductors be liable for any indirect, incidental, punitive, special or consequential damages (including - without limitation - lost profits, lost savings, business interruption, costs related to the removal or replacement of any products or rework charges) whether or not such damages are based on tort (including negligence), warranty, breach of contract or any other legal theory. Notwithstanding any damages that customer might incur for any reason whatsoever, NXP Semiconductors' aggregate and cumulative liability towards customer for the products described herein shall be limited in accordance with the Terms and conditions of commercial sale of NXP **Semiconductors** 

**Right to make changes** — NXP Semiconductors reserves the right to make changes to information published in this document, including without limitation specifications and product descriptions, at any time and without notice. This document supersedes and replaces all information supplied prior to the publication hereof.

**Suitability for use** — NXP Semiconductors products are not designed, authorized or warranted to be suitable for use in life support, life-critical or safety-critical systems or equipment, nor in applications where failure or malfunction of an NXP Semiconductors product can reasonably be expected to result in personal injury, death or severe property or environmental damage. NXP Semiconductors and its suppliers accept no liability for inclusion and/or use of NXP Semiconductors products in such equipment or applications and therefore such inclusion and/or use is at the customer's own risk.

**Applications** — Applications that are described herein for any of these products are for illustrative purposes only. NXP Semiconductors makes no representation or warranty that such applications will be suitable for the specified use without further testing or modification. Customers are responsible for the design and operation of their applications and products using NXP Semiconductors products, and NXP Semiconductors accepts no liability for any assistance with applications or customer product

design. It is customer's sole responsibility to determine whether the NXP Semiconductors product is suitable and fit for the customer's applications and products planned, as well as for the planned application and use of customer's third party customer(s). Customers should provide appropriate design and operating safeguards to minimize the risks associated with their applications and products. NXP Semiconductors does not accept any liability related to any default, damage, costs or problem which is based on any weakness or default in the customer's applications or products, or the application or use by customer's third party customer(s). Customer is responsible for doing all necessary testing for the customer's applications and products using NXP Semiconductors products in order to avoid a default of the applications and the products or of the application or use by customer's third party customer(s). NXP does not accept any liability in this respect.

**Export control** — This document as well as the item(s) described herein may be subject to export control regulations. Export might require a prior authorization from competent authorities.

**Evaluation products** — This product is provided on an "as is" and "with all faults" basis for evaluation purposes only. NXP Semiconductors, its affiliates and their suppliers expressly disclaim all warranties, whether express, implied or statutory, including but not limited to the implied warranties of non-infringement, merchantability and fitness for a particular purpose. The entire risk as to the quality, or arising out of the use or performance, of this product remains with customer. In no event shall NXP Semiconductors, its affiliates or their suppliers be liable to customer for any special, indirect, consequential, punitive or incidental damages (including without limitation damages for loss of business, business interruption, loss of use, loss of data or information, and the like) arising out the use of or inability to use the product, whether or not based on tort (including negligence), strict liability, breach of contract, breach of warranty or any other theory, even if advised of the possibility of such damages. Notwithstanding any damages that customer might incur for any reason whatsoever (including without limitation, all damages referenced above and all direct or general damages), the entire liability of NXP Semiconductors, its affiliates and their suppliers and customer's exclusive remedy for all of the foregoing shall be limited to actual damages incurred by customer based on reasonable reliance up to the greater of the amount actually paid by customer for the product or five dollars (US\$5.00). The foregoing limitations, exclusions and disclaimers shall apply to the maximum extent permitted by applicable law, even if any remedy fails of its essential purpose.

**Translations** — A non-English (translated) version of a document is for reference only. The English version shall prevail in case of any discrepancy between the translated and English versions.

## **13.3 Trademarks**

Notice: All referenced brands, product names, service names and trademarks are the property of their respective owners.

**MIFARE** — is a trademark of NXP B.V. **DESFire** — is a trademark of NXP B.V.

# **Tables**

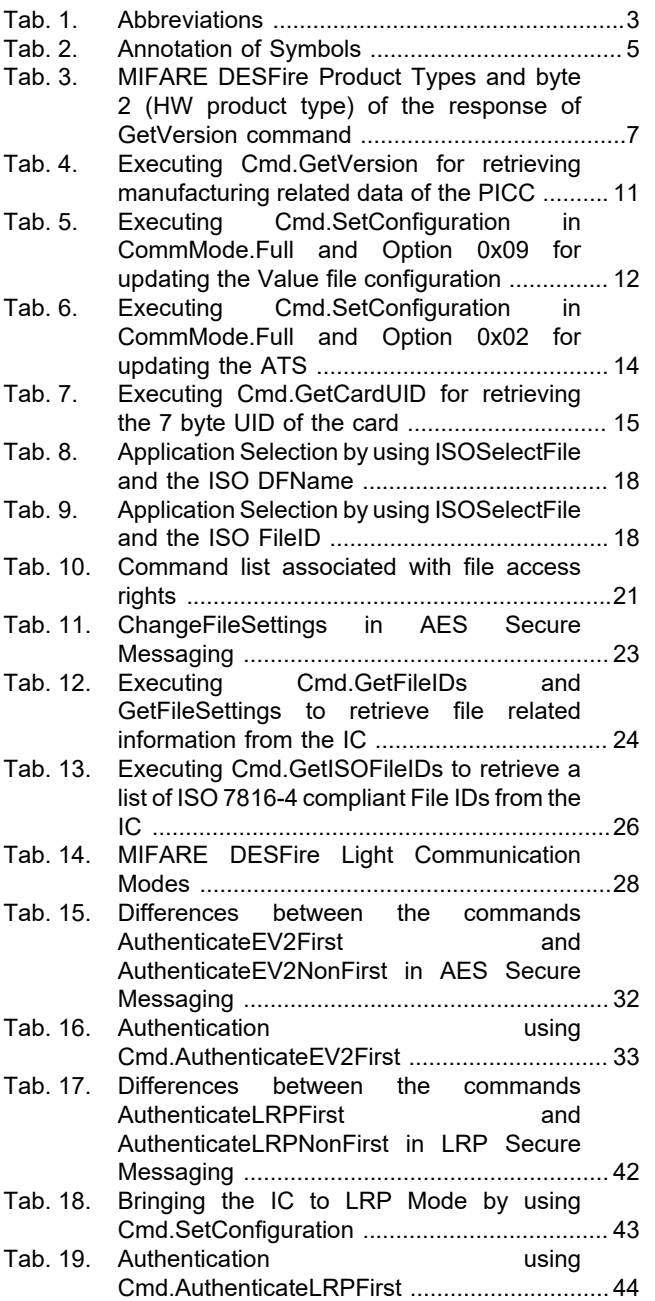

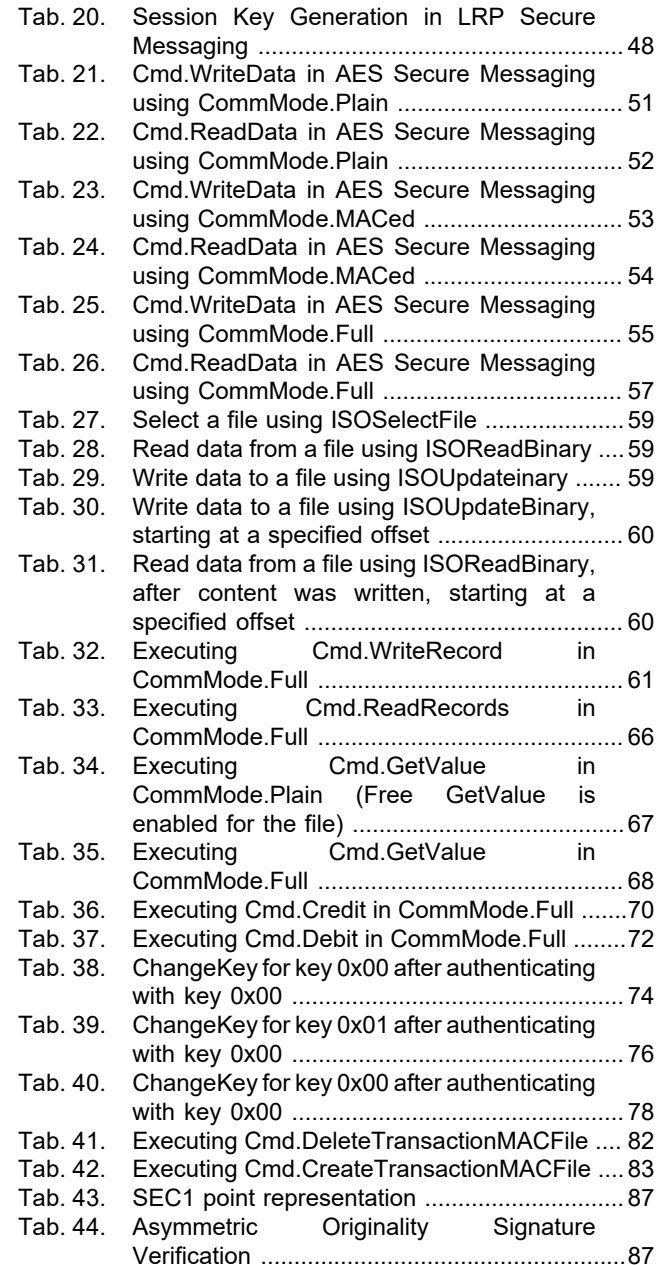

# **Figures**

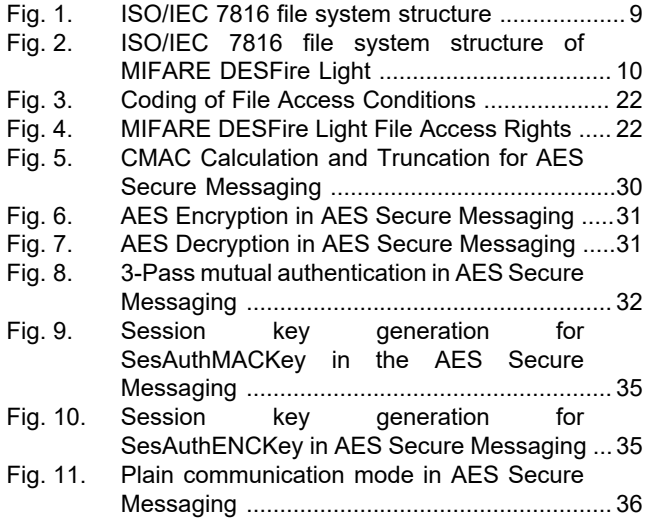

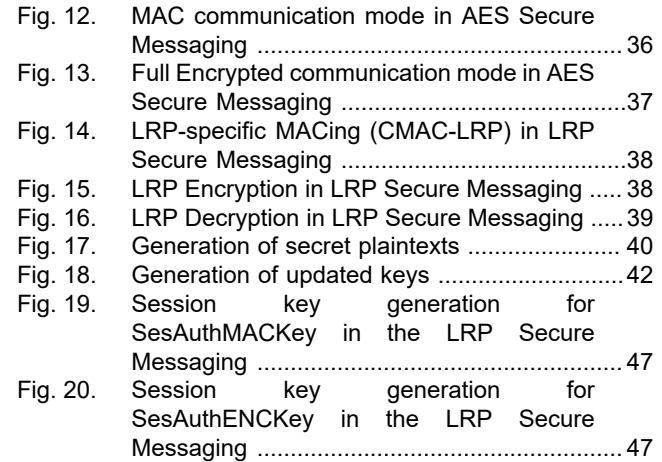

## **MIFARE DESFire Light Features and Hints**

## **Contents**

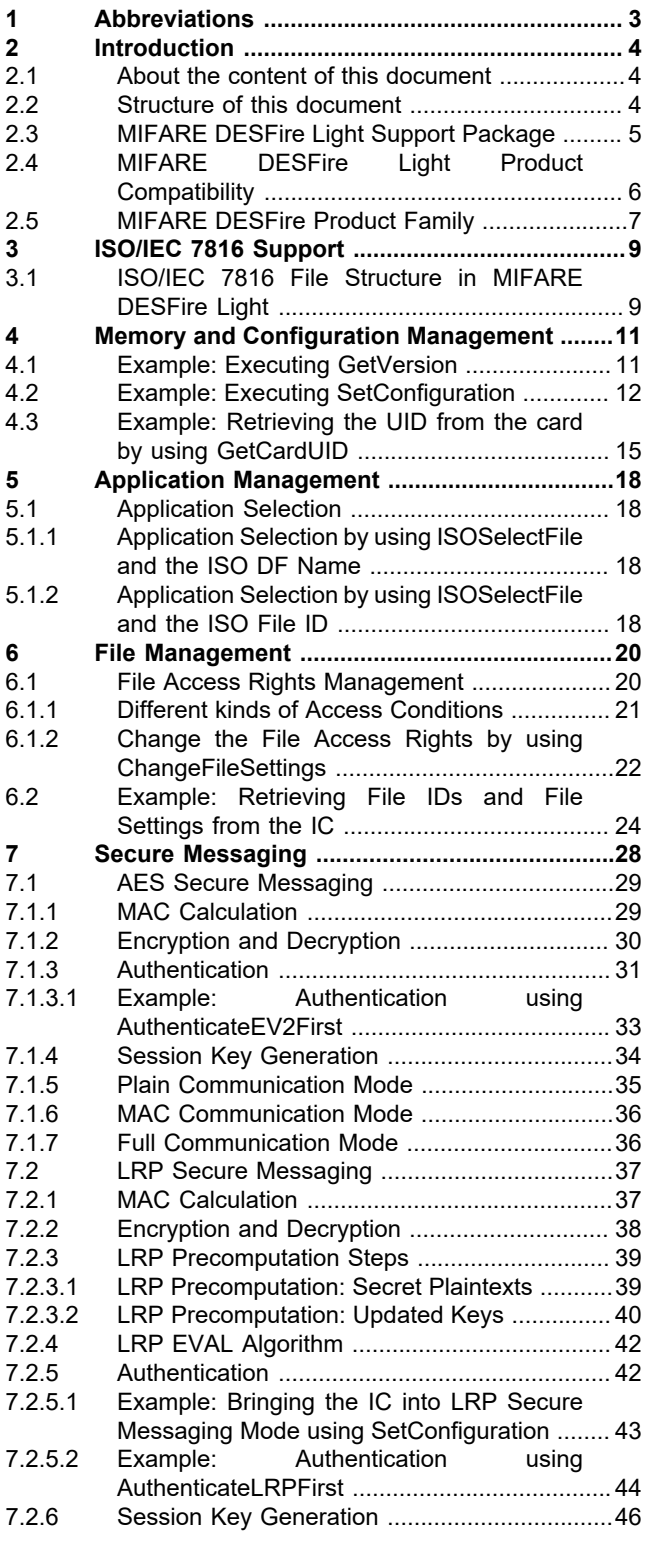

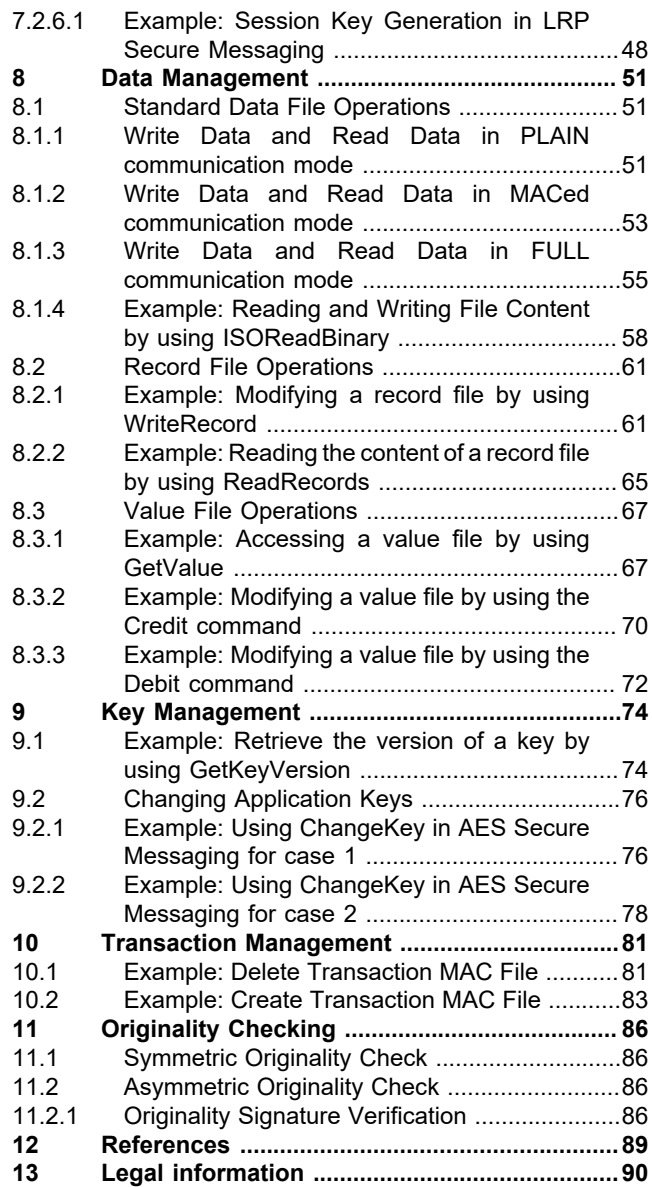

Please be aware that important notices concerning this document and the product(s) described herein, have been included in section 'Legal information'.

### **© NXP B.V. 2020. All rights reserved.**

For more information, please visit: http://www.nxp.com For sales office addresses, please send an email to: salesaddresses@nxp.com

**Date of release: 20 January 2020 Document identifier: AN12343 Document number: 522511**